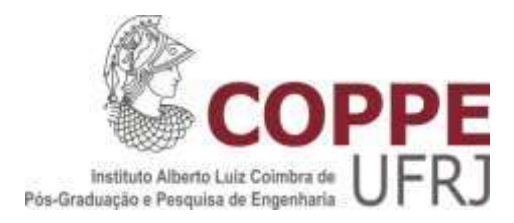

# IMAGEM 3D DE BIOMICROSCOPIA ULTRASSÔNICA DO GASTROCNÊMIO LATERAL DE RATO EM PROCESSO DE REPARAÇÃO APÓS LESÃO POR LACERAÇÃO

Juliana Geremia D'Agostini

Dissertação de Mestrado apresentada ao Programa de Pós-graduação em Engenharia Biomédica, COPPE, da Universidade Federal do Rio de Janeiro, como parte dos requisitos necessários à obtenção do título de Mestre em Engenharia Biomédica.

Orientador: João Carlos Machado

Rio de Janeiro Fevereiro de 2017

# IMAGEM 3D DE BIOMICROSCOPIA ULTRASSÔNICA DO GASTROCNÊMIO LATERAL DE RATO EM PROCESSO DE REPARAÇÃO APÓS LESÃO POR LACERAÇÃO

Juliana Geremia D'Agostini

DISSERTAÇÃO SUBMETIDA AO CORPO DOCENTE DO INSTITUTO ALBERTO LUIZ COIMBRA DE PÓS-GRADUAÇÃO E PESQUISA DE ENGENHARIA (COPPE) DA UNIVERSIDADE FEDERAL DO RIO DE JANEIRO COMO PARTE DOS REQUISITOS NECESSÁRIOS PARA A OBTENÇÃO DO GRAU DE MESTRE EM CIÊNCIAS EM ENGENHARIA BIOMÉDICA.

Examinada por:

Prof. João Carlos Machado, Ph.D.

\_\_\_\_\_\_\_\_\_\_\_\_\_\_\_\_\_\_\_\_\_\_\_\_\_\_\_\_\_\_\_\_\_\_\_\_\_\_\_\_\_\_\_\_\_\_\_\_

Profa. Liliam Fernandes de Oliveira, D.Sc.

\_\_\_\_\_\_\_\_\_\_\_\_\_\_\_\_\_\_\_\_\_\_\_\_\_\_\_\_\_\_\_\_\_\_\_\_\_\_\_\_\_\_\_\_\_\_\_\_

Profa. Aura Conci, D.Sc.

\_\_\_\_\_\_\_\_\_\_\_\_\_\_\_\_\_\_\_\_\_\_\_\_\_\_\_\_\_\_\_\_\_\_\_\_\_\_\_\_\_\_\_\_\_\_\_\_

RIO DE JANEIRO, RJ - BRASIL FEVEREIRO DE 2017

D'Agostini, Juliana Geremia

Imagem 3D de Biomicroscopia Ultrassônica do Gastrocnêmio Lateral de Rato em Processo de Reparação Após Lesão por Laceração / Juliana Geremia D'Agostini.

– Rio de Janeiro: UFRJ/COPPE, 2017.

VIII, 86 p.: il.; 29,7 cm.

Orientador: João Carlos Machado

Dissertação (mestrado) – UFRJ/ COPPE/ Programa de Engenharia Biomédica, 2017.

Referências Bibliográficas: p. 64-67.

1. Biomicroscopia Ultrassônica. 2. Imagem 3D. 3. Gastrocnêmio. I. Machado, João Carlos. II. Universidade Federal do Rio de Janeiro, COPPE, Programa de Engenharia Biomédica. III. Título.

# **AGRADECIMENTOS**

À minha família

Ao professor João Carlos Machado, pela orientação e por dividir conosco seu conhecimento, tão amplo e sempre muito bem fundamentado.

Aos colegas de laboratório, alguns, amigos do laboratório para a vida.

Ao professor Tarcísio Martins Dantas, pelo incentivo.

Às agencias CNPQ e CAPES pelo apoio financeiro

Resumo da Dissertação apresentada à COPPE/UFRJ como parte dos requisitos necessários para a obtenção do grau de Mestre em Ciências (M.Sc.)

# IMAGEM 3D DE BIOMICROSCOPIA ULTRASSÔNICA DO GASTROCNÊMIO LATERAL DE RATO EM PROCESSO DE REPARAÇÃO APÓS LESÃO POR LACERAÇÃO

Juliana Geremia D'Agostini

Fevereiro/2017

Orientador: João Carlos Machado

#### Programa: Engenharia Biomédica

Essa dissertação teve como objetivo gerar imagens tridimensionais (3D) a partir de sequências de imagens 2D de biomicroscopia ultrassônica (BMU) de gastrocnêmio lateral (GL) de rato e acompanhar o processo de reparação de lesão por laceração do GL. A BMU, uma técnica de geração de imagens 2D de ultrassom com frequências acima de 20 MHz, possibilita a obtenção de resoluções espaciais compatíveis com as dimensões de órgãos de pequenos animais. Foram utilizados ratos Wistar distribuídos nos grupos: controle (n=3), sham (n=3) e com lesão parcial, por laceração, do GL direito (n=4). Para os animais do grupo sham e com lesão do GL foram adquiridas sequências de imagens de BMU-2D, em 20 MHz, antes, imediatamente após, 3, 7, 14, 21 e 28 dias após a intervenção cirúrgica. Para os animais do grupo controle, as sequências de imagens foram adquiridas em intervalos de 7 dias e durante 28 dias. As imagens foram processadas para se evidenciarem as estruturas de interesse do GL nas imagens de BMU-3D e para a marcação da região de lesão. Após o processamento das imagens, as sequências de imagens foram utilizadas para reconstrução, com a técnica de textura, de imagens de BMU-3D do GL direito do rato e visualização da região da lesão. As imagens de BMU-3D mostraram-se eficientes no acompanhamento do processo de reparação da lesão do GL. O volume da região de lesão foi determinado e se mostrou com tendência de diminuição de 50% em relação ao volume medido sete dias após a lesão.

Abstract of Dissertation presented to COPPE/UFRJ as a partial fulfillment of the requirements for the degree of Master of Science (M.Sc.)

# 3D ULTRASOUND BIOMICROSCOPIC IMAGE OF RAT RIGHT LATERAL GASTROCNEMIUS IN REPAIR PROCESSING AFTER LACERATION LESION

Juliana Geremia D'Agostini

February /2017

Advisor: João Carlos Machado

Department: Biomedical Engineering

This Dissertation had the objective to generate tridimensional (3D) ultrasonic biomicroscopic (UBM) images, obtained from a sequence of 2D images acquired from the rat right lateral gastrocnemius (LG) muscle, and the following-up of the lesion volume after the lesion laceration process. UBM, an ultrasound 2D image generation technique using frequencies higher than 20 MHz, provides image spatial resolutions compatible with small animal dimensions. Wistar rats, distributed into groups control  $(n=3)$ , sham  $(n=3)$  and with the right LG partially lacerated  $(n=4)$  were used. For those animals in groups sham and with LG lesion, a sequence of 20 MHZ UBM-2D images were acquired immediately before and after, 3, 7, 14, 21 and 28 days after surgical procedure. The animals in control group had their images acquired at a 7 days interval and during 28 days. The images were processed to highlight the important structures of the GL on the UBM-3D images and to mark the legion region. After processing the images, the sequences were used to reconstruct, based on texture technique, the 3D-UBM images of the right LG muscle, with the lesion volume visualized. The 3D-UBM images demonstrated efficiency in the following-up of the muscle repairing process. The lesion volume presented a tendency to decrease to 50% of the lesion volume measured seven days after surgery.

# **SUMÁRIO**

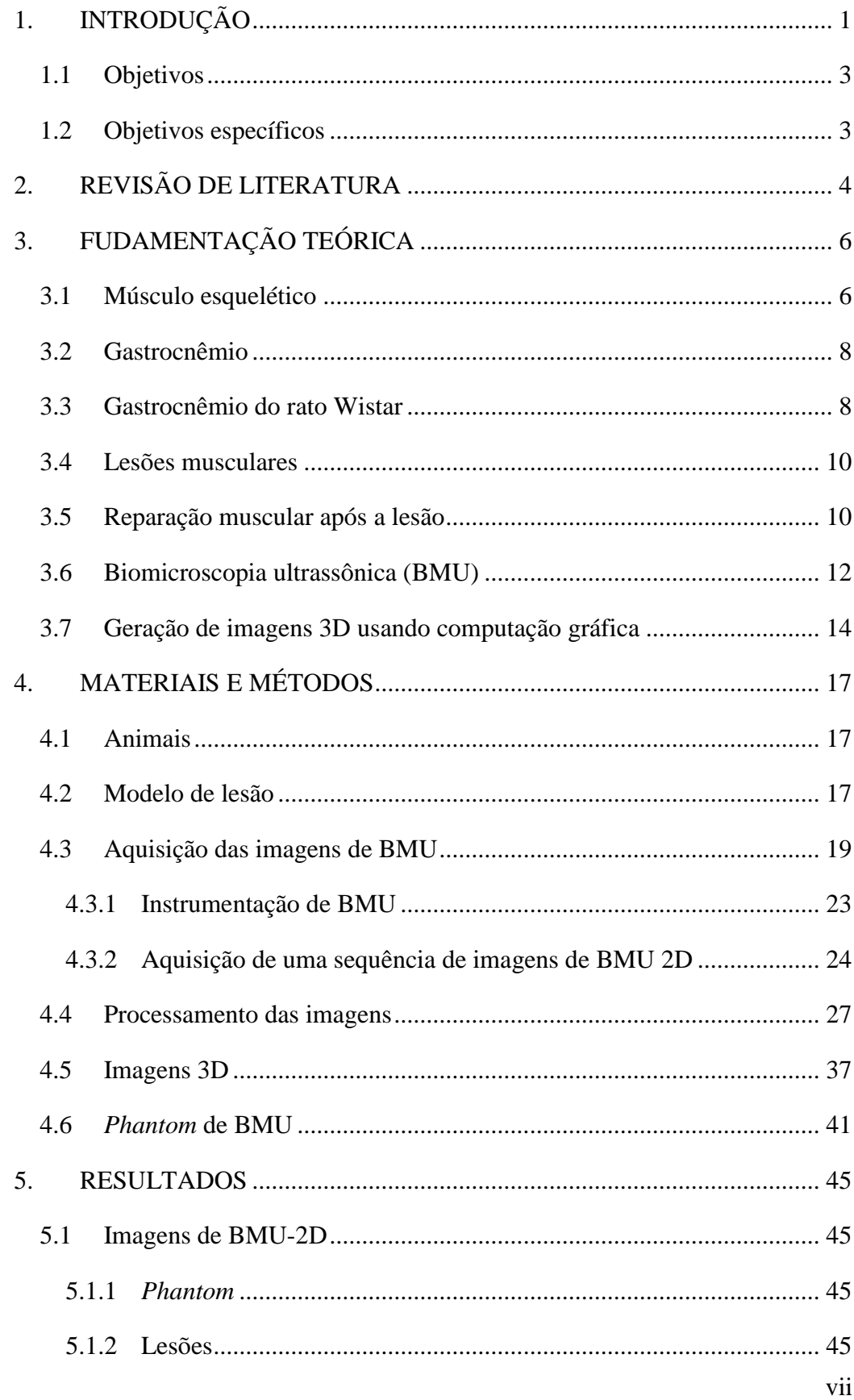

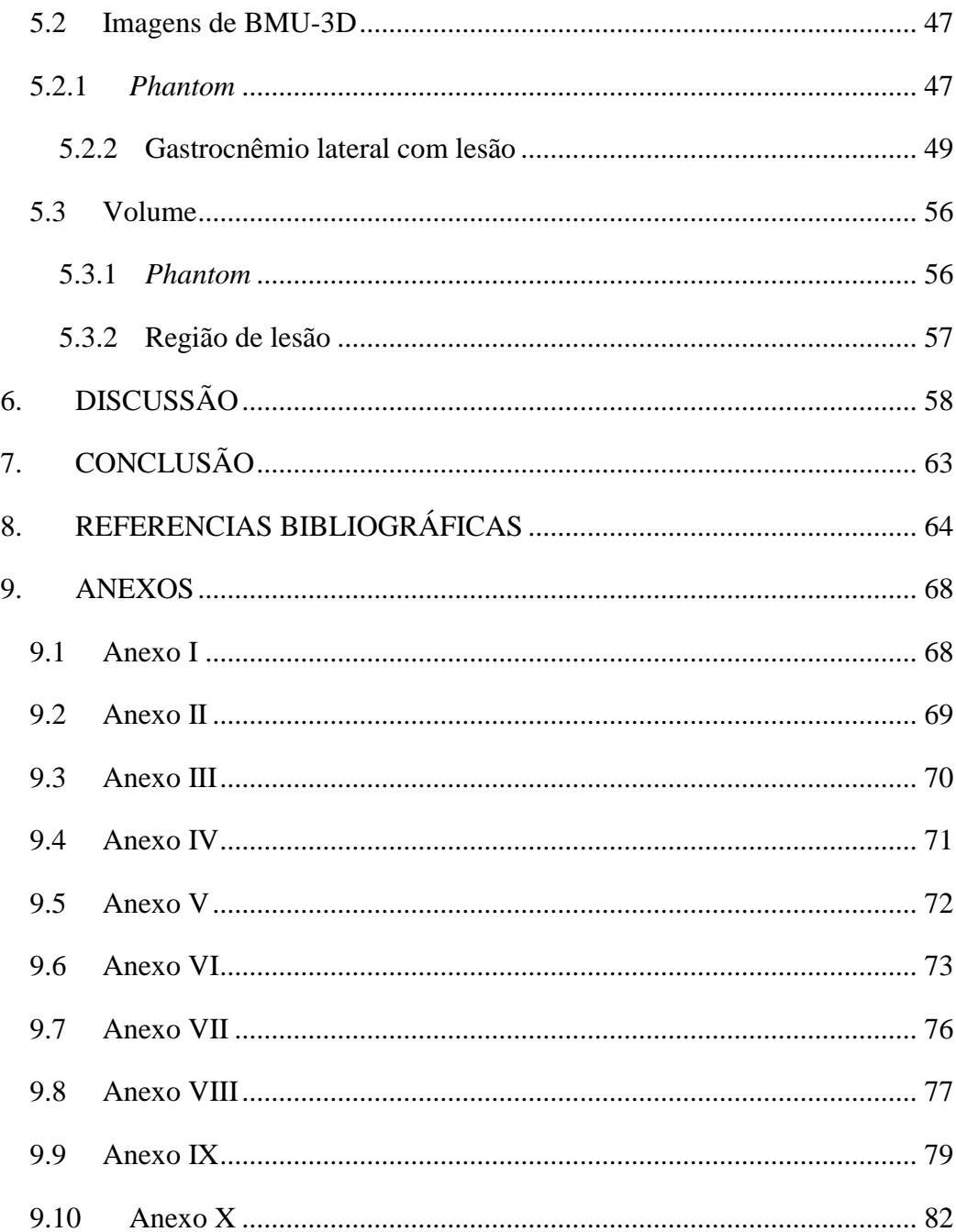

# **1. INTRODUÇÃO**

<span id="page-8-0"></span>A biomicroscopia ultrassônica (BMU) é uma técnica de visualização de imagens de tecidos biológicos por sistema pulso-eco de ultrassom de altas frequências, na faixa de 20MHz a 100MHz (TURNBULL; FOSTER, 2002), possibilitando a obtenção de resoluções microscópicas, na faixa de 30-70µm (FOSTER *et al*., 2000a). Comparada a outras técnicas de imagem operadas *in vivo*, a principal vantagem da BMU é a sua capacidade de fornecer imagens em tempo real (TURNBULL; FOSTER, 2002). Além disso, é uma técnica de imagem não invasiva, não utiliza radiação ionizante, é segura tanto para o paciente quanto para o operador e é uma tecnologia de baixo custo (GRECO *et al*., 2011) quando comparada a outras técnicas tais como imagem por ressonância magnética e tomografia computadorizada. Idealmente, sistemas de aquisição de imagem devem permitir a visualização de estruturas de forma não invasiva, com infinitos detalhes, contraste perfeito e em tempo real. Devem ainda ser de fácil utilização e baixo custo (SILVERMAN, 2009) e, portanto, a BMU vai ao encontro desse contexto.

Por volta de 1980, Foster e outros pesquisadores iniciaram os estudos com sistemas de ultrassom pulso-eco análogos aos sistemas de ultrassom utilizados para gerar imagens médicas, porém, operando em frequências mais altas (FOSTER *et al*., 2000a). Rapidamente, os benefícios de se utilizarem imagens de ultrassom com resolução microscópica começaram a ser percebidos. A penetração do ultrassom permitiu a visualização de estruturas inacessíveis a técnicas ópticas, levando vários pesquisadores, de forma independente, a convergirem para algumas aplicações clínicas importantes: dermatologia, oftalmologia e ultrassom intravascular (FOSTER *et al*., 2000a). Assim, na medicina, torna-se possível obter imagens de tecidos com o mesmo nível de informação obtido até então apenas através de biópsias, ou ainda, na biologia, estudar o desenvolvimento de pequenos animais como camundongos (FOSTER *et al*., 2000a). No campo da biologia, a geração de imagens de embriões é considerada crítica para o acompanhamento do desenvolvimento dos mesmos. Alguns animais têm recebido mais atenção pela facilidade de acesso aos seus embriões, por esse motivo, a compreensão da embriogênese está mais avançada nos mamíferos (FOSTER *et al*., 2000a) e dentre estes, ratos e camundongos têm sido os animais mais utilizados para modelar doenças humanas. Sua escolha ocorre pelo fato de serem fisiológica e geneticamente semelhantes aos humanos, além do fato de se reproduzirem facilmente e

de necessitarem de baixo custo de manutenção (FOSTER *et al*., 2002; MALAKOFF, 2000).

Foram encontrados vários relatos na literatura sobre o uso de BMU em ratos e dentre eles, o uso no acompanhamento de gestação, no monitoramento de processo inflamatório em fraturas ósseas, no diagnóstico de lesões de cólon de útero e para detecção de características distróficas em músculo esquelético.

PEIXINHO *et al*. (2014) utilizaram a BMU de 40 MHz para caracterizar a arquitetura do gastrocnêmio lateral de ratos após a aplicação de um programa de alongamento crônico. Os resultados mostraram que ocorreram adaptações estruturais no tecido muscular esquelético submetido a alongamento de intensidade moderada.

FEREIRA FILHO *et al*. (2015) implementaram um protocolo de lesão por laceração de gastrocnêmio em ratos e acompanharam, através de imagens de BMU em 40 MHz, o processo de reparação muscular. As imagens de BMU mostraram que os fascículos musculares do gastrocnêmio lateral na região da lesão apresentavam-se com aspecto de reparação e com a orientação de penação normal do gastrocnêmio, em até 28 dias após a lesão do músculo.

O uso de imagens 2D de ultrassom tornou-se muito popular na medicina pelo baixo custo, eficácia e rapidez de aquisição, porém, uma imagem bidimensional carrega informação apenas do plano onde foi feita a varredura do feixe de ultrassom. Já as imagens 3D conseguem passar noção de forma e volume do órgão escaneado pelo feixe de ultrassom. Além da noção de volume, é interessante que se possa explorar o interior desse volume, para conhecer sua organização interna. É o caso de lesões musculares, onde a visualização do interior do músculo permite que se conheçam mais detalhes do processo de regeneração e que se possa estimar o volume da região lesionada. Ao contrário das imagens 2D de ultrassom que são estacionárias, e, portanto, com resultados operador-dependente, uma imagem de ultrassom 3D é do tipo dinâmica por preservar informação de todo o órgão e não restrita a apenas o plano de mapeamento. Como consequência, os resultados obtidos com a imagem de ultrassom 3D ficam livres de serem operador-dependente.

MARTINS *et al*. (2015) geraram imagens 3D a partir de múltiplas aquisições de imagens bidimensionais (2D) de *phantoms*, utilizando a BMU em 35 MHz, para validar a técnica de geração de imagens em 3D e verificar a confiabilidade de medidas de volume obtidas a partir desta técnica. Os resultados mostraram que a técnica é válida para gerar imagens em 3D e quantificar o volume de um músculo com dimensões compatíveis com as de um animal pequeno.

Tendo-se em vista que um protocolo de lesão por laceração foi proposto e avaliado por FERREIRA FILHO *et al*. (2015), que a técnica de aquisição de imagens 3D utilizando a BMU para dimensões compatíveis com a de um músculo de um animal pequeno foi validada por MARTINS *et al*. (2015) e que não foram encontrados na literatura relatos da utilização da técnica validada por MARTINS *et al*. (2015) para obter imagens 3D da reparação muscular do gastrocnêmico após lesão, propõe-se o acompanhamento, por imagem de BMU-3D, da reparação muscular do gastrocnêmio lateral após lesão por laceração em modelo animal.

### <span id="page-10-0"></span>**1.1 Objetivos**

Esse estudo tem por objetivo obter imagens 3D de ultrassom de alta resolução do gastrocnêmio lateral do rato, para acompanhar a reparação do músculo após lesão por laceração. As imagens de BMU-3D serão obtidas a partir de uma sequência de imagens de BMU-2D.

## <span id="page-10-1"></span>**1.2 Objetivos específicos**

- Obter as imagens de BMU-2D, de músculo saudável, imediatamente após a lesão e aos 3, 7, 14, 21 e 28 dias após a lesão.
- Implementar o processamento das imagens com vistas à marcação semiautomática da região de lesão.
- Reconstruir imagens de BMU-3D a partir de sequências de imagens de BMU-2D.
- Acompanhar as alterações visualizadas nas imagens 3D em função do processo de regeneração muscular.

## **2. REVISÃO DE LITERATURA**

<span id="page-11-0"></span>Imagens bidimensionais de US, apesar de muito utilizadas na medicina pelo baixo custo, eficácia e rapidez de aquisição, não conseguem transmitir uma visão anatômica global de um órgão. Nesse sentido, imagens 3D de US conseguem reunir essas informações de maneira abrangente e dinâmica (CHANG *et al*., 2003). Os primeiros relatos encontrados na literatura da utilização de US 3D datam da década passada. Todos eles têm em comum a aquisição de um conjunto de imagens de US 2D, e a partir destas, é feita a reconstrução tridimensional.

WELLER *et al*. (2007) validaram a técnica de obtenção de volume muscular dos músculos do quadríceps de cachorro por US 3D *freehand*, comparando seus resultados com aqueles obtidos por tomografia computadorizada e pelo método de deslocamento de coluna de água. BARBER *et al*. (2009) validaram um sistema de US 3D *freehand* para medir estruturas biológicas *in vivo*. Utilizando múltiplas varreduras de US 2D *freehand,* calcularam o volume do gastrocnêmio medial humano. A representação 3D foi obtida através da aquisição de imagens 2D em sequência e da posição e orientação do transdutor para cada uma das imagens. Os autores comparam os resultados com medições feitas por exames de ressonância magnética, mostrando que o método proposto por eles é válido e confiável para medição de volume muscular *in vivo*. Seguindo metodologia semelhante, MACGILLIVRAY *et al*. (2009) também comparam o volume muscular do reto femoral humano determinado através de US 3D, baseado no US 2D *freehand*, e de ressonância magnética, demonstrando que o volume de músculo esquelético humano pode ser determinado com precisão utilizando-se ultrassom 3D. Já RANA e WAKELING (2011) utilizaram um transdutor de ultrassom e um sensor de posição para obter imagens de US 3D e determinar a orientação dos fascículos musculares de músculos da panturrilha, *in vivo*. A validação do método foi feita utilizando-se um *phantom*.

VOLK *et al*. (2014) conduziram um estudo piloto que utilizou US 3D para a aquisição de imagens e avaliação do volume dos músculos faciais em pacientes com paralisia facial crônica. A aquisição de imagens foi feita por um transdutor de ultrassom movido à velocidade constante por um sistema motorizado, de forma a se obter uma sequência de imagens de US 2D igualmente espaçadas entre si. Seguindo um método semelhante de aquisição de uma sequência de imagens de US 2D, MARTINS *et al*. (2015) geraram imagens 3D utilizando a BMU em 35 MHz. Os autores tinham por

objetivo validar a técnica de aquisição de imagens em 3D e verificar a confiabilidade de medidas de volume obtidas a partir desta técnica. Os resultados mostraram que a técnica é válida para gerar imagens em 3D e quantificar o volume de um músculo com dimensões compatíveis com as de um animal pequeno.

Imagens de US 3D foram também utilizadas para verificar crescimentos de tumores, segundo o relato de NI *et al*. (2016) que utilizaram imagens de BMU-2D e 3D para monitorar o crescimento de tumor de próstata em ratos. Os autores afirmaram que as medidas obtidas por meio de imagens podem ser utilizadas também para monitorar a resposta a tratamentos contra o câncer. O estudo mostrou que as imagens 3D de ultrassom são uma ferramenta útil para monitorar o crescimento de tumores em modelo animal, tendo como vantagem alto contraste, baixo custo, protocolos relativamente simples e ausência de riscos aos animais. As imagens de US 2D foram obtidas a partir de um sistema mecanizado que deslocava o transdutor de US em intervalos regularmente espaçados.

Por fim, YEOM *et al*. (2014) utilizaram imagem de BMU-3D para reconstruir a bifurcação da carótida de ratos, já que, segundo eles, imagens de bidimensionais apresentam limitações para a visualização do formato e da vasodilatação assimétrica da bifurcação. A técnica utilizada para a obtenção da imagem 3D foi a renderização volumétrica a partir de várias imagens 2D, que foram segmentadas para a delimitação do vaso.

Além da ultrassonografia, outras modalidades de imagens 3D com aplicações em modelos animais incluem o mapeamento de cérebro de ratos baseado em imagem por ressonância magnética (NAUMOVA *et al*., 2016), o imageamento do miocárdio de embrião de camundongo usando micro tomografia computadorizada (MERCHANT *et al*., 2016) e a obtenção de imagem endoscópica de esôfago de coelhos empregando a fotoacústica (YANG *et al*., 2015). Cada modalidade de imagem tem sua peculiaridade em termos de aplicação, resolução e de adequação e no geral elas podem ser complementares. Especificamente quanto à ultrassonografia, e mais ainda quanto à BMU, o que se encontra é a sua utilização cada vez mais abrangente para diversas aplicações em modelos animais de doenças ou de comportamentos.

5

# <span id="page-13-0"></span>**3. FUDAMENTAÇÃO TEÓRICA**

#### **3.1 Músculo esquelético**

<span id="page-13-1"></span>O sistema músculo esquelético é formado por centenas de músculos que podem contrair ou relaxar, gerando movimentos que nos permitem caminhar, correr, nadar, respirar, entre outros movimentos. Os músculos são capazes de converter energia química em energia mecânica, e assim, gerar movimentos.

Os músculos esqueléticos desempenham algumas funções importantes no corpo, dentre elas a realização de movimentos, a respiração e a manutenção da postura. Esses músculos recobrem os ossos e se ligam a eles através de tendões (BIEWENER; ROBERTS, 2000; FUKUNAGA *et al*., 2002). De uma forma bastante simplificada, os músculos esqueléticos são constituídos por centenas ou milhares de fibras, ou células musculares. Um conjunto de fibras musculares forma um feixe muscular e vários feixes musculares juntos formam um determinado músculo esquelético. Por entre as fibras musculares, há tecido conjuntivo, o endomísio, o qual contém os vasos sanguíneos, linfáticos e nervos destinados às fibras musculares. Além do endomísio, há o perimísio, tecido conjuntivo denso e mais espesso que o endomísio e que reúne as fibras formando os feixes musculares. O músculo é envolvido pelo epimísio, uma capa de tecido conjuntivo.

As fibras musculares são inervadas por neurônios conhecidos motoneurônios, cujos corpos celulares estão localizados no sistema nervoso central. Por meio dos motoneurônios, o sistema nervoso central controla os músculos (contração e relaxamento), sendo que um motoneurônio inerva um conjunto de fibras musculares formando uma unidade motora.

A [Figura 1](#page-14-0) mostra a organização hierárquica das estruturas internas que compõem o músculo esquelético.

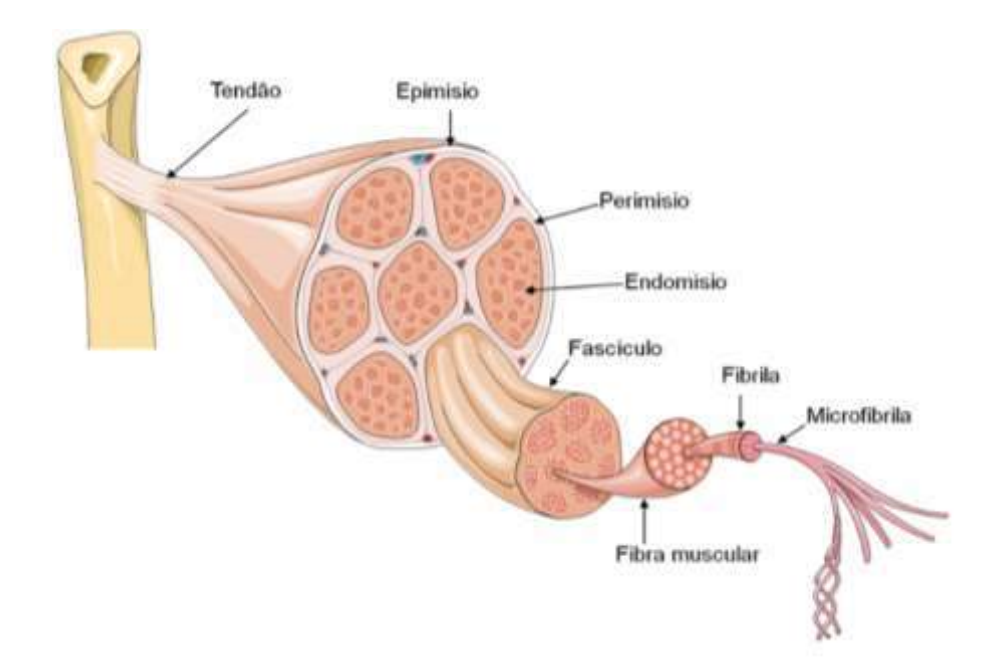

<span id="page-14-0"></span>Figura 1: Organização hierárquica do músculo esquelético, formado por um conjunto de fibras, que são estruturas alongadas e dispostas paralelamente, que por sua vez são compostas por estruturas cilíndricas, as miofibrilas. Dentro das miofibrilas, actina e miosina se organizam formando sarcômeros. Retirado de https://sites.google.com/site/anatomiafisioterapia/roteiros-praticos/introducao-sistema-muscular.

As fibras musculares contêm os sarcômeros, as unidades contrácteis do músculo, que por sua vez contêm as proteínas contrácteis actina e miosina. A contração do músculo esquelético, para gerar uma força que é transmitida aos ossos de forma a gerar a movimentação de membros, se realiza por atuação sincronizada dos sarcômeros, que se inicia com uma atuação neural e que em uma etapa posterior promove uma ação química adequada, por meio de cálcio e adenosina trifosfato (ATP), que faz com que as unidades de actina e miosina deslizem-se uma sobre a outra, encurtando o tamanho dos sarcômeros.

Situado aproximadamente ao meio da fibra muscular, há uma placa motora, que é a região da fibra muscular onde o ramo de um axônio, célula nervosa que carrega os impulsos nervosos, adere e forma uma sinapse com a fibra muscular. Essa região é importante, pois pelo axônio chegam impulsos nervosos que resultam em contrações musculares, gerando movimentos. Quando um impulso nervoso chega, substâncias químicas denominadas de neurotransmissores são liberadas na extremidade do axônio e passam a atuarem na placa motora, provocando a abertura e o fechamento de canais iônicos e dando origem à propagação de uma onda de despolarização. A despolarização faz com que sejam liberados íons de cálcio, dando início ao encurtamento dos sarcômeros, o que promove a contração do músculo, que ocorre quando actina e miosina interagem. A interação da actina e miosina ocorre na presença dos íons de cálcio e da energia proveniente da hidrólise da ATP. Quando cessa o estímulo que chega pelo axônio, os íons de cálcio voltam para o retículo sarcoplasmático onde estavam armazenados inicialmente e a contração cessa. Para que ocorram movimentos, é necessário que alguns músculos contraiam e outros relaxem.

### <span id="page-15-0"></span>**3.2 Gastrocnêmio**

O gastrocnêmio é um músculo localizado na parte posterior da perna humana, também conhecida como panturrilha, e tem origem na face posterior do fêmur, atrás do joelho. É composto por dois ventres, o gastrocnêmio lateral e gastrocnêmio medial e junto com outro músculo, o sóleo, forma o tríceps sural. O gastrocnêmio e sóleo formam um único tendão com inserção no tendão calcâneo e ao encurtarem produzem flexão plantar do pé. O gastrocnêmio atua como propulsor do pé em caminhadas, corridas e salto e está mais relacionado com a produção de força do que estabilização e equilíbrio. Além de flexor plantar, o gastrocnêmio também tem ação sobre o movimento de flexão do joelho e é também conhecido como um segundo coração, pois realiza pequenas contrações auxiliando o retorno do sangue venoso para o coração.

A [Figura 2](#page-15-2) mostra o tríceps sural, o sóleo, gastrocnêmio medial e lateral.

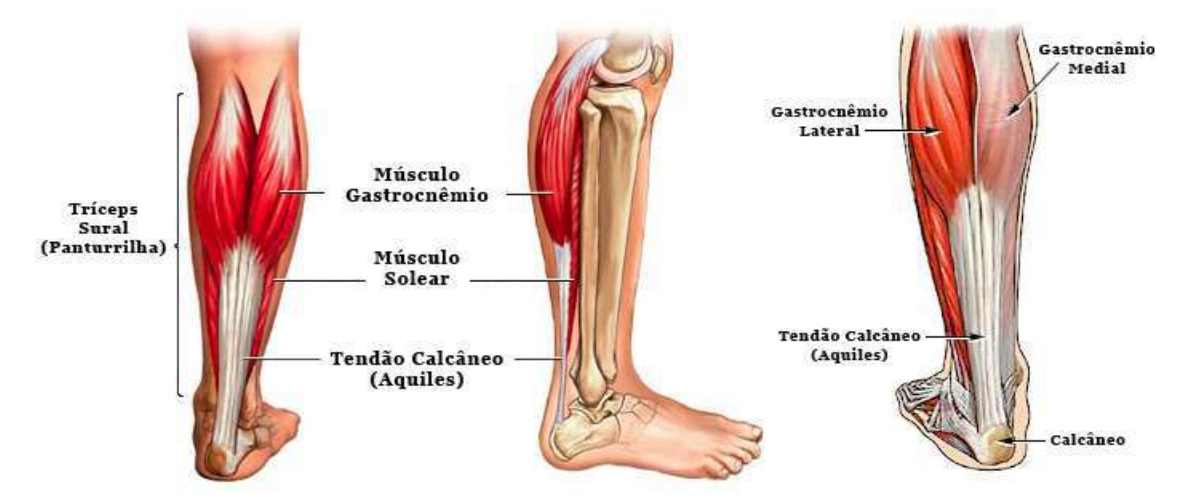

<span id="page-15-2"></span><span id="page-15-1"></span>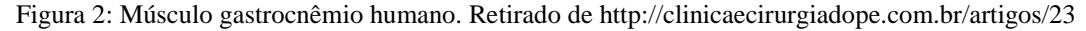

## **3.3 Gastrocnêmio do rato Wistar**

O gastrocnêmio do rato Wistar é formado pela porção lateral e porção medial. A [Figura 3](#page-16-0) mostra uma imagem de BMU, em corte transversal, na região contendo o membro posterior direito do rato. Na figura, o gastrocnêmio foi circundado por uma linha branca e o gastrocnêmio lateral por uma linha azul. A [Figura 4](#page-16-1) mostra o membro posterior do rato, indicando o bíceps femoral, que recobre o gastrocnêmio.

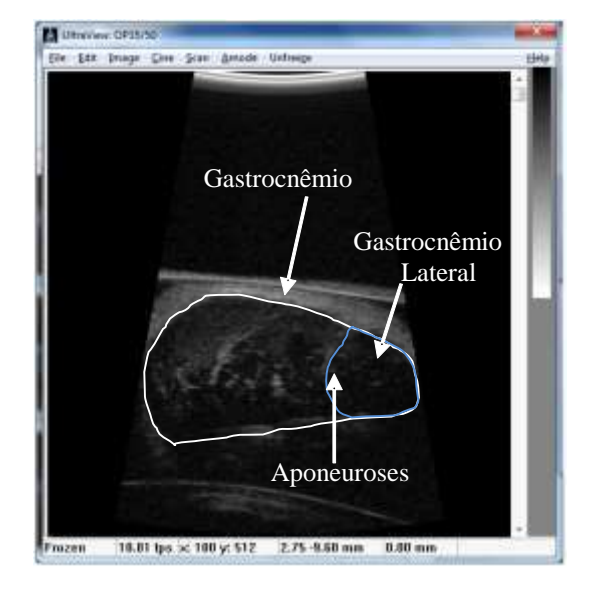

<span id="page-16-0"></span>Figura 3: Imagem de BMU em corte axial na região dos membros posteriores do rato. O gastrocnêmio foi delimitado por uma linha branca. A porção corresponde ao gastrocnêmio lateral foi destacada por uma linha azul.

<span id="page-16-1"></span>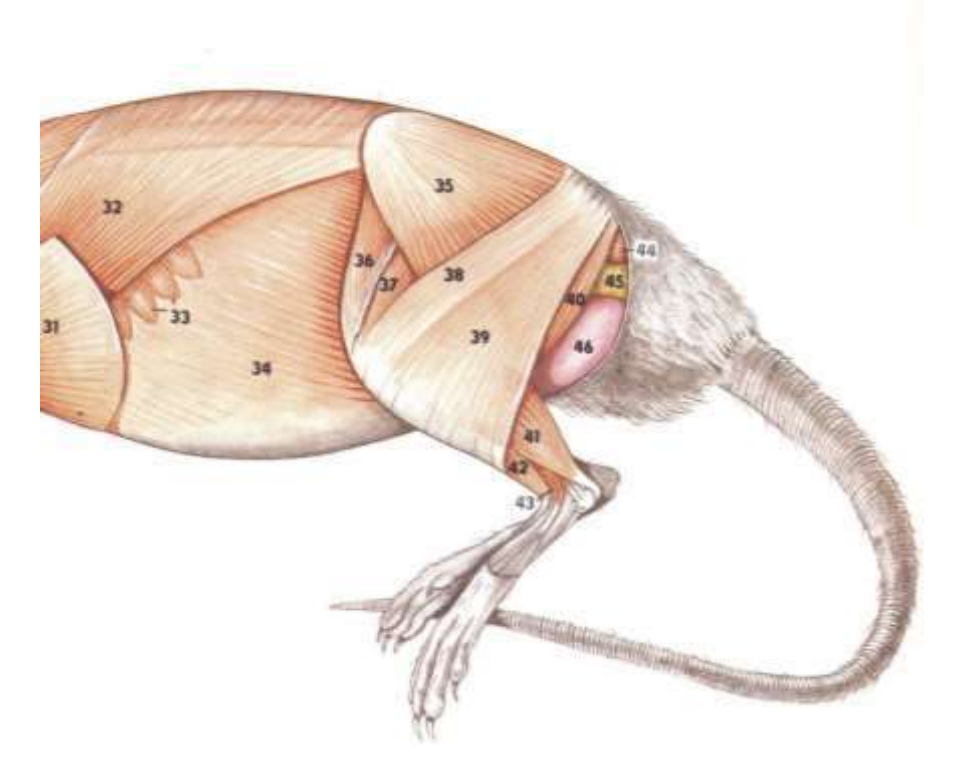

Figura 4: Anatomia muscular do membro posterior do rato. O músculo gastrocnêmio está indicado pelo número 41. O bíceps femoral, que recobre o gastrocnêmio está indicado pelos números 38 e 39 (Reproduzido com autorização da Elsevier de A Colour Atlas of Anatomy of Small Laboratory Animals; P. Popesko, V. Rajtova, J. Hórak, Volume 2; 2002, p-15, Saunders).

## **3.4 Lesões musculares**

<span id="page-17-0"></span>As atividades diárias, a prática de esportes, assim como ocorrência de doenças e de acidentes, provocam lesões musculares (contusão, estiramento ou laceração) que podem levar à perda parcial ou total da capacidade funcional do músculo, de forma a impactar na qualidade de vida do indivíduo e a prejudicá-lo no desenvolvimento das suas atividades diárias e na prática de esportes.

As contusões ocorrem quando o músculo é submetido a uma força extrínseca de compressão, devido a um trauma direto (JÄRVINEN *et al*., 2007, JÄRVINEN *et al*., 2013), havendo o rompimento de fibras musculares e de capilares (WOODHOUSE; MCNALLY, 2011). São comuns em esportes de contato (WOODHOUSE; MCNALLY, 2011).

Os estiramentos ocorrem quando o músculo é submetido à uma força intrínseca excessiva (JÄRVINEN *et al*., 2007, JÄRVINEN *et al*., 2013) e as fibras musculares se rompem pelo excesso de força aplicada a elas (JÄRVINEN *et al.,* 2007). São lesões provocadas pela força gerada pelo músculo durante o exercício.

Já as lacerações se caracterizam pelo seccionamento, total ou parcial, do músculo por algum objeto cortante (MENETREY *et al*., 1999) resultando no rompimento das miofibrilas em duas partes. A recuperação do músculo lesionado pode ser complexa, podendo haver formação de tecido cicatricial que impossibilita a sua recuperação funcional completa (MENETREY *et al*., 1999).

#### <span id="page-17-1"></span>**3.5 Reparação muscular após a lesão**

Quando ocorre uma lesão muscular, desencadeia-se uma resposta inflamatória à lesão, iniciando-se um processo de reparação da região muscular lesionada que segue algumas fases: destruição, reparação e remodelamento (JÄRVINEN *et al*., 2013, JÄRVINEN *et al*., 2005). Estes processos são inter-relacionados e tempo dependentes (HUARD *et al*., 2002).

10 Na fase de destruição ocorre o rompimento das fibras musculares na região da lesão, perdendo-se então a organização normal dos sarcômeros e com as miofibrilas se retraindo (TIDBALL, 1995). Ocorre ainda a formação de hematoma entre as partes, a necrose das fibras lesionadas e o início da resposta inflamatória (JÄRVINEN *et al*., 2005), devido à sinalização gerada pelas células musculares danificadas da ocorrência da lesão que faz com que células mononucleadas se desloquem até a região lesão e ali

se acumulem. Dois tipos de células aparecem após a lesão: as células inflamatórias, que removem os detritos celulares resultantes das células musculares danificadas e as células miogênicas, responsáveis que substituição do tecido muscular danificado (TIDBALL, 1995).

Para que as miofibras não sejam necrosadas em toda a sua extensão, uma estrutura chamada banda de contração limita a propagação da necrose. A banda de contração, uma condensação de material citoesquelético, age como uma porta contra incêndio nas horas que se seguem à lesão, formando uma barreira de proteção e limitando a necrose ao local da lesão (JÄRVINEN *et al*., 2005). A fase de destruição e inflamação ocorre nos primeiros dias após a lesão.

Na fase de reparação ocorrem dois processos simultaneamente: a formação de tecido cicatricial e a reparação das miofibras rompidas. É necessário um progresso simultâneo e equilibrado entre os dois processos para que ocorra a recuperação da função contráctil do músculo (JÄRVINEN *et al*., 2005). As células satélites são ativadas, iniciando o processo de reparação das miofibras e diferenciação das células satélites em mioblastos (JÄRVINEN *et al*., 2013). Ocorre ainda a fagocitose do tecido necrosado pelos monócitos provenientes do sangue que chegam até região e em um período entre 5 e 6 dias após a lesão, as partes necrosadas das fibras rompidas são substituídas por miofibras regeneradas que começam a penetrar entre o tecido cicatricial das miofibras rompidas (JÄRVINEN *et al*., 2013). Há o crescimento de capilares e a revascularização do local da lesão (JÄRVINEN *et al*., 2013).

A ativação das células satélites, que são células miogênicas precursoras e ficam entre o sarcolema e a lâmina basal, é fundamental para a recuperação das fibras lesionadas. Quando ativadas, as células satélites dividem-se mitoticamente dando origem aos mioblastos, (BROOKS, 2003) que podem fundir-se formando miotubos para reparar fibras danificadas ou formar uma nova fibra dentro da lâmina basal remanescente de uma fibra danificada (BROOKS, 2003).

A terceira e última fase é o remodelamento. Nesse período há a maturação das miofibras reparadas, com a incorporação destas ao tecido cicatricial, e formação de aparato contrátil (JÄRVINEN *et al*., 2013).

A [Figura 5](#page-19-1) mostra as fases da reparação da lesão muscular.

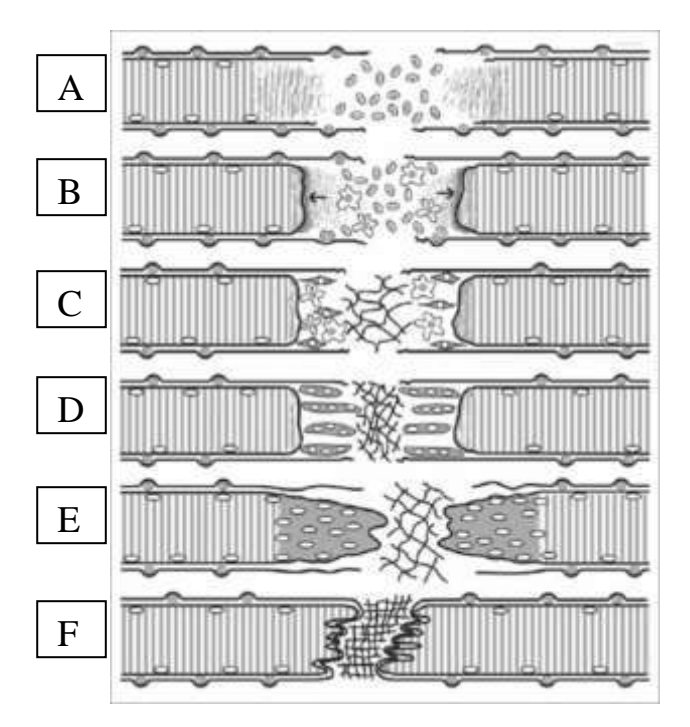

<span id="page-19-1"></span>Figura 5: as fases da reparação da lesão muscular. (a) miofibras rompidas. (B) extremidades seladas da fibra rompida e início da reação inflamatória e da proliferação de células satélites. (C) células satélites se diferenciam em mioblastos e fibroblastos e começam a produzir colágeno e formar tecido cicatricial. (D) mioblastos fundem-se em miotubos. (E) miotubos se fundem com as peças sobreviventes das fibras rasgadas e começam a formar novas fibras musculares. (F) fibra reparada com tecido cicatricial e incorporada. (Reproduzido com permissão de Muscles, Ligaments and Tendons Journal).

O processo de reparação de lesão muscular difere do processo de reparação de lesão óssea. No primeiro, ocorre a reparação da lesão havendo o surgimento de tecido cicatricial, diferente do tecido presente inicialmente no local onde o músculo foi lesionado. Já no segundo, o tecido que surge no local da lesão é idêntico ao tecido ósseo de antes da lesão (JÄRVINEN *et al*., 2005).

### <span id="page-19-0"></span>**3.6 Biomicroscopia ultrassônica (BMU)**

A BMU consiste na técnica de geração de imagens de tecidos biológicos por ultrassom, do tipo modo-B, usando frequências ultrassônicas acima de 20 MHz. O aumento da frequência traz como benefício a melhora da resolução espacial, ao custo do aumento da atenuação da onda ultrassônica ao se propagar nos tecidos, o que implicando na redução da profundidade de sua penetração.

Foster e colaboradores (FOSTER *et al*., 2000b) apontam que a especificações do sistema de BMU devem ser escolhidas de acordo com as propriedades acústicas do tecido a ser visualizado. Estruturas do tipo pele e paredes arteriais tem coeficiente de atenuação maior do que o coeficiente de atenuação da córnea, que se aproxima do coeficiente da atenuação da água, sendo que os mecanismos pelos quais isso ocorre ainda não estão bem estabelecidos. Porém sabe-se que estão relacionados à concentração e organização de estruturas de colágeno e presença de outras proteínas (FOSTER *et al*., 2000b). Sendo assim, a obtenção de imagens de BMU da pele e de paredes arteriais deve usar frequências menores do que aquelas recomendadas para a obtenção de imagens da córnea.

Além da frequência utilizada, as características dos transdutores, como por exemplo o tipo de focalização, são parâmetros importantes na definição da resolução e da qualidade das imagens.

A resolução espacial obtida para as imagens de BMU está relacionada com a largura de banda do pulso de ultrassom emitido pelo sistema de BMU (resolução axial, *Rax*) e com a geometria do feixe de ultrassom (resolução lateral, *Rlat*). Para sistemas de BMU usando transdutores com focalização esférica,  $R_{ax}$  e  $R_{lat}$  são determinados como segue (FOSTER *et al*., 2000b):

$$
R_{ax} = \frac{1}{2} \frac{c}{BW} \tag{1}
$$

$$
R_{lat} = \overline{\lambda} \cdot \left(\frac{df}{ab}\right) = \overline{\lambda} \cdot f_{n \text{imero}},\tag{2}
$$

onde  $c = a$  velocidade de propagação da onda ultrassônica no tecido, *BW* = a largura de banda do pulso de ultrassom emitido pelo sistema,  $\overline{\lambda}$  = comprimento de onda na frequência central do pulso de onda emitido,  $df =$  distância focal do transdutor e  $ab =$ abertura do transdutor.

Para um transdutor típico com largura de banda 40%, frequência central em 30 MHz, obtém-se resolução axial em torno de 62 µm (FOSTER *et al*., 2000b).

A BMU vai ao encontro da necessidade de se produzirem imagens com resoluções compatíveis com estruturas de pequenos animais, como ratos e camundongos, ou de estruturas humanas, como pele e olhos. A obtenção de imagens dessas estruturas necessita de sistemas com capacidade de gerarem imagens com resoluções microscópicas, e consequentemente, frequências elevadas que não são obtidas em sistemas convencionais de imagem por ultrassom.

## **3.7 Geração de imagens 3D usando computação gráfica**

<span id="page-21-0"></span>A geração de imagens 3D por computação gráfica envolve a representação de dados volumétricos em uma imagem 2D, sendo conhecida como renderização volumétrica, cuja definição geral compreende a utilização de qualquer método que opera em um conjunto de dados volumétricos para produzir uma imagem 2D (SCHROEDER *et al*., 2006). Esta técnica encontra aplicações onde a visualização dos dados é inerentemente volumétrica, como nos casos de regiões onde há nuvem, água ou fogo, que são transluzentes ou então espalham a luz que atravessa. A renderização volumétrica permite a visualização do interior do volume e encontra também aplicações na área médica para a visualização do interior dos órgãos do corpo humano e tendo-se por base a obtenção de dados volumétricos por meio de ressonância magnética, tomografia computadorizada ou mesmo ultrassom.

Inicialmente, os pesquisadores desenvolveram técnicas de renderização direta, de forma a se gerar imagem 2D a partir dos dados volumétricos sem a necessidade de representações geométricas intermediárias entre a imagem 2D, vista na tela de um monitor, e os dados volumétricos. Essas técnicas operam diretamente no conjunto de dados 3D para gerar a imagem. Porém, com o avanço tecnológico e o aumento da capacidade de processamento dos *hardwares* gráficos, os pesquisadores tem gerado imagens 2D utilizando primitivas geométricas, que são idênticas às produzidas por técnicas de renderização direta.

As técnicas de renderização de volume podem ser do tipo *image-order*, *objectorder*, ou ainda, a composição das duas (SCHROEDER *et al*., 2006). Nas técnicas do tipo *image-order*, cada *pixel* da imagem 2D é calculado lançando um raio a partir do *pixel* da imagem que atravessa todo o volume (SCHROEDER *et al*., 2006). Os dados volumétricos são avaliados, ao longo do caminho do raio, para se calcular o valor final para a representação do *pixel* na imagem 2D. No tipo *object-order*, cada *voxel* do conjunto de dados 3D é avaliado para determinar sua contribuição para os *pixels* da imagem, ou seja, cada *voxel* do volume de dados é projetado no plano da imagem 2D e sua contribuição para cada *pixel* da imagem é calculada. Há várias técnicas de renderização, destacando-se entre elas a *ray casting* ou *ray tracing* (classificada como *image-order*), *texture mapping* e *splatting* (do tipo *object-order*) e *shear-warp* (pertence aos dois tipos simultaneamente). A presente Dissertação baseia-se na técnica de *texture* 

*mapping* para a renderização volumetria e por esta razão, apenas o detalhamento de fundamentação teórica desta técnica é apresentado a seguir.

O conceito de textura refere-se a uma técnica que permite adicionar informação a uma imagem sem necessidade de se construir um modelo dela. Apenas duas informações são necessárias: os valores de textura (uma tabela contendo a cor ou intensidade e a transparência) e as coordenadas desses valores. Em um mapa de textura, cada *pixel* é conhecido como *texel* e o valor dos *texels* pode ser atribuído de várias formas. Uma delas seria a partir dos valores dos *pixels* de uma imagem em escala de cinza, ou ainda pelo valor RGB de uma imagem com 3 canais (RGB). Para uma imagem RGB, os três componentes do valor de textura de cada *texel* do mapa são dados pelos valores de R, G e B. Além disso, cada *texel* pode receber também a informação de transparência/opacidade, um quarto componente, que pode ser usado como informação de transparência na imagem.

A técnica de textura pode ser aplicada em imagens 2D e 3D e no caso de um conjunto de dados 3D, o conjunto pode ser o próprio mapa de textura 3D (SCHROEDER *et al*., 2006). Mapas de textura podem ter mais de 3 dimensões, embora os mais comuns sejam de 2 e 3 dimensões.

Basicamente, a renderização pode textura pode ser dividida em duas etapas. Na primeira, é feita a amostragem do volume de dados. Essa amostragem pode envolver alguma função de interpolação entre os *voxels* e sua escolha dependerá do hardware gráfico disponível. Na segunda etapa, os valores amostrados são combinados para formar a imagem de projeção.

Para a renderização por textura, o conjunto de dados volumétricos é dividido em fatias paralelas e quando essas fatias são ortográficas a um eixo do volume de dados que mais se aproxima de um paralelismo ao eixo de observação, tem-se uma renderização por textura 2D. Essas fatias são percorridas ordenadamente e empilhadas na memória de textura e cada uma dessas fatias é projetada no plano de projeção para formar a imagem. A [Figura 6](#page-23-0) mostra um exemplo de renderização por textura 2D, desde o conjunto volumétrico, o fatiamento do conjunto volumétrico e a projeção das fatias no plano de projeção da imagem.

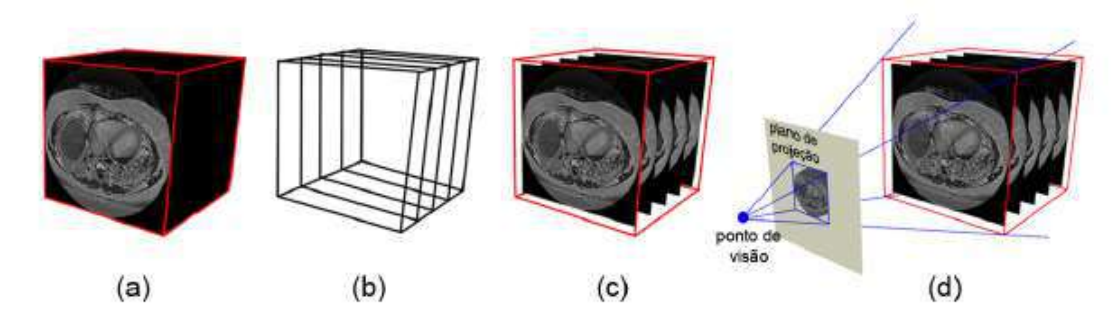

<span id="page-23-0"></span>Figura 6: Renderização por textura. (a) conjunto de dados. (b) fatias (c) mapeamento do conjunto de dados pelas fatias (d) renderização das fatias e projeção da imagem. (Reproduzido com autorização de HUFF, 2006).

Por outro lado, quando as fatias são paralelas e perpendiculares à direção de visualização, tem-se então a renderização em textura 3D. A realização de textura 2D ou 3D depende do tipo de da placa gráfica utilizada. A renderização de volume por textura tem como vantagem ser mais rápida que as outras técnicas, porém essa vantagem só é possível pelo uso de *hardwares* gráficos, que fazem a leitura dos *pixels* da memória e os mapeiam para a superfície de objetos. *Hardwares* gráficos como as GPUs GeForce3 e GeForce4 da nVIDIA<sup>®</sup> já oferecem a capacidade do mapeamento de textura incorporado no *hardware*, possibilitando que sejam utilizados no processo de renderização.

# <span id="page-24-0"></span>**4. MATERIAIS E MÉTODOS**

#### **4.1 Animais**

<span id="page-24-1"></span>Os procedimentos feitos com os animais foram aprovados pela Comissão de Ética no Uso de Animais (CEUA) em Experimentação Científica do Centro de Ciências da Saúde da Universidade Federal do Rio de Janeiro, protocolo número 157/13. Os animais utilizados eram provenientes do biotério do Centro de Cirurgia Experimental da Faculdade de Medicina da UFRJ. Durante o período do experimento, os animais ficaram hospedados no mesmo biotério.

Foram utilizados 10 ratos Wistar, *Rattus Norvegicus* (Berkenhout, 1769). No início do experimento, os animais tinham em torno de 6-7 semanas de idade e peso médio de 150 gramas. Os animais foram distribuídos em 3 grupos: lesão  $(G_{le}$ , n=4), *sham* (G<sub>sh</sub>, n=3) e controle (G<sub>ct</sub>, n=3). Os animais do grupo G<sub>le</sub> foram submetidos à lesão, por laceração parcial, do gastrocnêmio lateral (GL) do membro posterior direito, enquanto que os animais do grupo  $G_{sh}$  foram submetidos apenas ao descolamento do gastrocnêmio. O grupo  $G_{ct}$  não foi submetido a qualquer procedimento de lesão.

A Tabela 1 mostra a variação do peso dos animais ao longo do período dos experimentos.

|                          | Animais    |  |                     |                                                                                                    |  |  |                                                   |  |           |           |
|--------------------------|------------|--|---------------------|----------------------------------------------------------------------------------------------------|--|--|---------------------------------------------------|--|-----------|-----------|
| Dia                      | $G_{le}1$  |  | $G_{le}2$ $G_{le}3$ |                                                                                                    |  |  | $G_{le}4$ $G_{sh}1$ $G_{sh}2$ $G_{sh}3$ $G_{ct}1$ |  | $G_{ct}2$ | $G_{ct}3$ |
|                          | Peso $(g)$ |  |                     |                                                                                                    |  |  |                                                   |  |           |           |
| $\overline{0}$           |            |  |                     | $\begin{bmatrix} 119.7 & 125.9 & 152.6 & 152.8 & 162.7 & 161.2 & 183.5 & 151.1 & 157.5 & 153.0 \end{bmatrix}$ |  |  |                                                   |  |           |           |
| 3                        | *          |  |                     | * 154,4 151,9 164,2 158,1 184,5 161,8 163,6 159,0                                                             |  |  |                                                   |  |           |           |
|                          |            |  |                     | 136,4 140,6 159,1 159,0 170,1 162,1 191,7 159,1 162,9 160,9                                                   |  |  |                                                   |  |           |           |
| 14                       |            |  |                     | 161,9 158,3 165,1 161,6 178,5 171,4 195,6 168,9 165,9 163,0                                                   |  |  |                                                   |  |           |           |
| 2.1                      |            |  |                     | 182,1 174,0 175,6 168,6 189,5 173,8 206,2 169,2 176,8 173,3                                                   |  |  |                                                   |  |           |           |
| 28                       |            |  |                     | 200,1 194,6 190,3 172,4 203,7 190,9 214,1 184,2 179,3 173,0                                                   |  |  |                                                   |  |           |           |
| $\Phi$ C 1' . $\gamma$ 1 |            |  |                     |                                                                                                    |  |  |                                                   |  |           |           |

Tabela 1: Peso dos animais dos grupos Gle (Gle1 - Gle4), Gsh (Gsh1 – Gsh3) e Gct (Gct1 – Gct3), durante o período dos experimentos

<span id="page-24-2"></span>\*Sem medição do peso

#### **4.2 Modelo de lesão**

O modelo de lesão utilizado foi implementado por FERREIRA FILHO *et al*. (2015) que modificaram e avaliaram um protocolo de lesão proposto por MENETREY *et al*. (1999). A modificação do protocolo teve por objetivo padronizar o procedimento cirúrgico para se ter um controle maior sobre o tamanho e a localização da lesão.

Para o procedimento de lesão do gastrocnêmio, os animais do grupo G<sub>le</sub> passaram por um processo cirúrgico para induzir laceração no músculo GL, no membro posterior direito, de acordo com as etapas descritas a seguir:

- 1. O animal foi anestesiado com Cetamina (Sespo; Paulínia, SP, Brasil) e Xilazina, (Sespo; Paulínia, SP, Brasil) nas concentrações 75mg/kg e 15mg/kg, respectivamente.
- 2. O animal foi pesado.
- 3. Foi feita a tricotomização do membro posterior direito na região entre o joelho e o tornozelo.
- 4. O animal foi colocado em posição de decúbito ventral e o procedimento cirúrgico iniciado.
- 5. Fez-se uma incisão, de aproximadamente 1 cm, na parte superior do membro posterior direito e próxima da borda lateral do GL.
- 6. Após a incisão e visualização do bíceps femoral, utilizou-se uma pinça Halstead Mosquito curva 10 cm (Dental Cremer Produtos Odontológicos S.A; Blumenau, SC, Brasil), para separar o bíceps femoral do GL. Com a mesma pinça, dissecou-se o gastrocnêmio lateral.
- 7. Uma agulha romba de um *vessel loop* (Surg-I-Loop Plus Vascular Loop; Scalan, Saint, MN, EUA) foi utilizada para transfixar o GL em um ponto distante, da borda lateral, de aproximadamente 50% do valor da medida de largura do ventre lateral e localizado no centro em relação às extremidades do músculo.
- 8. A parte do ventre lateral do GL localizado entre o ponto de inserção da agulha romba e sua borda lateral foi completamente seccionada utilizando-se uma tesoura Noyes Iris 12 cm.
- 9. A pele foi suturada com fio monofilamentar de nylon 4-0 (Technofio; Goiânia, GO, Brasil).

Os animais do grupo  $G_{sh}$  passaram por procedimento cirúrgico semelhante ao aplicado nos animais do grupo  $G_{le}$ . O procedimento contemplou as etapas de 1 a 6 do procedimento adotado para o grupo G<sub>le</sub>, seguido da etapa 9. Portanto, esse grupo de animais não teve o GL seccionado, apenas dissecado. O objetivo da aplicação desse procedimento a esse grupo foi para avaliar a influência da dissecação do GL no processo de lesão e recuperação após a lesão.

Após o procedimento cirúrgico, os animais foram aquecidos com lâmpada infravermelha até a recuperação da anestesia. Para a fase de recuperação pós-operatória e regeneração do músculo, os animais foram acondicionados em suas gaiolas, um em cada gaiola, permitindo livre movimentação. Durante o estudo, alimentação e água foram disponibilizadas *ad libitum* aos animais. A reparação do músculo GL ocorreu de forma natural, ou seja, nenhum método para aceleração da recuperação da lesão foi utilizado.

Já os animais do grupo controle não passaram pelo procedimento de dissecação e/ou lesão. Esse grupo foi acompanhado durante o tempo do experimento dos outros dois grupos de animais para avaliar o comportamento do gastrocnêmio sem que este sofresse interferência de algum procedimento cirúrgico.

Ao final do experimento, os animais foram sacrificados, conforme previsto no documento enviado à Comissão de Ética no Uso de Animais (CEUA) e aprovado pela mesma.

## <span id="page-26-0"></span>**4.3 Aquisição das imagens de BMU**

O gastrocnêmio do membro posterior dos animais foi inspecionado por meio de imagens de BMU. Para os animais dos grupos  $G_{le}$  e  $G_{sh}$  foram feitas aquisições de imagens antes e imediatamente após a realização do procedimento cirúrgico (dia 0, pré e pós lesão), assim como 3, 7, 14, 21 e 28 dias após o procedimento cirúrgico. Já no grupo Gct, foram feitas imagens no dia da realização do procedimento cirúrgico dos outros dois grupos de animais, assim como 3, 7, 14, 21, 28 dias após a primeira aquisição. Não foram feitas aquisições após os 28 dias, pelo fato dos animais estarem em fase de crescimento e com isso as dimensões do músculo estarem aumentando. Até 28 dias conseguia-se visualizar o GL, no entanto, com dimensões maiores tornava inapropriado a utilização da instrumentação de BMU para a visualização do GL tendose em vista a profundidade de campo especificada pelo equipamento e a dimensão lateral da imagem de BMU que é função do ângulo de varredura setorial do feixe.

Para aquisição das imagens, inicialmente os animais foram anestesiados com Cetamina (Sespo; Paulínia, SP, Brasil) e Xilazina, (Sespo; Paulínia, SP, Brasil) nas concentrações 75mg/kg e 15mg/kg, respectivamente.

Após a anestesia, os mesmos foram posicionados em decúbito ventral sobre uma plataforma de manuseio de ratos (AS-11550; VisualSonics, Toronto, Canadá), conforme mostrado na [Figura 7.](#page-27-0) O membro posterior direito foi fixado, por fita crepe, em uma tala angulada de 150° para a manutenção do tornozelo em posição angulada (150°).

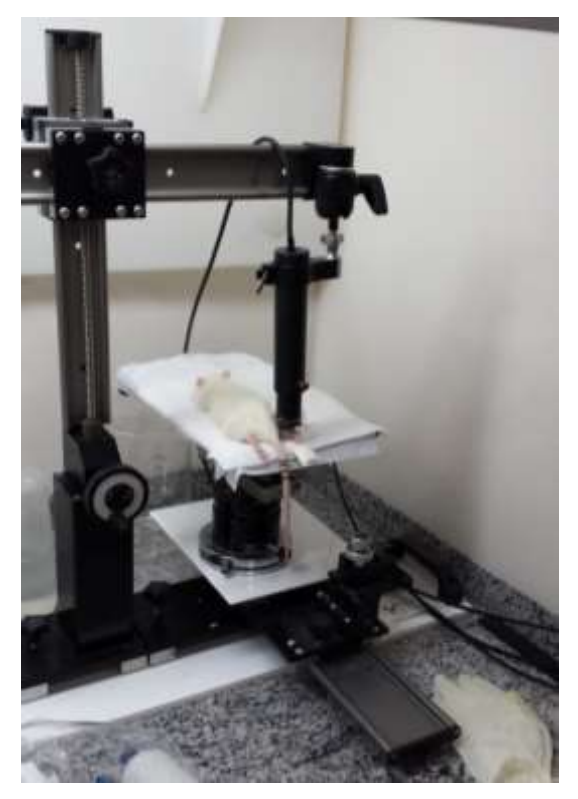

Figura 7: Animal posicionado em decúbito ventral sobre a plataforma de manuseio de ratos

<span id="page-27-0"></span>A [Figura 8](#page-28-0) mostra, com mais detalhes, a fixação do membro posterior do animal à tala com angulação de 150°. Essa fixação foi utilizada em todas as aquisições para garantir que não houvesse movimentação do membro posterior pelo deslocamento do transdutor durante a aquisição da sequência de imagens. Além disso, utilizou-se a fixação para garantir que a posição do membro posterior em relação ao transdutor fosse aproximadamente a mesma para todas as aquisições de sequências de imagens e assim, não haver grandes variações quanto à localização do gastrocnêmio nas imagens, seja para intra ou inter animal. Após posicionar o animal, prender o membro posterior à tala e posicionar o transdutor sobre o membro posterior, inspecionava-se o membro posterior por meio de imagens de BMU, antes de se iniciar a aquisição da sequência de imagens. A inspeção era feita deslocando-se a plataforma de aquisição por meio dos acionadores manuais, varrendo-se toda a extensão de interesse do membro posterior. A varredura iniciava localizando-se as primeiras imagens do lado mais distante do gastrocnêmio lateral em relação a um plano sagital passando pelo centro do músculo,

deslocando a plataforma até o outro lado do gastrocnêmio lateral, localizando-se as últimas imagens deste. Durante a o deslocamento da plataforma, visualizavam-se as imagens de BMU do gastrocnêmio, inspecionando-o nas imagens de BMU. Após esta inspeção inicial, de onde também se fazia a definição das posições da plataforma para as aquisições de imagem da posição inicial e final, para se seguir com o procedimento de aquisição automática da sequência de imagens. A inspeção manual realizada antes da aquisição da sequência de imagens tinha também por objetivo verificar aspectos gerais do gastrocnêmio e sua localização nas imagens de BMU.

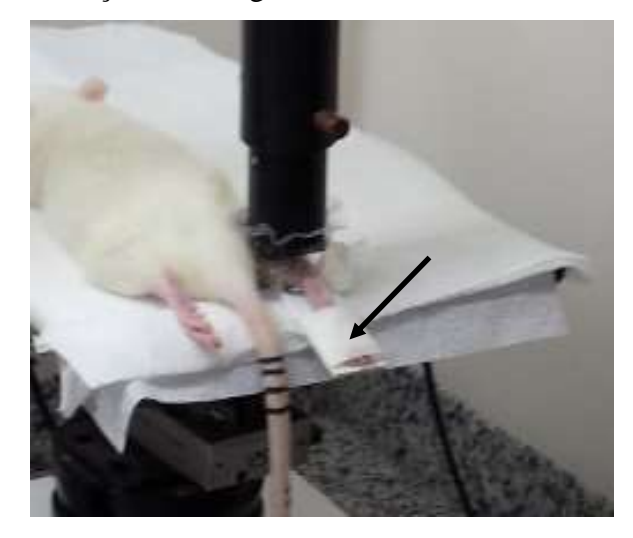

Figura 8: Membro posterior direito do animal preso à tala para garantir a fixação do referido membro durante a aquisição das imagens. A seta indica a fita que prende o membro posterior à tala

<span id="page-28-0"></span>Acoplados à plataforma de manuseio de ratos há dois estágios lineares MFA-CC (NewPort; Irvine, CA, EUA), usados para o deslocamento da plataforma em um plano horizontal XY. Cada estágio linear possui um curso total de 2,54 cm, passo com precisão de 0,0175 μm e uma velocidade máxima de 2,5 mm/s. Há ainda outros dois outros acionadores que permitem fazem o deslocamento manual, em um plano horizontal XY, da plataforma. A [Figura 9](#page-29-0) mostra a plataforma de manuseio de ratos.

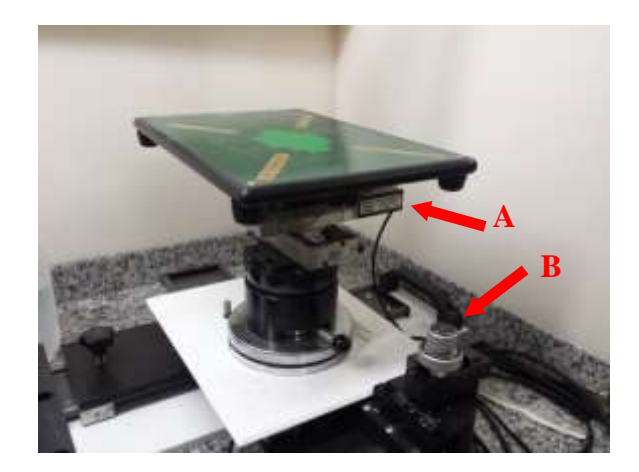

Figura 9: Plataforma de manuseio de ratos. A seta identificada por A mostra os estágios lineares e motores DC que fazem o deslocamento da plataforma. A seta identificada por B mostra os dois acionadores para deslocamento manual da plataforma.

<span id="page-29-0"></span>O deslocamento dos estágios lineares é controlado por motores DC, integrados aos estágios lineares. O acionamento dos motores é feito utilizando-se um sistema de posicionamento, ESP 300 (NewPort; Irvine, CA, EUA), controlador de movimento e que funciona como um *driver* recebendo comandos de um *joystick* ou de um computador para acionar os motores dos estágios lineares. Os estágios lineares são compatíveis com o controlador de movimento que possui capacidade para controlar e deslocar em 3 eixos. No experimento foram utilizados apenas 2 eixos, ambos no plano horizontal.

A [Figura 10](#page-30-1) mostra o controlador de movimento ESP 300 e o *joystick*, que juntamente com os estágios lineares está conectado ao controlador, e assim, utiliza-se o *joystick* para enviar um comando de deslocamento para o controlador, que envia o comando para os motores DC que fazem o deslocamento dos estágios lineares, e consequentemente, da plataforma de manuseio de ratos.

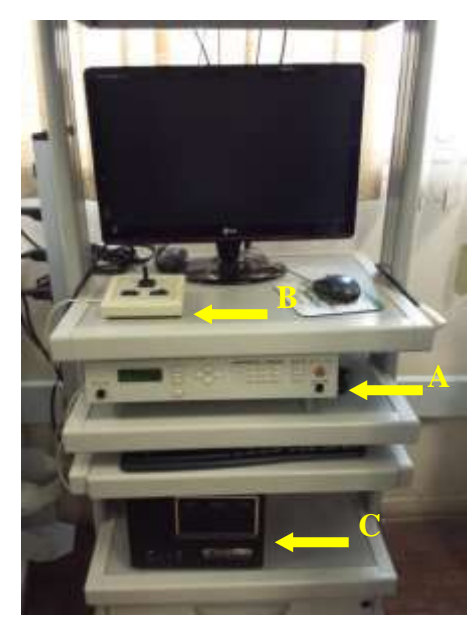

Figura 10: Equipamento controlador de movimento, indicado por A. Joystick, indicado por B e *hardware* de aquisição de imagens de BMU.

#### <span id="page-30-1"></span>**4.3.1 Instrumentação de BMU**

<span id="page-30-0"></span>A instrumentação de BMU é semelhante a um equipamento de geração de imagens de ultrassom em modo B convencional, exceto pelo fato de que a BMU opera em frequências mais elevadas, aproximadamente, uma ordem de magnitude maior.

A instrumentação de BMU utilizada no experimento encontra-se no Laboratório de Ultrassom (LUS) do Programa de Engenharia Biomédica da COPPE/UFRJ. Consiste de um equipamento comercial de BMU desenvolvido por Capistrano Labs Incorporated (San Clemente, CA, EUA). O sistema de geração de imagem de BMU é baseado em um *hardware* contido em uma placa instalada no barramento PCI de um microcomputador pessoal (PC) dedicado e com processador Intel Core i3 2100. A placa de BMU contém todo o sistema de imagem de US e mais um sistema de controle que aciona a varredura do feixe de US. O sistema de imagem de US inclui também o emissor/receptor de US, o detector de envelope de sinais de eco e o conversor analógico/digital de sinais (A/D) com frequência de amostragem de 80 MHz. O equipamento de BMU opera em plataforma *Windows* e é controlado pelo *software* Ultraview, versão 5.93, (Capistrano Labs Incorporated; San Clemente, CA, EUA).

O transdutor de US utilizado tem focalização esférica, opera na faixa entre 20 MHz e 50 MHz e contém uma fina membrana piezoelétrica de difluoreto de polivinilideno (PVDF) com metalização a ouro (C190210; Capistrano Labs Incorporated; San Clemente, CA, EUA). Tem ainda como características: distância focal de 12 mm, profundidade de campo de  $0.8$  cm e diâmetro de 5 mm ( $f_{\text{número}}$  de 2,4). No presente trabalho utilizou-se o transdutor de US operando em 20 MHz.

O transdutor de US se movimenta de forma pendular no plano de imagem com uma oscilação de 20 Hz. A altura do quadro de imagem é dependente da profundidade de campo do transdutor de US e a largura depende do ângulo do movimento pendular do transdutor e da distância entre o foco do feixe emitido pelo transdutor e o ponto em torno do qual o pêndulo oscila. Para o trabalho em questão usou um quadro de imagem com largura e altura aproximadas de 13 e 8 mm, respectivamente.

A imagem é gerada no formato setorial com ângulo de 20° e formada por 256 linhas em modo-A. Cada linha contém 2048 pontos de dados e cada ponto de dados assume valores entre 0 e 255. O equipamento de BMU fabricado por Capistrano Labs gera imagens de ultrassom modo-B numa taxa de 20 quadros/segundo.

Os dados de cada quadro de imagem são armazenados pelo *software* Ultraview em extensão "BS" e utilizados posteriormente para a geração de uma imagem em formato "jpeg".

#### <span id="page-31-0"></span>**4.3.2 Aquisição de uma sequência de imagens de BMU 2D**

A aquisição de uma sequência de imagens de BMU 2D para a reconstrução de imagem 3D requer alguns cuidados, dentre eles, espaçamento uniforme entre as imagens da sequência. Fazendo-se a aquisição de imagens paralelas e igualmente espaçadas entre si, elimina-se a necessidade de se utilizar *software* para posicionar as imagens uma em relação às outras. *Softwares* usados para a geração de imagens 3D, como TurtleSeg ou o programa desenvolvido em linguagem *Python* e utilizado nesse trabalho, partem desse pressuposto (de imagens paralelas e igualmente espaçadas entre si).

Um programa em LabVIEW (versão 7.1; National Instruments; Austin, TX, EUA) desenvolvido no LUS integra a utilização do equipamento de BMU (software e hardware), a leitura do sistema de posicionamento e o deslocamento da plataforma de manuseio de ratos por meio dos estágios lineares, permitindo a aquisição de uma sequência de imagens paralelas e igualmente espaçadas entre si. Além disso, otimiza o tempo de aquisição das imagens, já que quando as imagens são obtidas em animais há que se considerar o tempo em que o animal permanece anestesiado. Um tempo muito longo de aquisição implicaria em perda do efeito de anestesia no animal sendo

necessário reaplicar, o que pode tirar o animal da posição inicial, comprometendo a geração de imagem 3D, ou então levar a morte do animal.

Para a aquisição de uma sequência de imagens 2D, o transdutor de BMU permanece fixo e a plataforma é deslocada. Ao iniciar o programa em LabVIEW, são definidas as posições inicial e final da plataforma para aquisição da sequência de imagens. O operador informa ao programa o passo entre cada imagem e o *software*  Ultraview é inicializado. Dá-se início à aquisição das imagens, de forma que cada imagem de BMU é adquirida e armazenada e após a plataforma é deslocada de um passo para que uma nova imagem seja adquirida e armazenada. O procedimento é repetido até que todo o percurso definido pela posição da imagem inicial e da imagem final seja percorrido. Durante a execução, nenhuma ação do operador é necessária. Todas as operações relativas à aquisição da imagem e deslocamento da plataforma são feitas pelo programa em LabVIEW.

O passo escolhido nesse trabalho foi de 100 µm, já que a resolução lateral também é de aproximadamente 100 µm. Um passo menor que este incluiria informações redundantes.

Para cada posição de aquisição de imagem, são adquiridos 28 quadros de imagem de BMU 2D e a imagem média correspondente é determinada. A imagem média é armazenada em formato "BS", que corresponde aos 256 blocos, cada um com 2048 dados, consecutivamente agrupados em um vetor. Cada dado, com valor entre 0 e 255, é representado em ASCII.

Após a conclusão da varredura das imagens e armazenamento dos dados correspondente a cada uma das imagens de BMU 2D em múltiplos planos paralelos e igualmente separados entre si, o programa em LabVIEW executa uma rotina de conversão de varredura, por interpolação bilinear, para cada uma das imagens em BMU 2D obtida inicialmente na forma setorial. A interpolação bilinear mapeia os dados que foram obtidos utilizando coordenadas polares para um sistema de coordenadas retangulares, espaçadas de 9,375 μm em cada um dos eixos ortogonais, e uma imagem com dimensões típicas de 13x8mm de largura e altura, respectivamente. Após a conversão de varredura, as imagens são salvas em formato JPEG. A etapa computacional da conversão de varredura é executada em linguagem C (AT&T Bell Laboratories; Murray Hills, NJ, EUA) através de uma DLL (*Dinamic Link-Library*) acionada dentro do próprio programa em LabVIEW.

Para se obter imagem com o gastrocnêmio como visto na [Figura 3,](#page-16-0) foi necessário colocar suportes no membro posterior direito, com o animal em posição de decúbito dorsal sobre a plataforma. Os suportes foram moldados manualmente em material plástico rígido (material proveniente de pote plástico do tipo *tupperware*) e foram colocados nas laterais do gastrocnêmio, um de cada lado do membro posterior direito e presos por fita crepe à plataforma de manuseio de ratos para mantê-los fixos. A [Figura 11](#page-33-0) mostra imagem de BMU-2D transversal do membro posterior direito.

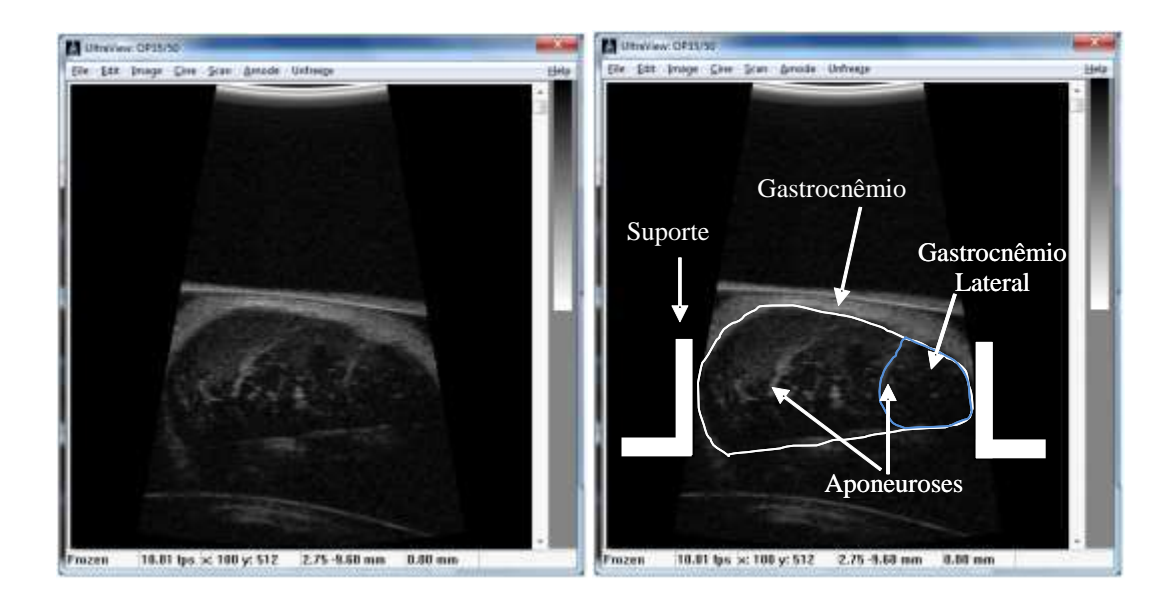

<span id="page-33-0"></span>Figura 11: Imagem de BMU-2D transversal do membro posterior direito. À esquerda, imagem original e à direita, o gastrocnêmio e suas aponeuroses indicados na imagem.

No entanto, a coleta das imagens de BMU-2D foi realizada sem os suportes ao lado do membro posterior direito e com isso o gastrocnêmio do membro posterior direito girou para a esquerda. A [Figura 12](#page-34-1) mostra imagem de BMU-2D transversal do membro posterior direito. Comparando-se com a [Figura 11,](#page-33-0) percebe-se que ao se retirarem os suportes, o gastrocnêmio gira no sentido contrário aos ponteiros do relógio.

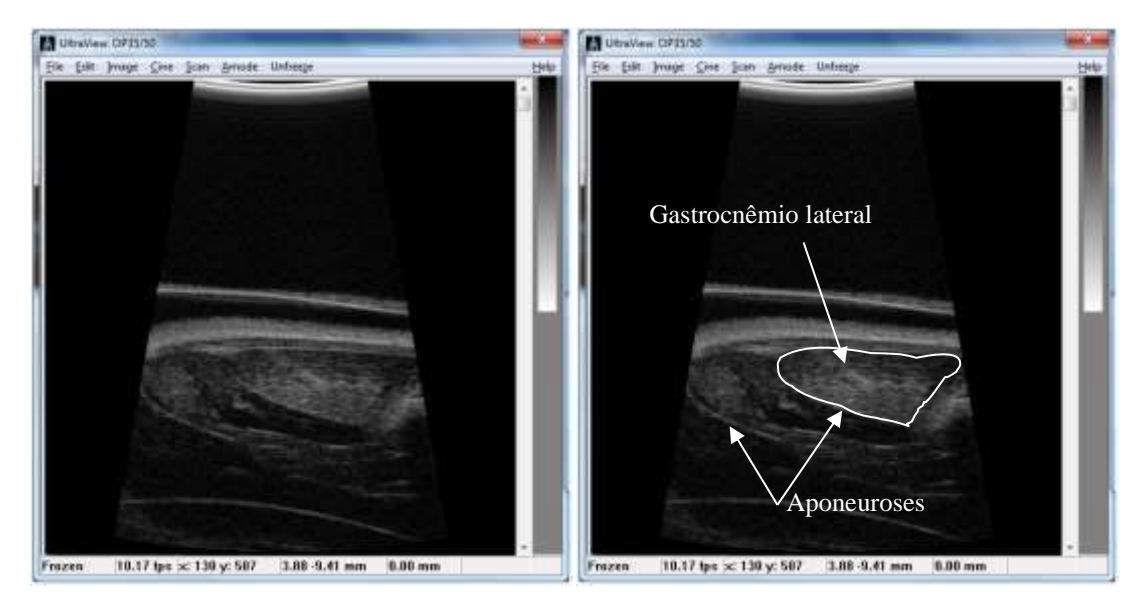

<span id="page-34-1"></span>Figura 12: Imagem transversal de BMU-2D do membro posterior direito. Ao se retirarem os suportes, o gastrocnêmio gira para a esquerda (comparado com a imagem da [Figura 11\)](#page-33-0). À esquerda, imagem original e à direita, o gastrocnêmio e suas aponeuroses indicados na imagem.

Analisando-se as imagens, percebeu-se que, nas imagens onde não se utilizou suporte o gastrocnêmio apresentou melhor ecogenicidade, além de estar localizado em uma região da imagem onde o ângulo de incidência do feixe de ultrassom aproximavase mais de um ângulo reto do que quando comparado à sua localização na imagem onde foi utilizado suporte. Pelos motivos acima citados (ecogenicidade e ângulo da incidência do feixe de ultrassom na região de interesse), optou-se por realizar as aquisições de sequências de imagens sem o uso dos suportes laterais no gastrocnêmio.

#### <span id="page-34-0"></span>**4.4 Processamento das imagens**

Para auxiliar na visualização do GL e da lesão na imagem 3D e para calcular o volume da lesão, as imagens passaram por processamento, feito no *software* MatLab (The MathWorks, Inc; EUA).

O primeiro passo consistiu em delimitar a região do gastrocnêmio em algumas das imagens de BMU-2D espaçadas de 5 imagens consecutivas. Cada uma destas imagens foi aberta no programa Paint e a marcação foi feita, manualmente, com o auxílio do mouse e traçando uma linha branca (correspondendo a 255) sobre as aponeuroses anterior e posterior do GL e considerando-se os limites laterais do quadro da imagem caso as dimensões da imagem do GL ultrapassassem esses limites do quadro. A seguir, esta imagem com a marcação dos limites do GL foi salva em formato JPEG. A [Figura 13](#page-35-0) mostra uma imagem de BMU-2D longitudinal antes e depois da delimitação do GL. Sabendo-se que a imagem no formato JPEG é uma matriz, com linhas e colunas, *i* e *j* respectivamente, e cada conjunto *(i,j)* representa um *pixel* da imagem, assumindo valores entre 0 e 255, implementou-se uma rotina em MatLab para ler as imagens em que o gastrocnêmio foi delimitado, identificar a marcação do gastrocnêmio e salvar os índices *(i,j)* que contêm essa marcação em um vetor. Na sequência, o vetor de índices foi salvo para uso posterior. A rotina encontra-se no Anexo I.

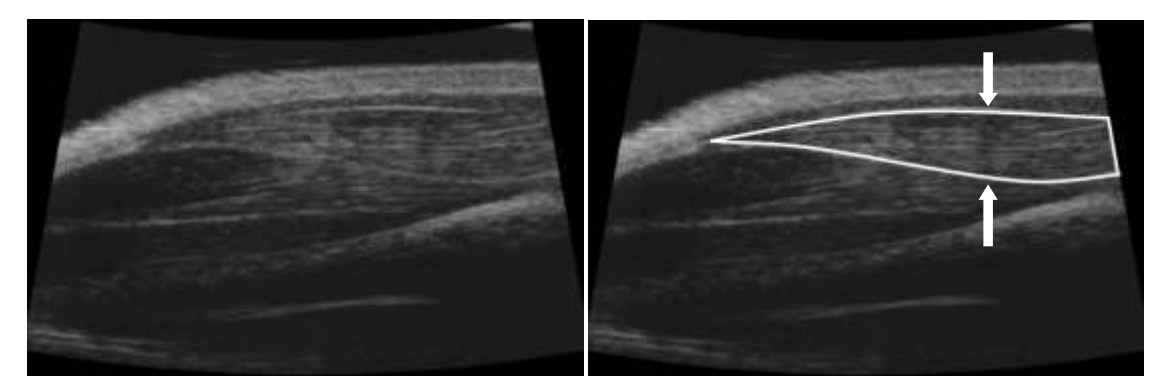

Figura 13: À esquerda, imagem longitudinal do membro posterior direito. À direita, gastrocnêmio lateral marcado, indicado pelas setas.

<span id="page-35-0"></span>Uma rotina para "recortar" o gastrocnêmio também foi criada, a qual utiliza o vetor de índices da delimitação do GL, lidos e armazenados pela função que extraiu esses índices das imagens onde o GL foi delimitado. Visto que o GL foi delimitado em apenas algumas imagens (uma imagem marcada a cada cinco imagens da sequência), os índices do GL para as imagens intermediárias foram obtidos por interpolação linear a partir dos índices das imagens marcadas. A [Figura 14](#page-36-0) mostra imagens marcadas e, na sequência, entre elas, as imagens não marcadas.
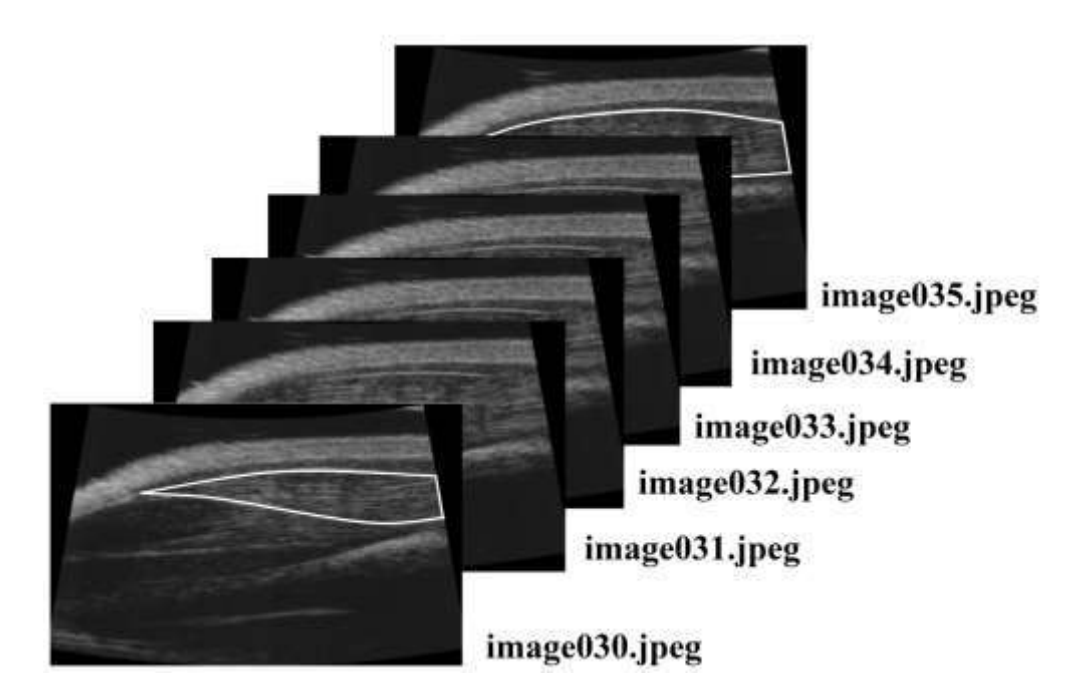

Figura 14: Uma em cada cinco imagens BMU teve o gastrocnêmio demarcado. No exemplo da figura, marcou-se o gastrocnêmio nas imagens 30 e 35. Utilizou-se uma rotina para ler e salvar a localização do gastrocnêmio nas imagens marcadas e outra rotina para interpolar e encontrar os índices que localizam o gastrocnêmio nas imagens intermediárias (nesse caso, imagens 31, 32, 33 e 34).

A rotina para interpolar os índices das imagens marcadas e obter os índices das imagens não marcadas encontra-se no Anexo IV.

Após a extração dos índices do gastrocnêmio nas imagens marcadas e a interpolação destes índices para obter os índices nas imagens intermediárias, esses índices são passados para a rotina que "recorta" o GL das imagens, a qual se encontra no Anexo V. A [Figura 15](#page-36-0) mostra o GL após o recorte da imagem.

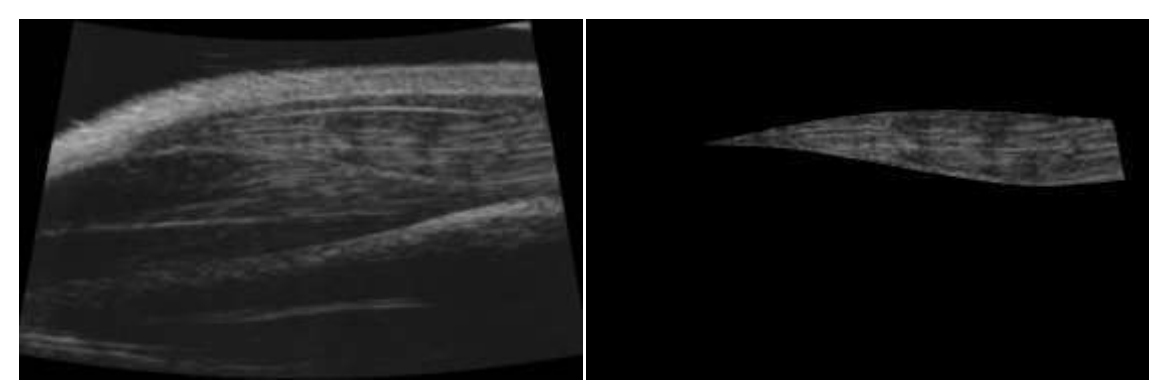

Figura 15: À esquerda, imagem do membro posterior direito. À direita, GL "recortado"

<span id="page-36-0"></span>Implementou-se uma rotina em MatLab para, em seguida, fazer o ajuste de contraste na imagem, para que o volume correspondente ao GL pudesse ficar mais evidente na imagem de BMU-3D. A rotina criada, que pode ser vista no Anexo III,

permite que se escolham os valores entre os quais se quer ajustar o contraste da imagem do GL recortado.

O ajuste de contraste de uma imagem de BMU-2D correspondendo apenas ao GL foi realizado avaliando-se o histograma da distribuição dos valores dos *pixels* da mesma. A [Figura 16](#page-37-0) mostra um histograma típico de uma imagem de BMU-2D. Buscase no histograma o valor de *pixel* que ocorreu com maior frequência, com exceção dos valores 0 e 1, já devido ao processo de construção da imagem de BMU-2D esses valores correspondem aos *pixels* que incluem a borda da imagem final e que não pertence à imagem de BMU. No caso histograma da [Figura 16,](#page-37-0) o valor de *pixel* que ocorreu com maior frequência foi 26 (está sinalizado curva com um círculo). O passo seguinte consiste em buscar os limites inferior e superior dos valores de *pixel* que ocorrem 100 vezes menos (40 dB) que o valor de pico, para se definir a largura de banda para os valores de *pixels* da imagem. Na [Figura 16,](#page-37-0) os limites inferior e superior encontrados foram 20 e 150, respectivamente (ambos sinalizados na curva). Esses valores limites são passados como parâmetros da função *imadjust* (função do MatLab) que fará a redistribuição do histograma que ficará compreendido entre novos limites, que também serão passados como parâmetro da função. Para exemplificar a redistribuição do histograma feita pelo ajuste de contraste, a [Figura 17](#page-38-0) mostra como ficou o histograma da [Figura 16](#page-37-0) após ajuste de contraste, considerando que os novos limites definidos para o novo histograma, que corresponde a um melhor contraste, e passados como parâmetro foram 102 e 127.

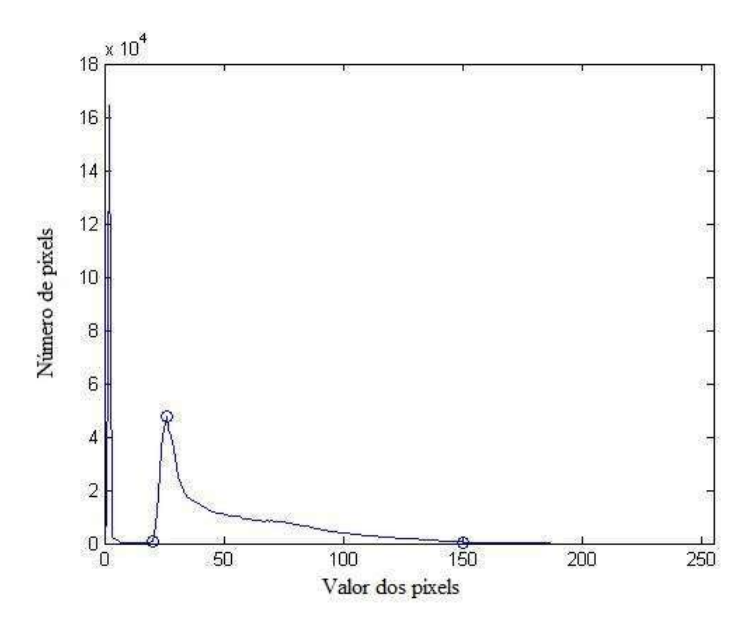

<span id="page-37-0"></span>Figura 16: Histograma típico de uma imagem de BMU-2D.

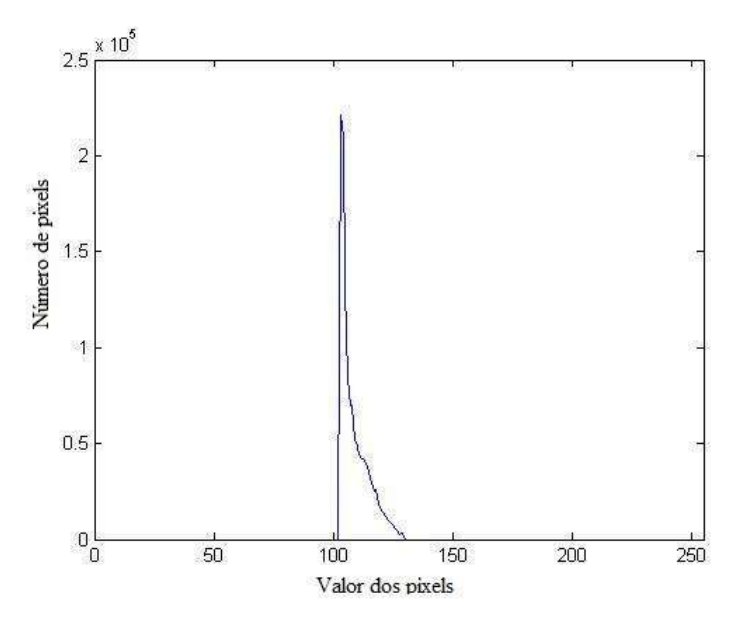

<span id="page-38-0"></span>Figura 17: Redistribuição do histograma da [Figura 16,](#page-37-0) referente apenas à parte da imagem correspondente ao GL, para valor mínimo 102 e máximo 127. Ao se fazer o ajuste de contraste, ocorre a redistribuição do histograma da imagem.

A [Figura 18](#page-38-1) mostra o gastrocnêmio após recorte e ajuste do contrate do mesmo. A rotina para ajuste de contraste encontra-se no Anexo III.

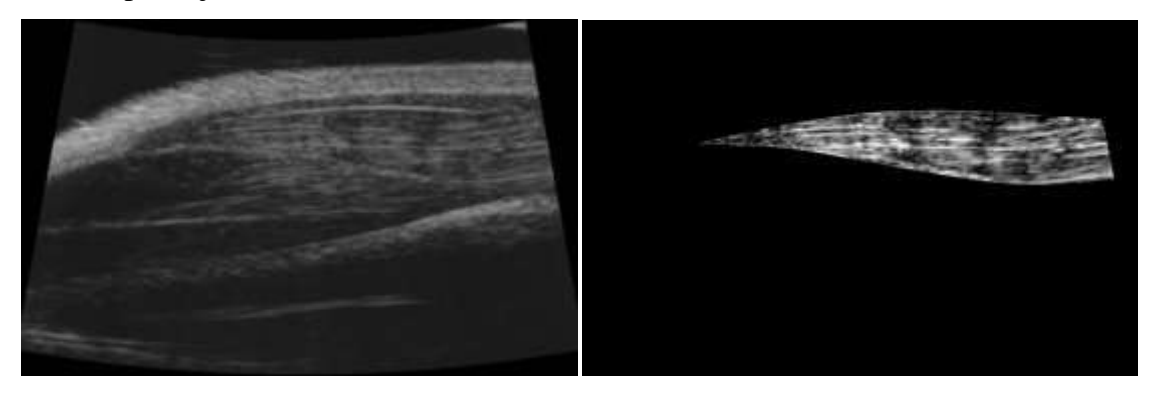

Figura 18: À esquerda, imagem do membro posterior direito. À direita, gastrocnêmio "recortado" e com contraste ajustado.

<span id="page-38-1"></span>Um procedimento semelhante ao anterior para a remoção do GL foi também usado para a remoção da parte da imagem de BMU-2D correspondente à região ocupada pela pele e o bíceps femoral. A imagem da camada de pele apresenta alto contraste em relação ao restante da imagem e nesse caso, para uma imagem de BMU-3D vista de cima, a camada de pele encobre as estruturas abaixo dela, inclusive o gastrocnêmio, perdendo-se a visão deste. Conforme realizado anteriormente para delimitar o GL, algumas imagens foram processadas para a marcação da aponeurose inferior do bíceps femoral (uma imagem marcada a cada dez imagens da sequência).

Para as imagens intermediárias procedeu-se a determinação dos índices referentes à demarcação da aponeurose inferior do bíceps femoral através de uma interpolação linear contendo os dados de demarcação da aponeurose inferior do bíceps femoral e correspondentes às imagens mais próximas onde se fez a demarcação manualmente. A seguir utilizou-se uma rotina em MatLab para ler as imagens com a marcação da aponeurose inferior do bíceps femoral e remover a região da imagem de BMU-2D correspondente ao conjunto pele e bíceps femoral. A [Figura 19](#page-39-0) mostra uma imagem gerada após a retirada da camada de pele e bíceps femoral. A rotina do Matlab encontrase no Anexo II.

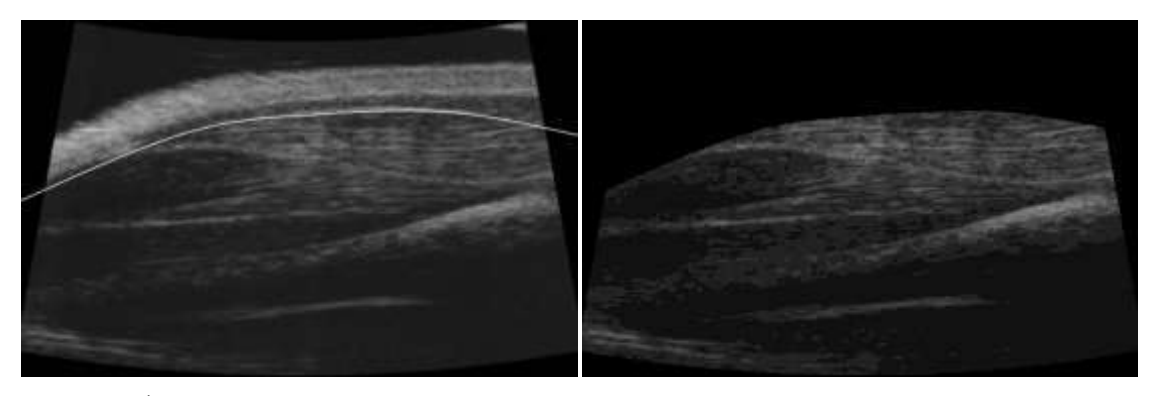

Figura 19: À esquerda, imagem de BMU-2D longitudinal do membro posterior direito com uma linha marcando a aponeurose inferior do bíceps femoral. À direita, imagem com a região correspondente à camada de pele e bíceps femoral removidos.

<span id="page-39-0"></span>Por fim, uma rotina para marcar e colorir a região da imagem correspondente à lesão foi implementada. Dependendo do tamanho da lesão, ela estará presente em várias imagens da sequência de imagens de BMU-2D. O operador pode escolher a imagem onde a lesão inicia (a primeira imagem da sequência que contém a lesão) e encerrar o programa quando todas as imagens que contenham a lesão tiverem sido analisadas e com região da lesão marcada.

Lesões musculares vistas em imagens de US caracterizam-se por áreas hipoecóicas. FERREIRA FILHO *et al*. (2015) ao avaliarem o modelo de lesão por laceração, observaram que a região nas imagens de US correspondente à lesão é identificada por:

- descontinuidade dos fascículos musculares,
- presença de líquido interposto entre as extremidades rompidas, caracterizando uma área hipoecóica na imagem de US.

A marcação das regiões de lesão do GL nos animais do grupo  $G_{\text{le}}$  foi realizada por um mesmo operador e baseou-se na adoção dos dois critérios acima mencionados.

A rotina implementada para marcar a região correspondente à lesão em cada imagem de BMU-2D depende de que o operador sinalize a região da lesão com um clique de mouse. A partir da região indicada, o valor do *pixel* indicado é avaliado e a região em torno desse *pixel* também é avaliada. A avaliação da região próxima à região indicada pelo operador se dá com base na proposição do parágrafo anterior, de que a região da lesão é um a região hipoecóica. *Pixels* vizinhos ao *pixel* escolhido são avaliados. Aqueles que estiverem com valores, numa escala de cinza, dentro de uma faixa de valores que contenha o *pixel* indicado inicialmente, são marcados como pertencentes à lesão, aqueles que não estiverem nessa faixa de valores, não serão marcados como pertencentes à lesão. Os *pixels* vizinhos aos *pixels* marcados como pertencentes à lesão também serão avaliados segundo o mesmo critério. Esse processo continua até não encontrar mais nenhum *pixel* vizinho que se enquadre no critério.

A rotina em MatLab para marcar a lesão encontra-se no Anexo VI e já o anexo seguinte, Anexo VII, mostra a rotina implementada para colorir a lesão, funcionando como *feedback* para o operador, que pode conferir se a lesão foi marcada corretamente, o tamanho da lesão, etc. Se a região marcada como lesão não ultrapassou os limites da região lesionada, o operador pode prosseguir marcando regiões de lesão que ainda não tenham sido incluídas, ou passar para a próxima imagem. Se a região avaliada pela rotina como pertencente à lesão excedeu a região de lesão, a marcação correspondente pode ser apagada e nova marcação pode ser realizada. O operador poderá avaliar isso por meio da imagem toda a vez que uma região for marcada. Após a marcação da região de lesão, o operador verá na sua tela a imagem sobreposta pela marcação da lesão.

O critério para definir se *pixels* vizinhos pertencem à lesão leva em conta se o valor destes esteja dentro de uma faixa de valores. Neste trabalho, a faixa de valores utilizada foi [0.0 – 1.3], ou seja, se o valor do *pixel* indicado pelo operador é 50, *pixels* vizinhos a este com valores entre 0 e 65 serão classificados como pertencentes à lesão. A faixa de valores [0.0 – 1.3] foi escolhida com base em testes e o valor inferior de zero foi adotado levando-se em conta que a região da lesão tende a ser hipoecóica. Além disso, limitou-se a avaliação dos *pixels* vizinhos em até 50 *pixels* (50 *pixels* para cima, 50 *pixels* para baixo, 50 *pixels* à direita e 50 *pixels* à esquerda a partir do *pixel* indicado). Percebeu-se que essa limitação do número de *pixels* era necessária para evitar

que alguma eventual região que não pertencesse à da lesão fosse incluída, como no caso do descolamento do gastrocnêmio, que pode chegar às bordas da imagem e levar a inclusão destas na região de lesão. Quando toda a lesão estiver marcada, o operador encerra marcação naquela imagem e passa para a próxima. A rotina para avaliar os *pixels* vizinhos encontra-se no Anexo IX.

Regiões que pertençam à lesão e que não tenham sido incluídas podem ser incluídas da mesma maneira que as outras regiões da lesão foram incluídas. Regiões que tenham sido avaliadas pelo programa como pertencentes à lesão e que não pertençam, podem ser excluídas. A possibilidade de exclusão de uma região que tenha sido avaliada erroneamente como pertencente à lesão e nova tentativa de marcação ocorre pelo fato de que, a região da lesão não tem um único valor de *pixel*, assim, a indicação pelo operador de um *pixel* de valor mais alto, pode levar a inclusão de regiões vizinhas que não pertencem à lesão, já que serão avaliados *pixels* dentro de uma faixa de valores. Da mesma maneira que a indicação de um *pixel* de valor muito baixo pode não incluir *pixels* que pertençam à lesão e que, quando avaliados no do intervalo de valores em torno do *pixel* marcado, não pertençam a este, visto que agora o limite superior do intervalo de valores é mais baixo, pois depende do valor do *pixel* indicado. Por isso, a importância do *feedback* sempre que um *pixel* é apontado como lesão pelo operador. O esquema da [Figura 21](#page-43-0) mostra as etapas da marcação da lesão.

Quando um *pixel* pertencente à região de lesão é indicado pelo operador e os *pixels* vizinhos são avaliados, os valores dos *pixels* avaliados como pertencentes à lesão não são alterados na imagem original, são armazenados em uma nova variável, uma matriz bidimensional, com igual tamanho da imagem de BMU-2D do membro posterior direito. Se mais *pixels* forem incluídos à lesão, também serão armazenados na matriz. *Pixels* repetidos são excluídos. Quando é iniciada a marcação da região de lesão de uma nova imagem, a nova marcação será armazenada em uma nova matriz. As matrizes das lesões são empilhadas, formando uma matriz tridimensional.

Depois de encerrada a marcação da lesão em uma imagem, a região marcada passa por um filtro para suavizar suas bordas. O filtro utilizado é do tipo Gaussiano, passa baixa, de simetria rotacional. O tamanho do filtro é definido pela maior dimensão da região ocupada pela lesão na imagem, acrescida de 40%. O desvio padrão foi escolhido para o filtro foi 5. A rotina que implementa o filtro encontra-se no Anexo VIII.

Após a aplicação do filtro, conta-se o número de *pixels* pertencentes à região da lesão em cada uma das imagens. A partir do número de *pixels*, pode calcular o volume da lesão, multiplicando-se o número de *pixels* pelas dimensões (largura e altura) de um *pixel* e pela profundidade de um *pixel* que é dada pela distância do passo, p, usado na aquisição das sequências de imagens de BMU-2D. A [Figura 20](#page-42-0) mostra o cálculo da área do *pixel* a partir de suas dimensões, largura e altura, e o cálculo do volume do *voxel* a partir das dimensões do *pixel* e distância entre os planos consecutivos das imagens de BMU-2D e o cálculo do volume de uma fatia da lesão, feito a partir da soma do volume dos *voxels* que compõem uma fatia de lesão.

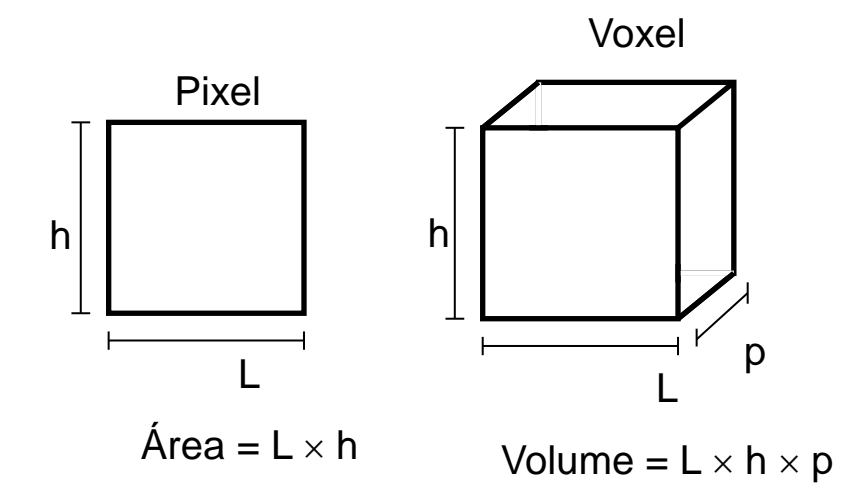

<span id="page-42-0"></span>Figura 20: À esquerda, cálculo da área do *pixel* a partir de suas dimensões. À direita, cálculo do volume do *voxel* a partir das dimensões do *pixel* e distância p (passo) entre imagens. Na parte inferior, o volume de uma fatia calculado pela soma do volume de todos os *voxels* que compõem uma fatia de lesão.

Durante a marcação da região de lesão, a imagem do membro posterior direito não é alterada, já que a lesão é armazenada em uma matriz, criada para esse fim. Quando a lesão é mostrada na imagem ao operador, apenas somam-se as duas variáveis (imagem e lesão) na própria função usada para mostrar imagem o operador. Por um lado, há uma demanda maior de memória para armazenar variáveis, por outro, consegue-se evitar alguns problemas, como salvar várias vezes uma imagem no formato JPEG, ou seja, a lesão será adicionada à imagem e salva uma única vez, evitando problemas relacionados ao espalhamento de *pixels* que ocorre na compressão.

Um diagrama de blocos sumarizando as diversas etapas da marcação de lesão no GL direito é mostrado na [Figura 21.](#page-43-0)

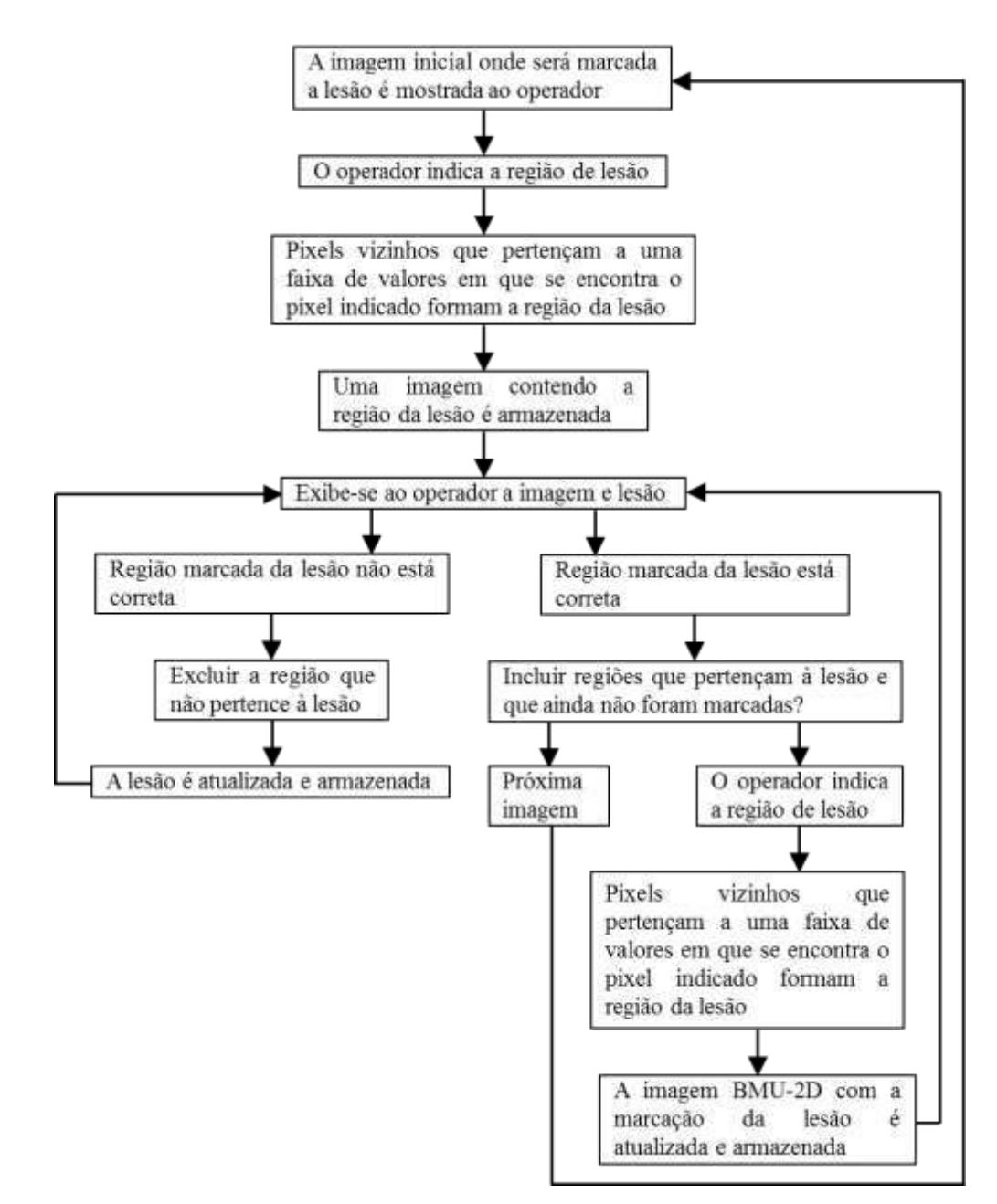

<span id="page-43-0"></span>Figura 21: Diagrama de blocos mostrando as etapas de marcação da lesão.

A [Figura 22](#page-44-0) apresenta uma imagem de BMU-2D de uma lesão após a marcação da mesma. O GL passou por ajuste de contraste e a lesão foi colorida de branco. A escolha de uma única cor para a lesão foi feita pensando na imagem de BMU-3D, já que o programa de visualização 3D permite que se escolha cor para um intervalo do histograma de níveis de cinza. Estrategicamente, ao colorir a lesão com uma única cor, deixa-se um intervalo do histograma apenas para a lesão. Além disso, o ajuste de contraste feito no GL concentra o histograma do gastrocnêmio em uma região, fazendo

com que se utilize a mesma estratégia para colorir o gastrocnêmio na imagem de BMU-3D.

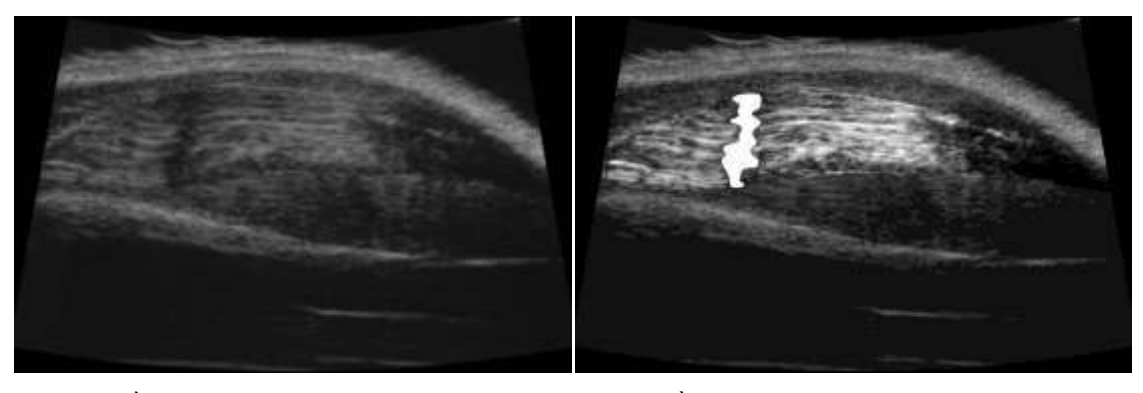

Figura 22: À esquerda, imagem do membro posterior direito. À direita, o GL "recortado" e com contraste ajustado e com a região da lesão marcada na cor branca.

<span id="page-44-0"></span>Como já foi mencionado anteriormente, cada lesão vai sendo marcada é armazenada em uma matriz tridimensional ao se executar a rotina para colorir a região da lesão na imagem de BMU-2D. Somente depois de encerrada a marcação completa da lesão, a imagem resultante e correspondente é salva no formato JPEG para, a seguir, ser usada pelo programa de reconstrução 3D. Essa estratégia é utilizada para evitar que as imagens sejam lidas, alteradas e salvas a cada etapa citada (remoção de pele, recorte do gastrocnêmio, ajuste de contraste do gastrocnêmio e lesão marcada), pois ao salvar no formato JPEG, há uma compressão da imagem e consequentemente, há um espalhamento dos *pixels* onde há variações de cores. A rotina implementada para fazer o ajuste de contraste do gastrocnêmio e colorir a região corresponde à lesão na imagem do membro posterior direito encontra-se no Anexo X.

## **4.5 Imagens 3D**

O programa computacional utilizado para gerar a imagem de BMU-3D foi desenvolvido na própria instituição (CARNEIRO, 2012). Utiliza linguagem *Python* (versão 2.7.1, python.org) e é executado através da placa de vídeo (NVIDIA GeForce GTS 450) instalada no barramento PCI do microcomputador. O programa utiliza algoritmo de textura 3D e inicia lendo a sequência de imagens de BMU-2D. As imagens são lidas de trás para frente e empilhadas para formar um volume. Esse volume, embora seja uma função contínua no espaço, é representado por uma matriz 3D de amostras. A [Figura 23](#page-45-0) mostra essa representação, feita a partir de um conjunto de imagens 2D em uma matriz 3D de amostras. Cada ponto  $S_{i,j,k}$  da matriz 3D representa

um *voxel* e seu valor é proveniente do *pixel* i,j da k-ésima imagem. Os valores associados a cada *voxel* são mapeados em uma cor e um valor de opacidade através de uma função de transferência que é unidimensional e mapeia, de forma independente, um valor de dado volumétrico em uma cor e em um valor de opacidade.

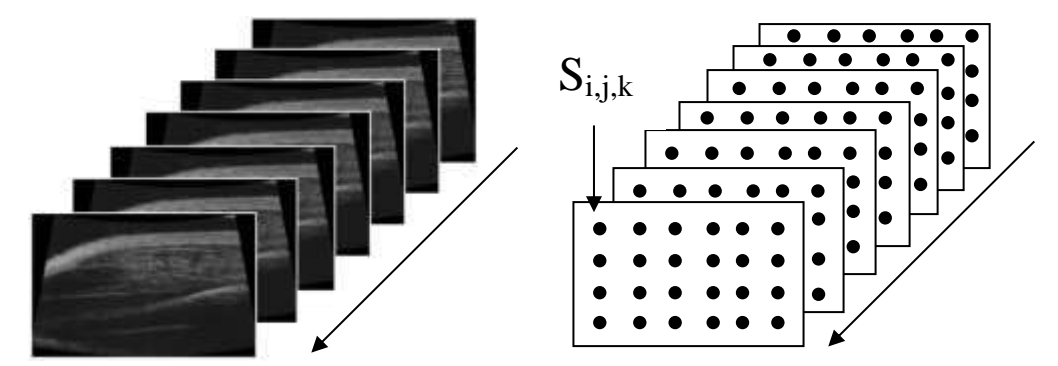

<span id="page-45-0"></span>Figura 23: À esquerda, sequência de imagens de BMU-2D lidas de trás para frente. À direita, imagens lidas e empilhadas de trás para frente, formando uma matriz tridimensional. Cada ponto Si,j,k da matriz 3D representa um *voxel*, proveniente do *pixel* i,j da k-ésima imagem de BMU-2D.

As funções para amostrar a textura 3D são implementadas diretamente no *hardware*, o que torna o processo eficiente e permite a visualização em tempo real. No início da renderização, os dados do volume são carregados na memória da placa gráfica e a função de transferência é criada.

A visão volumétrica é gerada amostrando-se a matriz de *voxels* em planos de corte perpendiculares ao raio de visão (que define a direção de visão). Na memória gráfica, a textura 3D é criada como uma pilha de fatias de textura 2D. Os *pixels* de cada plano de corte são gerados interpolando-se os *voxels* vizinhos, valores em localizações arbitrárias do volume são obtidos por interpolações de dados em elementos de volumes vizinhos. A composição dos planos de corte gera os *pixels* da imagem final.

Para obter a visualização do volume 3D em um quadro final 2D, é necessário compor os cortes amostrados do volume 3D e assim atribuir valores de cor e opacidade para cada *pixel* do quadro final. O cálculo de cor e opacidade se dá de forma iterativa e para isso, os planos de corte são ordenados de trás para frente e os valores de cor e opacidade vão sendo acumulados, de acordo com as equações (3) e (4), respectivamente (CARNEIRO, 2012).

$$
C_{acum} = C_{acum} + (1 - A_i)C_i \tag{3}
$$

$$
A_{acum} = A_{acum} + (1 - A_i)A_i
$$
 (4)

onde *Cacum* é o valor acumulado de cor, *Aacum* é o valor acumulado de opacidade, *Ai* e *Ci* são, respectivamente, a opacidade e cor da fatia que está sendo processada. *Cacum* e *Aacum* para os *pixels* do plano de corte inicial são iguais a zero. A cada fatia processada, os valores vão sendo atualizados, até que todas as fatias sejam processadas e se obtenha o valor final dos *pixels* do quadro de visualização.

O processo de atribuir valores de cor e opacidade para os *pixels* do quadro de visualização a partir dos planos de corte do volume é um processo de amostragem. Quanto maior o número de plano de cortes, melhor será a qualidade da imagem, porém mais custoso computacionalmente será o processo de visualização.

A visualização da imagem 3D em um quadro final 2D pode ser feita de qualquer ponto de vista, porém, a cada mudança de ângulo de visualização do volume, um novo cálculo de valores de *pixels* da imagem deve ser feito e uma nova imagem é gerada.

A [Figura 24](#page-47-0) mostra a tela de visualização da imagem de BMU-3D. O usuário pode interagir girando a imagem 3D, fazendo cortes (frontal, sagital e coronal) na imagem, mudando cor, opacidade e intervalo de *pixels* coloridos. Os cortes na imagem 3D podem ser feitos movimentando-se as barras coloridas indicadas por A.

O programa permite a visualização das estruturas internas da imagem 3D, além da superfície. Isso ocorre porque é possível colorir partes da imagem, escolher o que se quer colorir e fazer essa coloração de maneira dinâmica. Ao construir a imagem 3D, o programa, por meio da função de transferência, extrai o histograma da imagem. Na [Figura 24,](#page-47-0) o histograma está indicado pela seta B e um retângulo branco que se desloca com o mouse está indicado pela seta D. Ao clicar sobre esse retângulo, ele permite que se escolha um intervalo de valores de *pixels* a serem coloridos e a opacidade com que serão coloridos. O intervalo de valores de *pixels* a serem coloridos, a partir do valor de *pixel* central onde clicou-se com o mouse, é dado pelo deslocamento horizontal (a direita ou a esquerda) do mouse. Já a opacidade é dada pelo deslocamento vertical do mouse (opacidade variando de: opacidade próxima de zero para um deslocamento pequeno e opacidade um quando o deslocamento vertical do mouse é máximo dentro da tela de visualização). Indicado pela seta C tem-se uma faixa de valores de *pixels* onde a cor escolhida foi vermelha e uma faixa de *pixels*, pequena, se comparada com a faixa colorida de vermelho, colorida de azul. Nenhuma imagem 3D é visualizada na [Figura](#page-47-0)  [24,](#page-47-0) já que, como se pode ver pelo histograma, não há valores de *pixels* no histograma da imagem que se situam próximos dos intervalos de valores de *pixels* coloridos em vermelho e azul. A paleta de cores disponíveis está indicada pela seta E. Conhecendo-se o histograma da imagem, escolhendo-se adequadamente as cores, opacidade e intervalos de *pixels* a serem coloridos, pode-se colorir dinamicamente a imagem 3D de maneira a se destacarem as estruturas de interesse, e, além disso, pode-se ver por entre a superfície, ou, além da superfície.

As cores disponíveis na paleta de cores não necessariamente são as cores originais da estrutura a ser visualizada na imagem 3D. As cores da paleta são fixas e sua escolha depende do usuário. Assim, é gerado um pseudocódigo de cores, já que a cor utilizada pode não ser a cor original da estrutura, porém, pode ser utilizada pelo usuário de maneira a se tirar melhor proveito do contraste gerado pela combinação entre elas e possibilitar melhor exploração das estruturas e detalhes da imagem de BMU-3D.

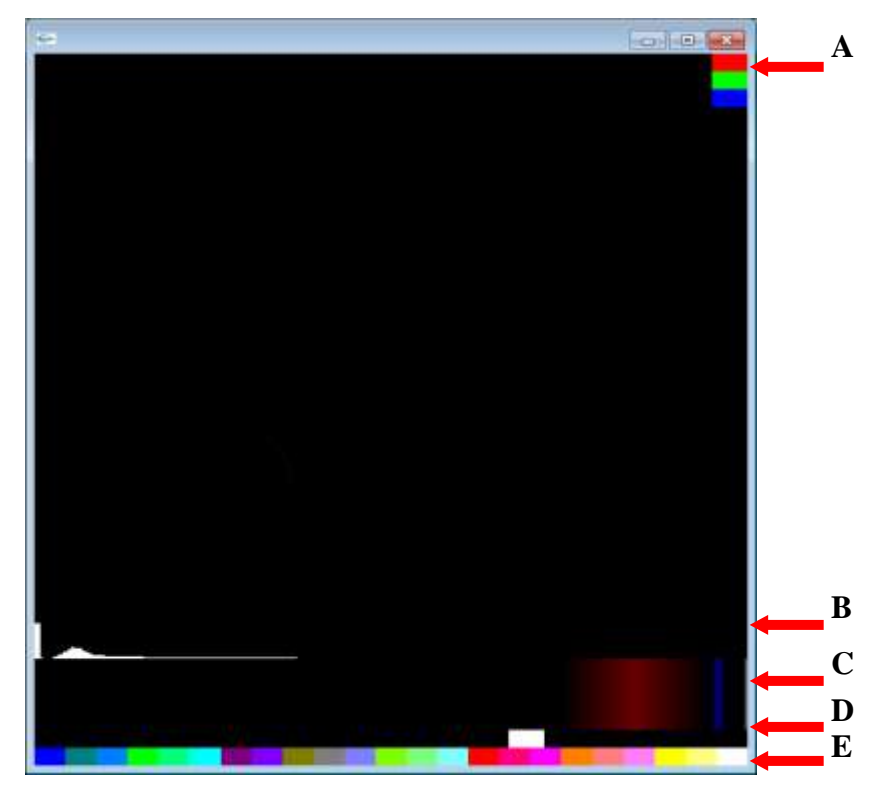

Figura 24: Tela de visualização da imagem de BMU-3D. Os recursos interativos disponíveis ao usuário estão indicados por setas.

<span id="page-47-0"></span>A [Figura 25](#page-48-0) mostra duas imagens de BMU-3D. Ambas foram construídas a partir da mesma sequência de imagens de BMU-2D, porém, para cada uma delas escolheram-se intervalos de *pixels*, cores e opacidades diferentes para colori-las. O resultado final evidencia estruturas diferentes da imagem, mostrando que a escolha de cada uma das três opções (intervalo de *pixel*, cor e opacidade) pode ser feita de maneira a se obter melhores resultados.

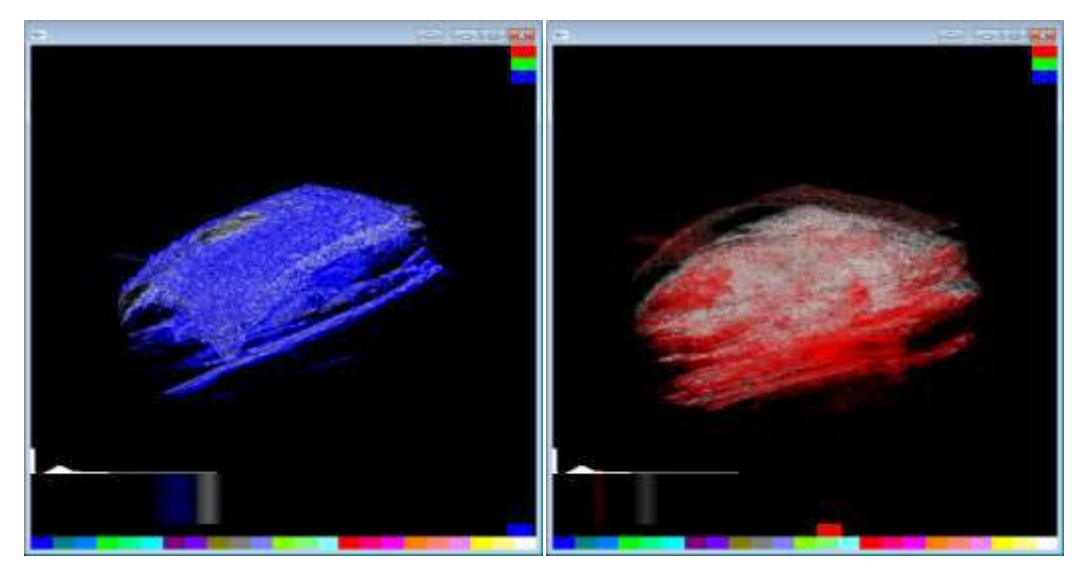

Figura 25: Imagens de BMU-3D coloridas em diferentes intervalos de *pixels* e cores diferentes. Diferentes intervalos do histograma correspondem a estruturas diferentes. Diferentes combinações de cores para os intervalos de *pixels* podem favorecer mais ou menos a visualização.

#### <span id="page-48-0"></span>**4.6** *Phantom* **de BMU**

Um *phantom* de US é um meio que mimetiza as propriedades acústicas do tecido biológico e pode ser usado para calibração de sistemas de US, treinamentos e validação de sistemas de US e de BMU.

Um *phantom* foi confeccionado para se obterem imagens de BMU 2D, calcular seu volume e reconstruir sua imagem 3D. O *phantom*, à base de gelatina e sílica, foi confeccionado de acordo com o processo descrito por Ryan e Foster (RYAN; FOSTER, 1997): gelatina de pele de animal (Tipo A: de pele de porco, G-2500; Sigma Chemical, Missouri, EUA) na proporção de 15% em peso foi dissolvida em água destilada à temperatura de 50°C até não haver mais grumos. Como espalhador de US, utilizou-se pó de sílica (S-5631; Sigma Chemical, Missouri, EUA) na proporção de 2% em peso.

O *phantom* apresenta formato cilíndrico e um orifício, cilíndrico e concêntrico com o corpo do *phantom*, na sua parte interna. Como molde do *phantom*, utilizou-se uma seringa de 3 mL (Embramac; Campinas, SP, Brasil) e uma agulha hipodérmica 22Gx1" (Embramac; Campinas, SP, Brasil), com diâmetro externo de 0,7 mm, para modelar um orifício interno no *phantom*. A [Figura 26](#page-49-0) mostra fotografia do *phantom* no molde em que foi construído, a seringa, e após ser retirado da seringa, com agulha hipodérmica que moldou o orifício interno na fase de resfriamento da gelatina.

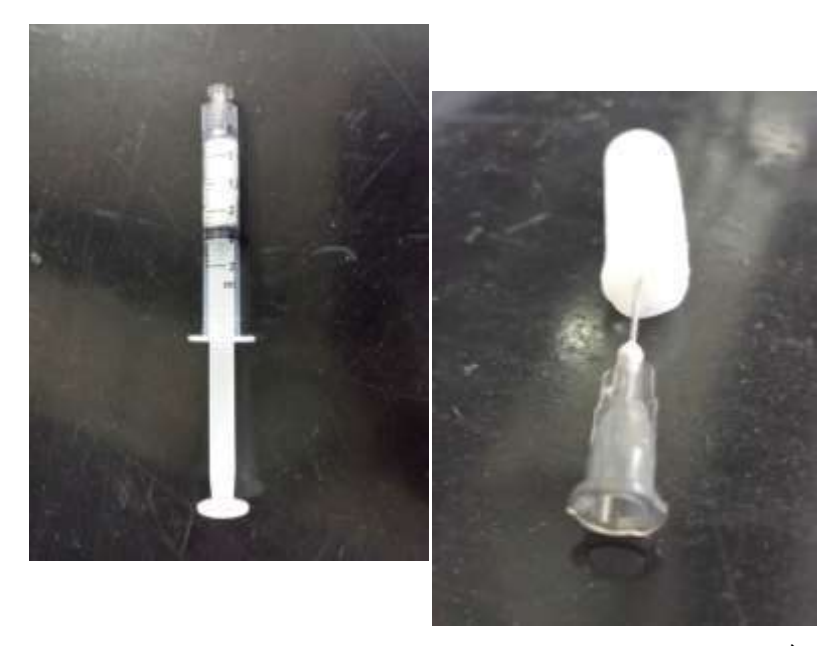

Figura 26: À esquerda, *phantom* na seringa utilizada como molde para construí-lo. À direita, após ser retirado da seringa, ainda com a agulha hipodérmica inserida no interior do *phantom* e que moldou o orifício interno durante o resfriamento do *phantom*.

<span id="page-49-0"></span>A [Figura 27](#page-49-1) mostra um diagrama que ilustra a forma geométrica do *phantom* e seu orifício interno.

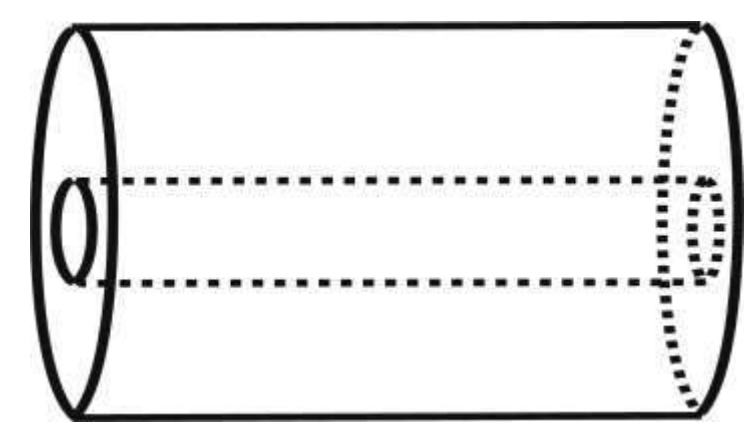

<span id="page-49-1"></span>Figura 27: Representação geométrica do *phantom* e seu orifício interno

A [Figura 28](#page-50-0) mostra uma fotografia do *phantom* de gelatina, onde se pode observar que foram inseridas, transversalmente, duas agulhas hipodérmicas. Essas agulhas foram utilizadas como referência visual no *phantom* e na imagem de BMU-2D do mesmo.

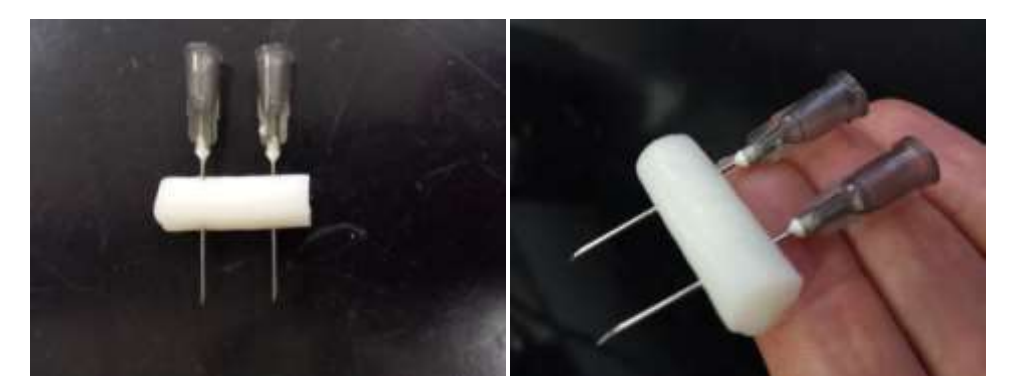

Figura 28: *Phantom* de gelatina e sílica. O *phantom* possui um orifício interno longitudinal, que será visto nas imagens de BMU. Foram inseridas duas agulhas hipodérmicas, transversais ao *phantom*, para servir como marcadores nas imagens de BMU-2D.

<span id="page-50-0"></span>A [Figura 29](#page-50-1) mostra uma das imagens de BMU-2D longitudinal do *phantom* de gelatina. O local na imagem correspondente às duas agulhas está indicado por setas na figura.

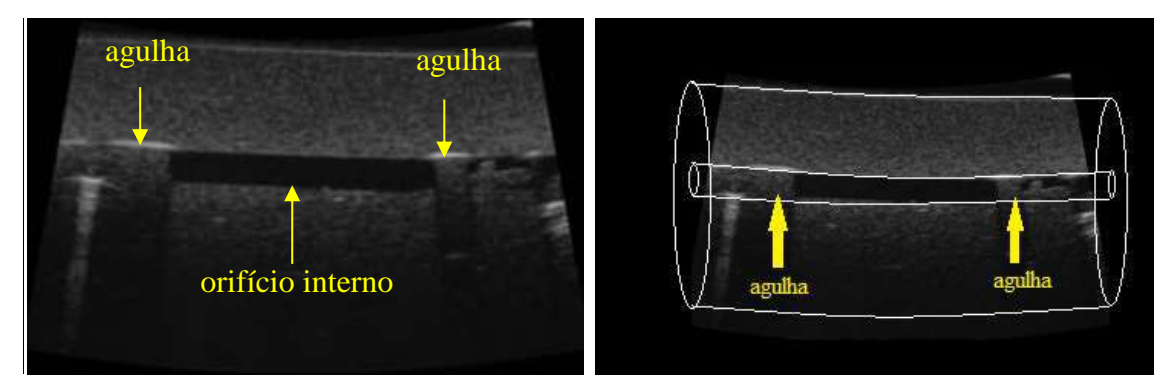

Figura 29: Imagem longitudinal de BMU do *phantom* de gelatina. À esquerda, as setas indicam os pontos onde foram inseridas as agulhas e o orifício do *phantom*. À direita, desenho do *phantom* sobre a imagem de BMU.

<span id="page-50-1"></span>As imagens do *phantom* também passaram pelo mesmo processamento feito com as imagens do GL para demarcar a região hipoecóica correspondente ao orifício. Inicialmente, foi feito o ajuste de contraste das imagens e na sequência, um algoritmo semelhante ao algoritmo de marcação de lesão foi utilizado para marcar o orifício do *phantom* e calcular o seu volume. A [Figura 30](#page-51-0) mostra uma das imagens de BMU-2D do *phantom* após ajuste de contraste e marcação do orifício interno.

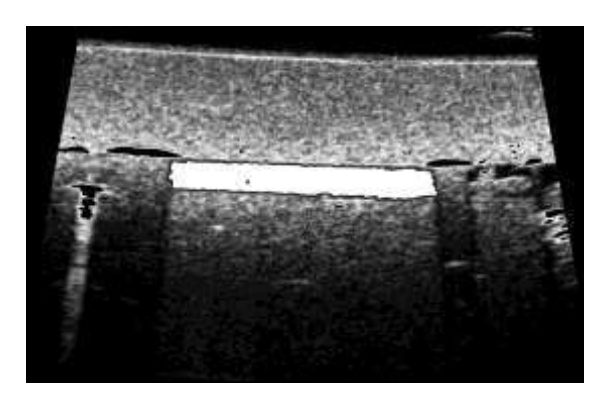

Figura 30: Imagem de BMU-2D do *phantom* após ajuste de contaste e marcação do orifício interno.

<span id="page-51-0"></span>O volume do orifício interno do *phantom* foi estimado a partir de sua geometria, considerando-se o diâmetro da agulha hipodérmica, 0,7 mm, como segue:

Volume = 
$$
\pi \left(\frac{d}{2}\right)^2
$$
 *comprimento*, (5)

onde  $d =$  diâmetro da agulha.

O comprimento do orifício, entre as agulhas inseridas transversalmente ao *phantom* foi estimado em 6,2 mm. O volume do orifício foi calculado em 2,38 mm<sup>3</sup>.

# **5. RESULTADOS**

# **5.1 Imagens de BMU-2D**

## **5.1.1** *Phantom*

A [Figura 31](#page-52-0) mostra uma das imagens de BMU-2D longitudinal do *phantom* de gelatina. Estão indicadas na figura as regiões correspondentes às agulhas que foram inseridas como marcadores laterais e o orifício interno feito na construção do *phantom*.

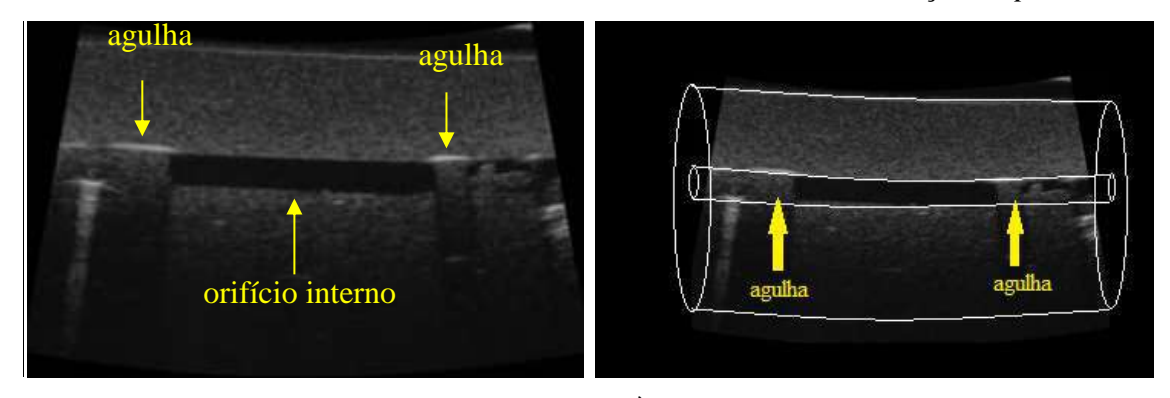

Figura 31: Imagem longitudinal do *phantom* de gelatina. À esquerda, estão indicados na imagem os locais referentes às agulhas inseridas e o orifício interno no *phantom*. À direita, desenho do *phantom* sobre a imagem de BMU.

<span id="page-52-0"></span>A [Figura 32](#page-52-1) mostra uma imagem de BMU-2D do *phantom* após ajuste de contraste e marcação do orifício interno.

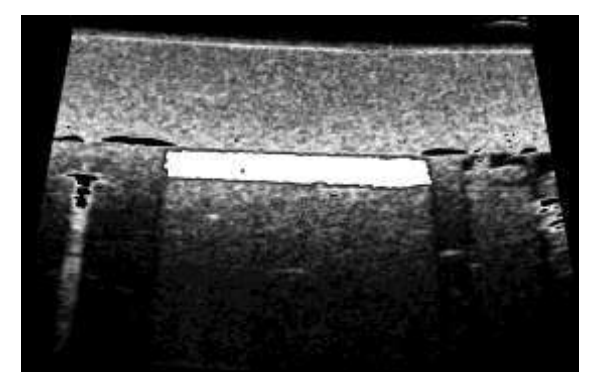

<span id="page-52-1"></span>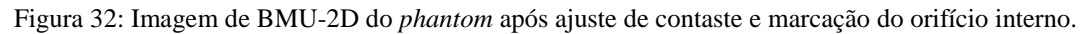

## **5.1.2 Lesões**

A [Figura 33](#page-53-0) mostra imagens típicas de BMU-2D do membro posterior direito de um animal do grupo  $G<sub>ct</sub>$  durante o período dos experimentos. Pode-se observar que o aspecto da arquitetura muscular do gastrocnêmio se mantém preservada ao longo do período dos experimentos, com feixes musculares bem visíveis, hiperecoicos e sem interrupções.

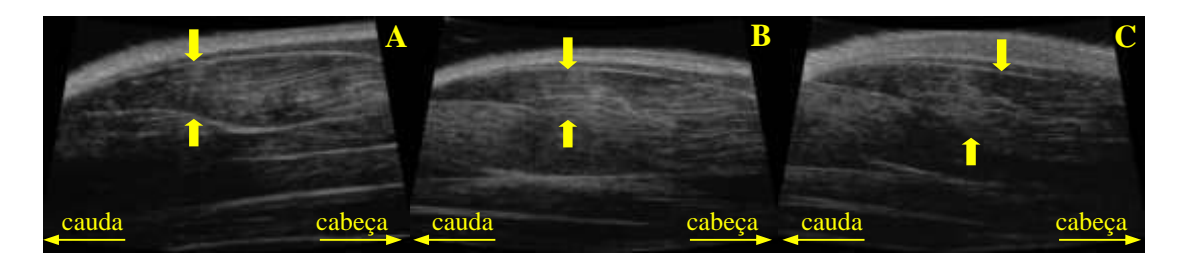

Figura 33: Imagens de BMU-2D do membro posterior direito de animal do grupo  $G_{\text{ct}}$ . Em A, imagem no dia 0. Em B, imagem após 14 dias e em C, imagem adquirida 28 dias após a aquisição da imagem A. As setas amarelas indicam as aponeuroses anterior e posterior do gastrocnêmio lateral.

<span id="page-53-0"></span>A [Figura 34](#page-53-1) mostra imagens de BMU do membro posterior direito de animal do grupo Gsh ao longo dos experimentos. Pode-se observar a arquitetura do gastrocnêmio preservada, com feixes musculares bem visíveis, hiperecoicos e sem interrupções. Em relação à arquitetura muscular, organização dos feixes musculares e ecogenicidade não foram identificadas diferenças entre as imagens dos animais do grupo  $G_{ct}$  e do grupo  $G_{sh}$ .

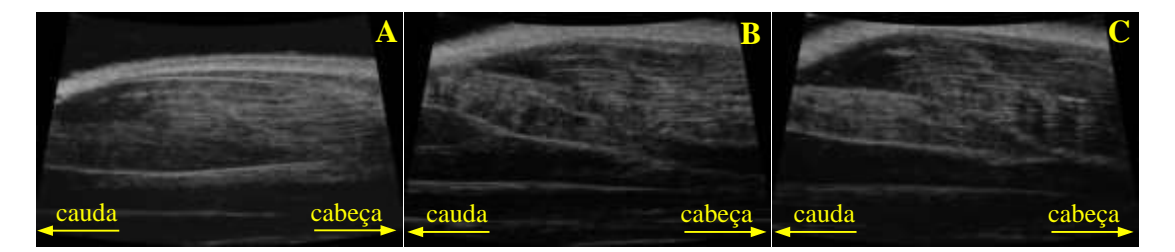

<span id="page-53-1"></span>Figura 34: Imagens de BMU-2D do membro posterior direito de animal do grupo  $G_{sh}$ . Em A, imagem no dia 0, antes do descolamento do gastrocnêmio. Em B, imagem após 14 dias e em C, imagem feita 28 dias após a aquisição da imagem A.

A [Figura 35](#page-54-0) mostra imagens de BMU-2D de animal do grupo que teve laceração parcial do gastrocnêmio. A região da lesão, limitada por setas, caracteriza-se na imagem pela interrupção dos feixes musculares e alteração no padrão de ecogenicidade, de acordo com o que foi observado nas lesões por laceração do estudo de FERREIRA FILHO *et al*. (2015). A lesão foi identificada visualmente nas imagens de BMU-2D como uma região onde as fibras musculares aparecem interrompidas.

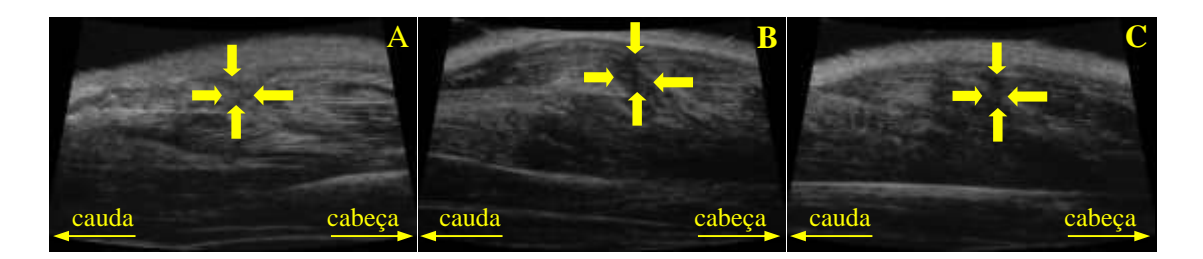

Figura 35: Imagens de BMU-2D do membro posterior direito de animal do grupo  $G_{\text{le}}$ . Em A, imagem no dia 0, imediatamente após a laceração do gastrocnêmio. Em B, imagem adquirida 14 dias após a lesão e em C, imagem gerada 28 dias após a lesão. A região da lesão está limitada por setas

<span id="page-54-0"></span>A [Figura 36](#page-54-1) mostra imagens de BMU-2D do membro posterior direito de animal do grupo  $G_{ct}$  e de animal do grupo  $G_{le}$  imediatamente após a lesão. No animal que não teve lesão, identificam-se a pele, o bíceps femoral e o gastrocnêmio lateral. Já no animal que passou pelo procedimento de lesão, percebe-se a camada de pele mais espessada e não é possível identificar o bíceps femoral na região próxima da lesão.

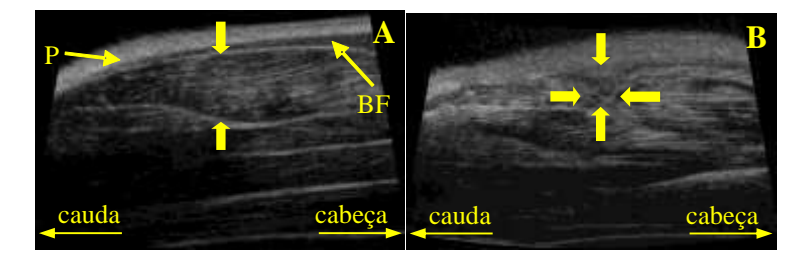

<span id="page-54-1"></span>Figura 36: Em A, imagem de BMU-2D do membro posterior direito de animal do grupo  $G_{ct}$  no dia 0. Destacam-se a pele, indicada pela seta com a letra P, o bíceps femoral indicado pela seta BF e o gastrocnêmio lateral limitado pelas setas junto às aponeuroses anterior e posterior. Em B, imagem de BMU-2D do membro posterior direito de animal do grupo G<sub>le</sub> adquirida imediatamente após a laceração parcial do gastrocnêmio lateral. Na imagem do animal que passou pelo procedimento de lesão, a pele está espessada e não é possível identificar o bíceps femoral na região próxima à lesão que está limitada por setas.

#### **5.2 Imagens de BMU-3D**

#### **5.2.1** *Phantom*

A [Figura 37](#page-55-0) mostra a imagem de BMU-3D do *phantom* de gelatina, obtida a partir do processamento de uma sequência de imagens de BMU-2D do *phantom*. Esse processamento consistiu em se realizar o ajuste de contraste da imagem e a marcação do orifício interno. A [Figura 31](#page-52-0) mostra uma imagem de BMU-2D do *phantom* de gelatina e

a [Figura 32](#page-52-1) mostra a imagem de BMU-2D do *phantom* de gelatina após o processamento.

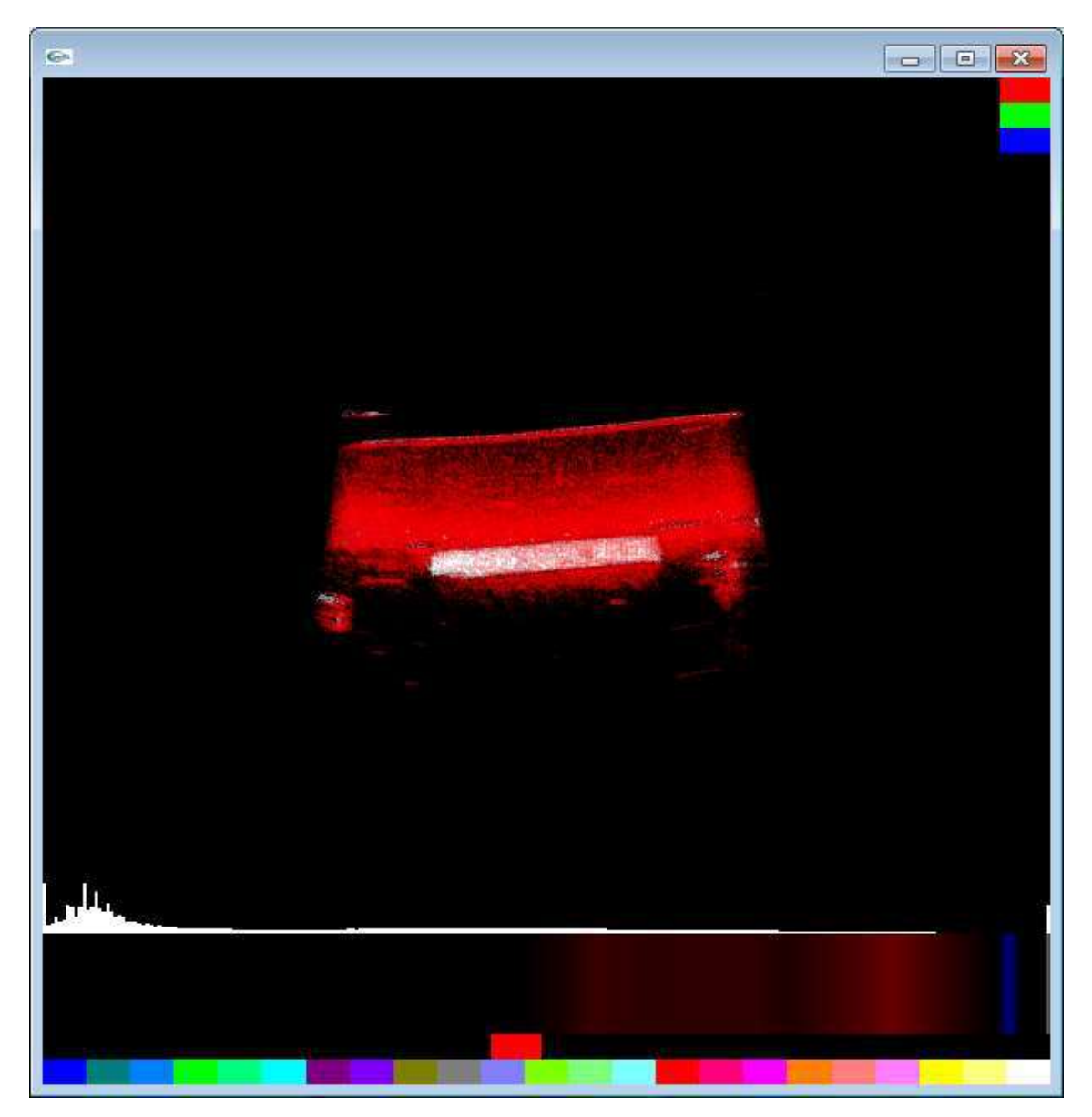

Figura 37: Imagem de BMU-3D do *phantom* de gelatina. A parede do *phantom* foi colorida de vermelho e o orifício interno de branco.

<span id="page-55-0"></span>A [Figura 38](#page-56-0) mostra a imagem de BMU-3D do *phantom* vista de outro ângulo. Como pode ser visto na [Figura 38,](#page-56-0) a parede do *phantom* não se apresenta em formato cilíndrico e isso ocorreu porque a aquisição da sequência de imagens de BMU-2D do *phantom* não varreu todo ele, o que levaria a uma imagem cilíndrica. A varredura iniciou com algumas imagens antes do orifício e encerrou com algumas imagens após o orifício do *phantom*, já que o interesse da imagem 3D era visualizar e detalhar o orifício interno do *phantom*.

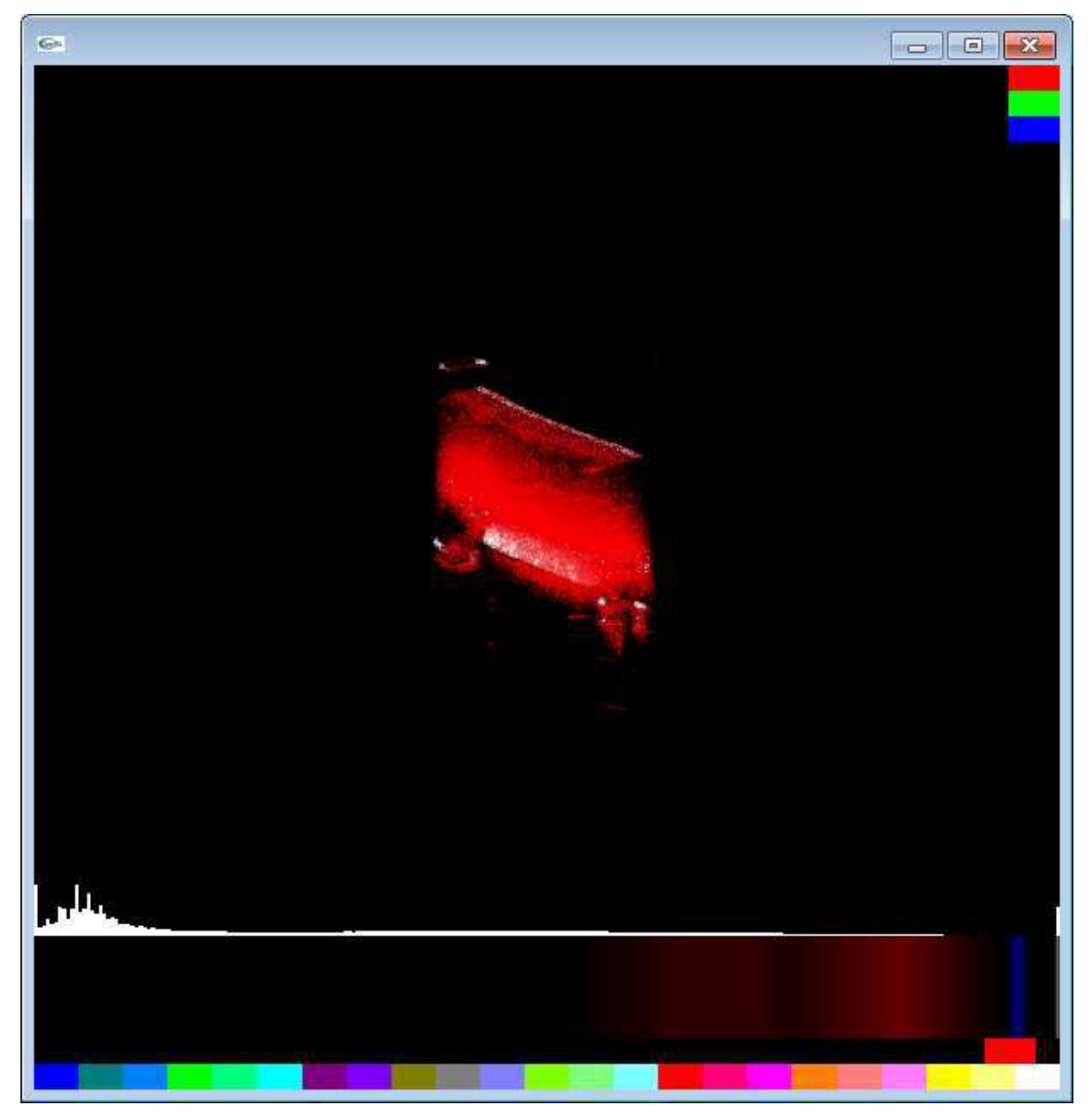

Figura 38: Imagem de BMU-3D do *phantom* de gelatina, visto de perfil. A parede do *phantom* foi colorida de vermelho e o orifício interno de branco.

## <span id="page-56-0"></span>**5.2.2 Gastrocnêmio lateral com lesão**

A [Figura 39](#page-57-0) mostra imagem de BMU-3D do membro posterior direito de animal do grupo G<sub>ct</sub>. A sequência de imagens de BMU utilizada na reconstrução da imagem 3D não passou por processamento e com isso a região da imagem correspondente à camada de pele tem uma faixa de valor de *voxel* semelhante às faixas de valores para as regiões correspondentes às aponeuroses e aos feixes musculares do gastrocnêmio, já que ambas estruturas aparecem como hiperecoicas nas imagens de BMU. Ao escolher uma cor para a faixa de valores dos *voxels* correspondentes às regiões das aponeuroses e dos feixes musculares do gastrocnêmio, acaba-se por colorir também a região da camada de pele

com a mesma cor. Como a camada de pele tem espessura considerável, acaba por encobrir o gastrocnêmio e perde-se a visualização dele.

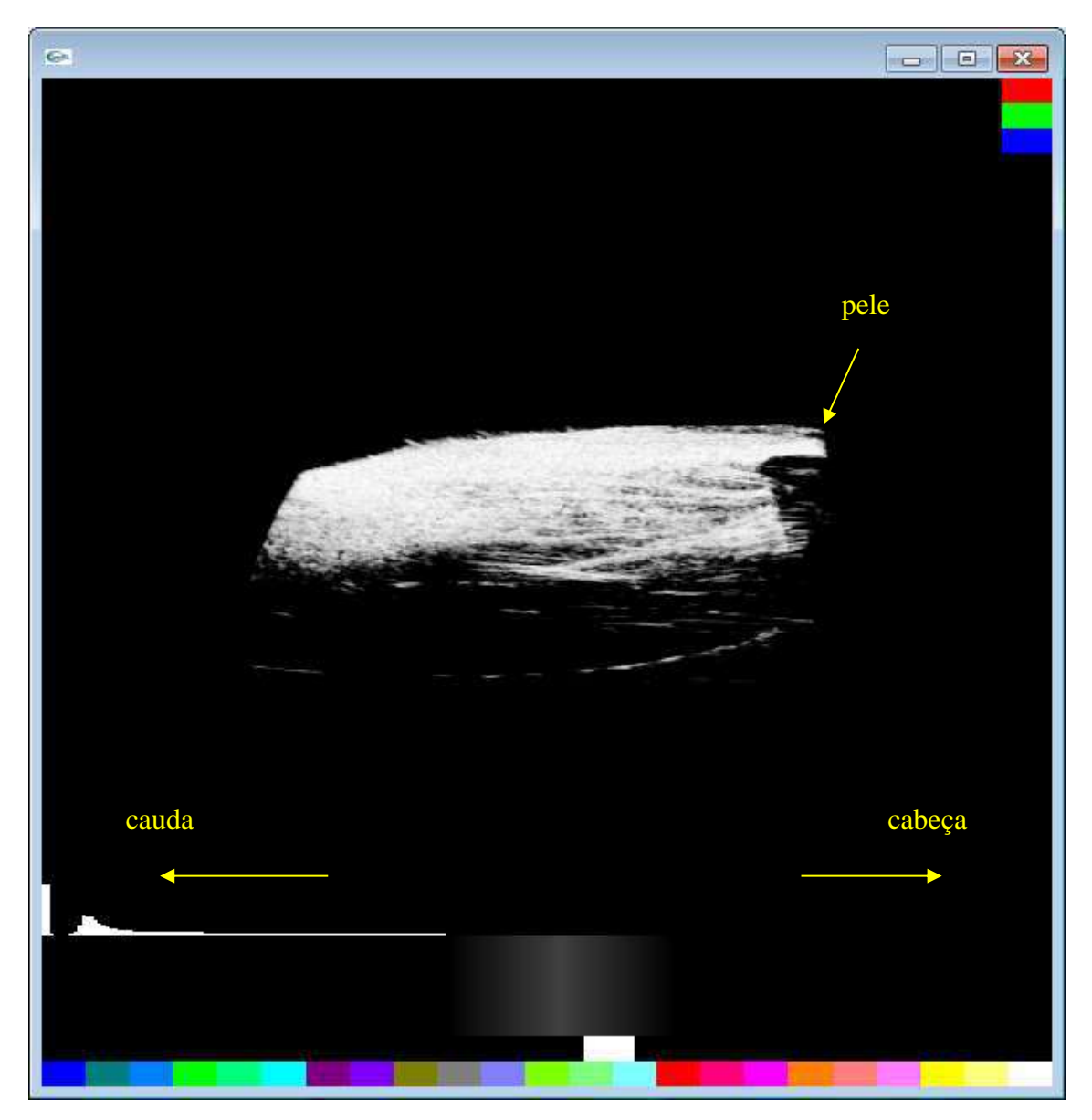

Figura 39: Imagem de BMU-3D do membro posterior direito de animal do grupo controle. As imagens de BMU-2D usadas para gerar a imagem 3D não foram processadas.

<span id="page-57-0"></span>A [Figura 40](#page-58-0) mostra a imagem de BMU-3D do membro posterior direito de animal do grupo G<sub>ct</sub>, porém, agora com as imagens de BMU-2D processadas e a comparação entre uma das imagens de BMU-2D antes e após processamento é mostrada na [Figura 41](#page-59-0) mostra uma das imagens da sequência, antes e depois do processamento. O processamento consistiu em recortar o gastrocnêmio, contorná-lo, evidenciando as aponeuroses e ajustar o contraste. Escolhendo adequadamente o intervalo dos valores de

*pixels* a ser colorido e a cores a serem utilizadas, pode-se agora observar na imagem de BMU-3D os limites (aponeuroses) do gastrocnêmio lateral e seus feixes musculares.

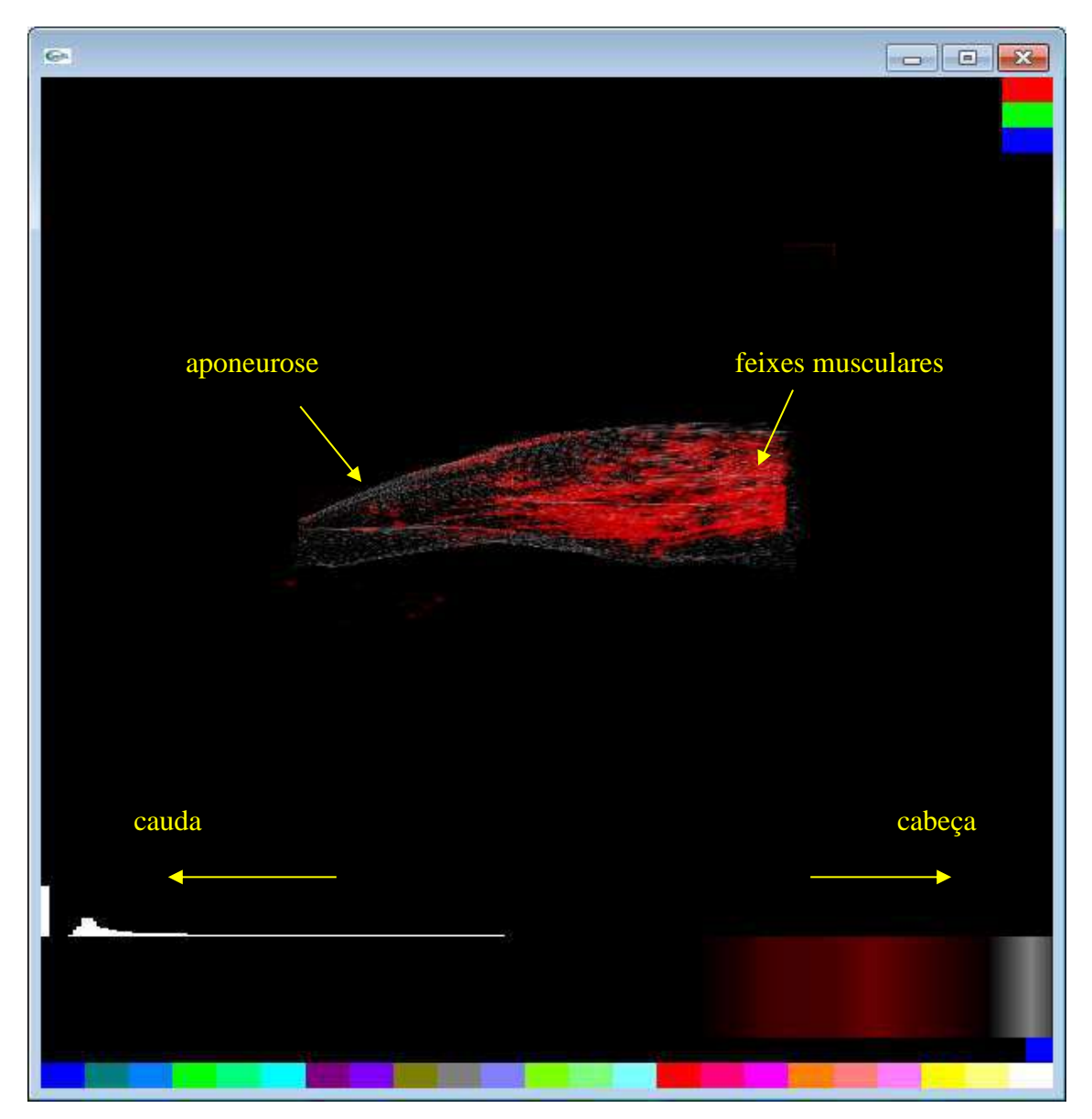

<span id="page-58-0"></span>Figura 40: Imagem de BMU-3D do membro posterior direito de animal do grupo controle. As imagens de BMU-2D foram processadas: fez-se ajuste de contraste do gastrocnêmio lateral e a marcação das aponeuroses.

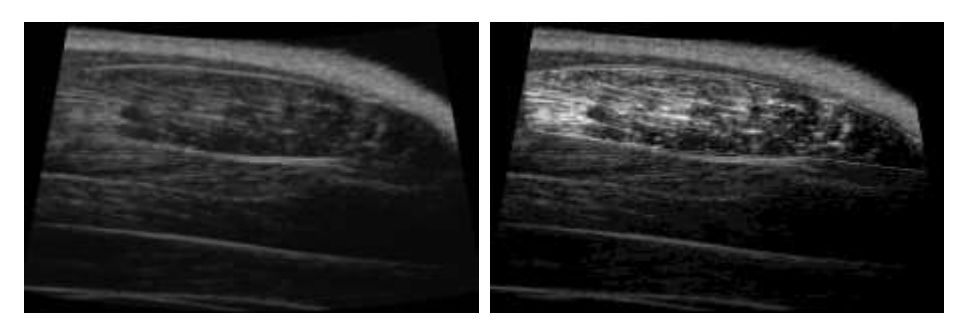

Figura 41: Uma das imagens da sequência de imagens de BMU-2D utilizada para construir a imagem de BMU-3D da [Figura 40.](#page-58-0) Imagem original à esquerda e imagem processada à direita, evidenciando o gastrocnêmio lateral.

<span id="page-59-0"></span>A [Figura 42](#page-60-0) mostra uma imagem de BMU-3D de membro posterior de rato do grupo Gle. As imagens de BMU foram adquiridas 7 dias após a lesão e passaram por processamento (ajuste de contraste, marcação de aponeuroses e marcação da lesão). Para colorir a lesão escolheu-se a cor azul, para evidenciá-la em meio aos feixes musculares.

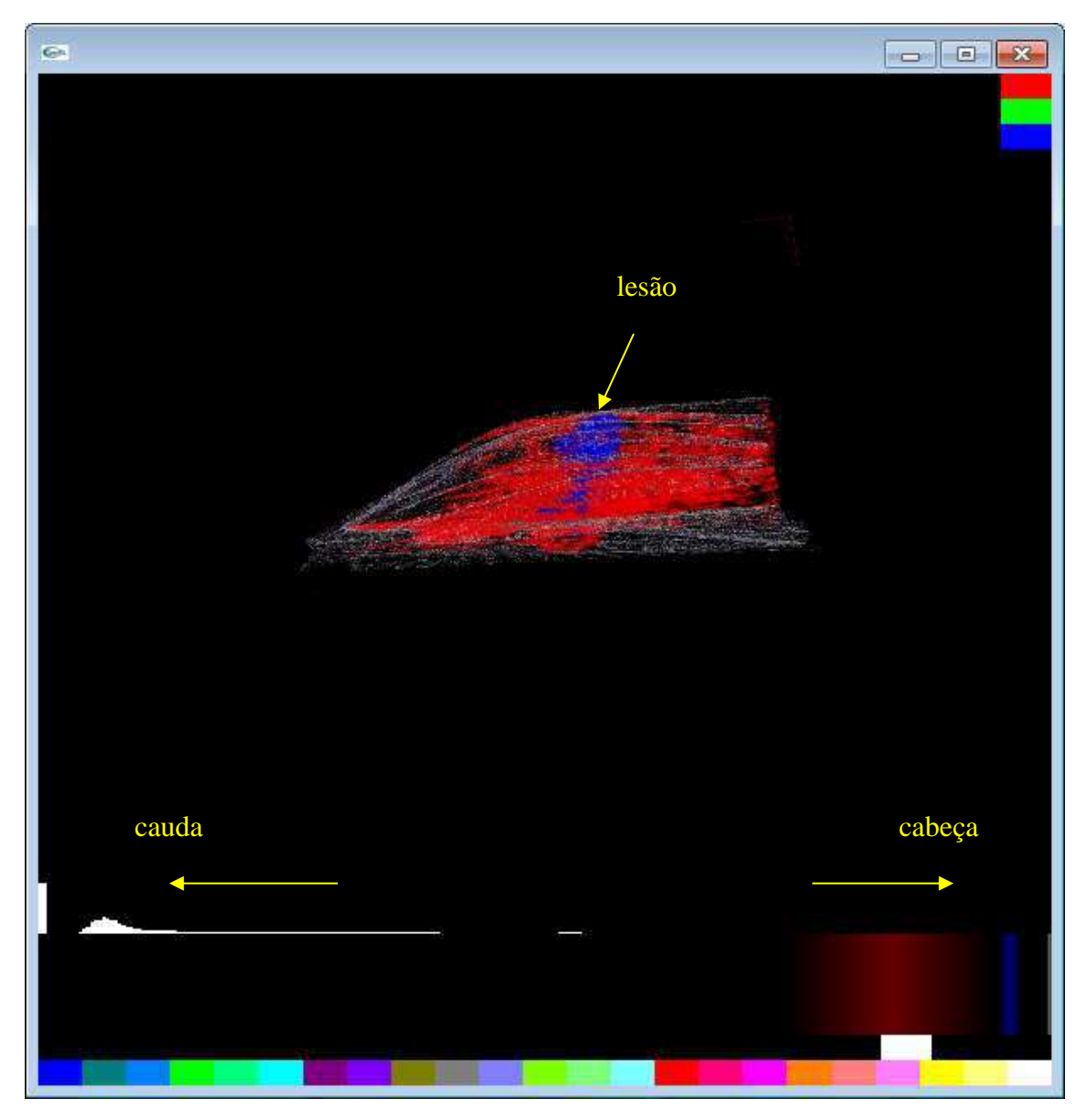

Figura 42: Imagem de BMU-3D do membro posterior direito de rato do grupo G<sub>le</sub>. As imagens de BMU-2D foram adquiridas 7 dias após a lesão e passaram por processamento (ajuste de contraste, marcação de aponeuroses e marcação da lesão). A região da lesão está colorida em azul, os feixes musculares em vermelho e a aponeurose em branco.

<span id="page-60-0"></span>A [Figura 43](#page-61-0) mostra uma imagem de BMU-3D de membro posterior de rato do grupo G<sub>le</sub>, adquirida 14 dias após a lesão. As imagens de BMU-2D correspondentes passaram por processamento (ajuste de contraste, marcação de aponeuroses e marcação da lesão).

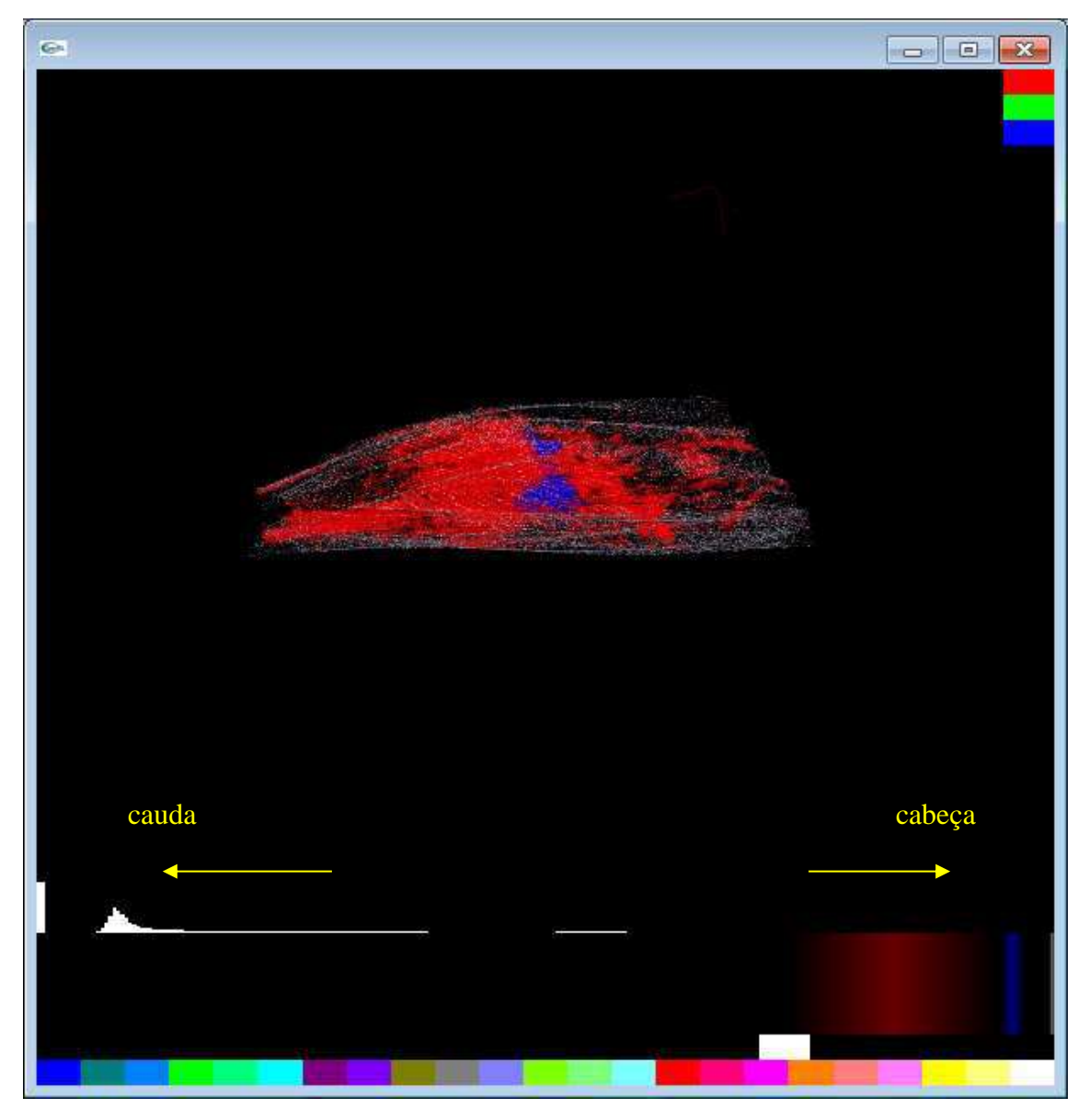

Figura 43: Imagem de BMU-3D do membro posterior direito de rato do grupo lesão. As imagens de BMU-2D foram adquiridas 14 dias após a lesão e passaram por processamento (ajuste de contraste, marcação de aponeuroses e marcação da lesão). A região da lesão está colorida em azul, os feixes musculares em vermelho e a aponeurose em branco.

<span id="page-61-0"></span>A [Figura 44](#page-62-0) mostra a mesma imagem de BMU-3D mostrada na [Figura 43,](#page-61-0) porém, de outro ponto de vista. Nesse caso, o membro posterior direito do animal é visto de cima.

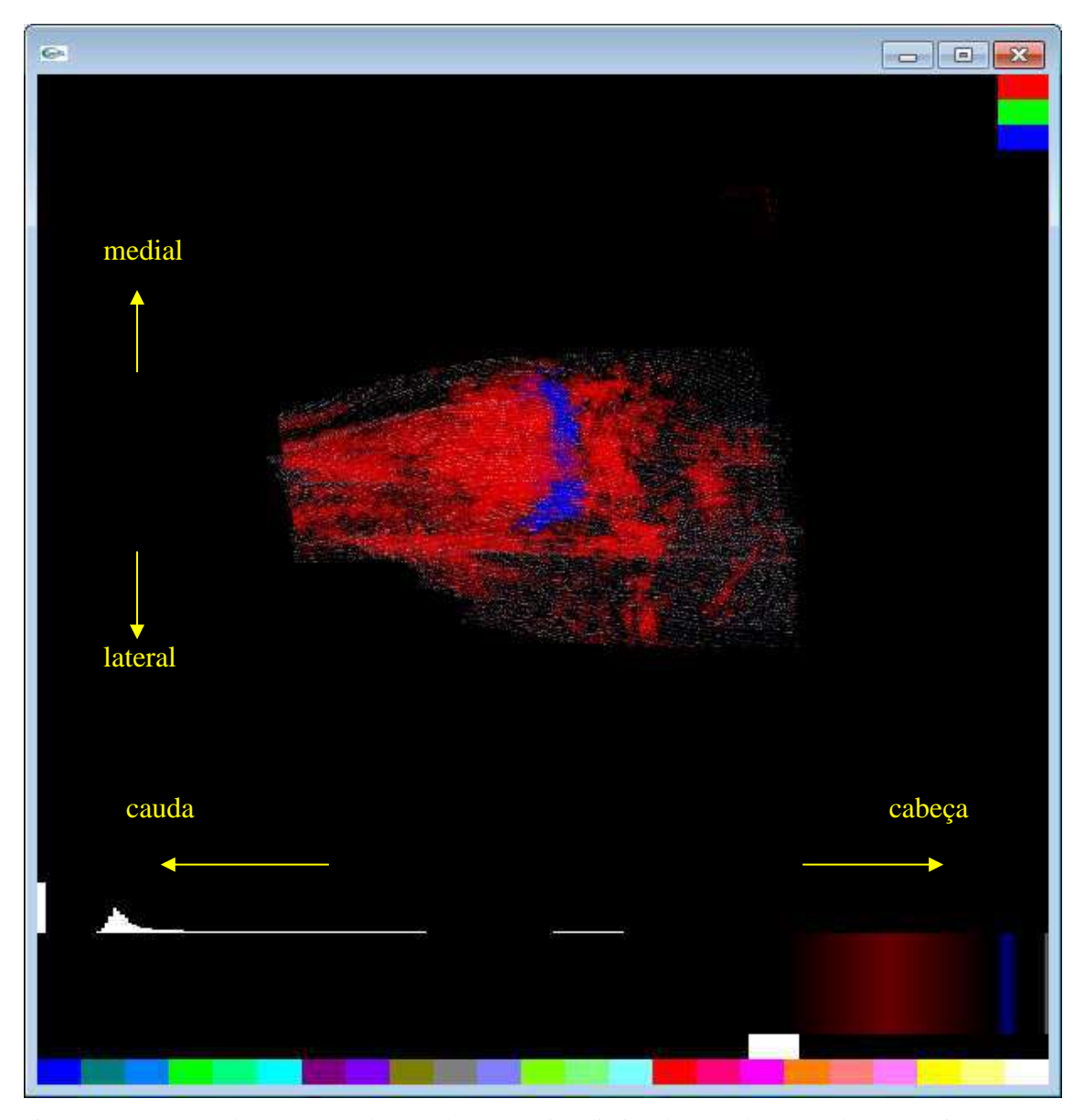

<span id="page-62-0"></span>Figura 44: Imagem de BMU-3D do membro posterior direito de rato do grupo lesão. As imagens de BMU-2D foram adquiridas 14 dias após a lesão e passaram por processamento (ajuste de contraste, marcação de aponeuroses e marcação da lesão) . Vista de cima. A região da lesão está colorida em azul, os feixes musculares em vermelho e a aponeurose em branco.

A [Figura 45](#page-63-0) mostra uma imagem de BMU-3D de membro posterior de rato do grupo Gle adquirida 28 dias após a lesão. As imagens de BMU-2D passaram por processamento (ajuste de contraste, marcação de aponeuroses e marcação da lesão). Embora a lesão já tenha diminuído, escolhendo adequadamente as cores e o ponto de vista, ainda é possível vê-la entre os feixes musculares.

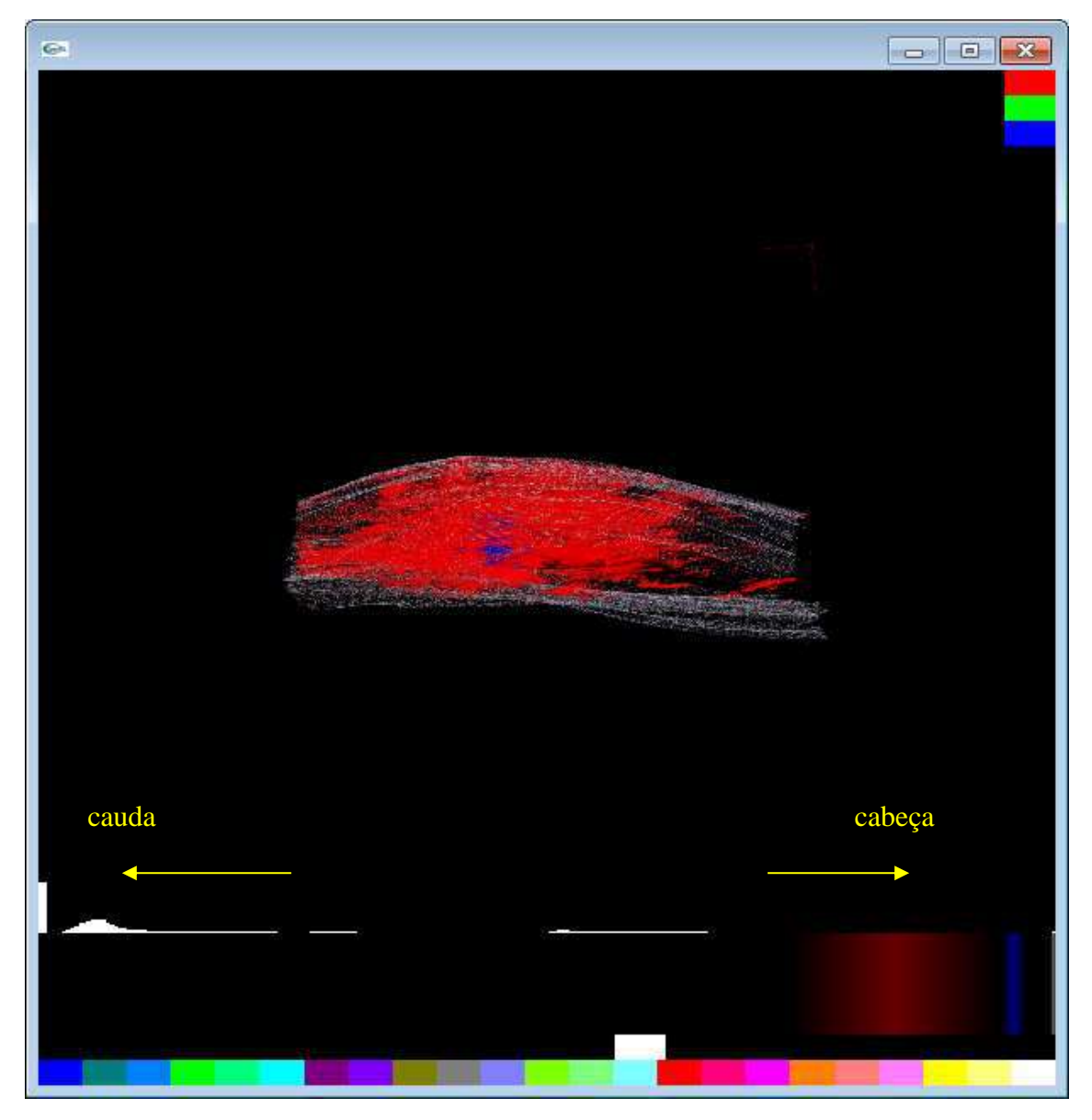

Figura 45: Imagem de BMU-3D do membro posterior direito de rato do grupo lesão. As imagens de BMU-2D foram adquiridas 28 dias após a lesão e passaram por processamento (ajuste de contraste, marcação de aponeuroses e marcação da lesão). A região da lesão está colorida em azul, os feixes musculares em vermelho e a aponeurose em branco.

#### <span id="page-63-0"></span>**5.3 Volume**

# **5.3.1** *Phantom*

O volume do orifício interno do *phantom*, calculado a partir do número de *pixels* que pertencem ao orifício, foi obtido multiplicando-se o número de *pixels* pelas dimensões do *pixel* (largura e altura) e pela profundidade (dada pela distância entre as imagens). O volume obtido a partir do número de *pixels* foi de 2,74 mm<sup>3</sup>. Já o volume calculado a partir da geometria do orifício foi de 2,38 mm<sup>3</sup>.

#### **5.3.2 Região de lesão**

A Figura 46 mostra o valor normalizado do volume de lesão ao longo dos dias 7, 14, 21 e 28, para os animais  $G_{le}1$  a  $G_{le}4$ , determinado a partir das imagens de BMU-2D do GL dos animais do grupo G<sub>le</sub>. A normalização foi feita em relação ao volume da lesão determinado 7 dias após a indução da lesão. Já a medição do volume da lesão através das imagens obtidas imediatamente após a indução da lesão ficou comprometida por ser difícil marcar a região lesionada em cada imagem de BMU-2D devido à grande deformação local da arquitetura muscular causada pelo trauma gerado com a cirurgia.

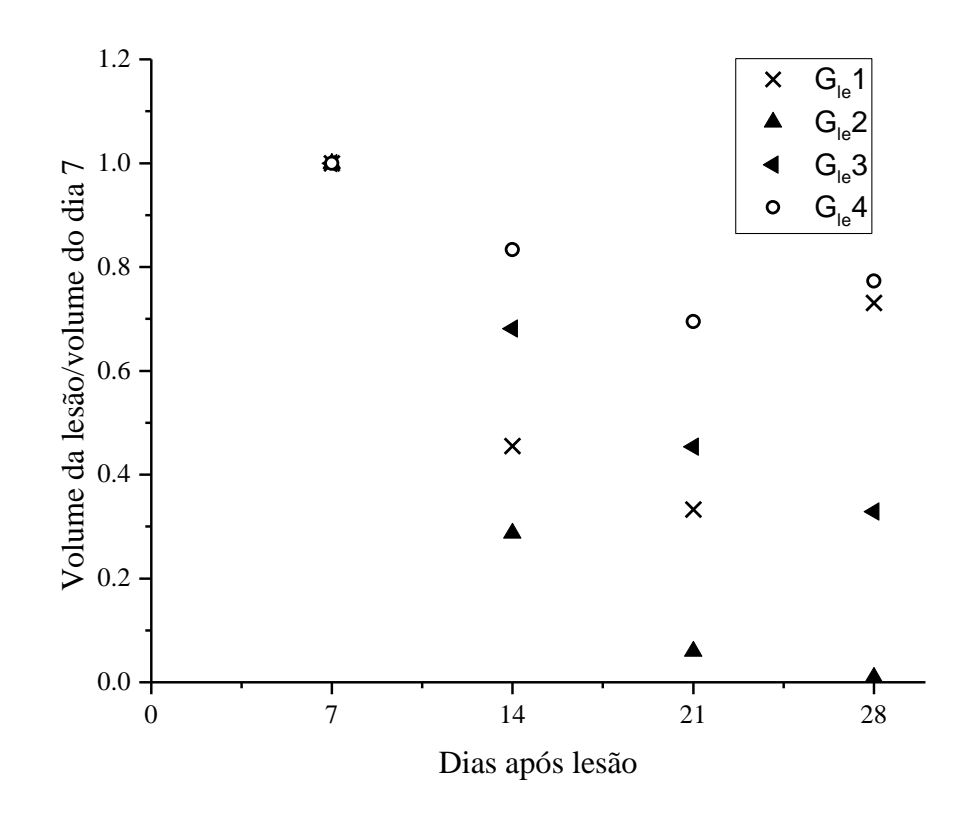

Figura 46: Volume da lesão, normalizado pelo volume da lesão determinado 7 dias após o ato cirúrgico, em função do período pós-lesão para os animais do grupo Gle.

# **6. DISCUSSÃO**

A técnica de renderização de volume por textura e geração de imagem 3D não se restringe apenas à inspeção da superfície externa de um órgão ou de uma estrutura escaneada, como no caso das imagens tridimensionais de US já consolidadas comercialmente. A técnica permite que se visualize para além da superfície externa do órgão, possibilitando que se tenha a noção de volume e organização dessas estruturas internas e que estas também sejam vistas no seu conjunto volumétrico. No caso de lesões musculares, a visualização da organização interna muscular interna é importante para se avaliar a reparação dos feixes musculares, fator que influencia na recuperação funcional do músculo, reincidência de lesões e indicação de terapia.

Outro ponto a ser destacado refere-se à utilização de uma sequência de imagens 2D para construir uma imagem 3D, com todas as informações de cada plano de imagem 2D contidas na imagem 3D. Imagens 2D são imagens estáticas e guardam informações apenas do plano em que foram adquiridas. O operador de US, ao varrer um órgão ou uma região para obter uma imagem, tem diante dele muitas informações acerca daquele volume e que não podem ser agrupadas um uma única imagem 2D. Por outro lado, a imagem 3D consegue agrupar todas essas informações e disponibilizá-las de maneira dinâmica para acesso posterior.

A familiaridade do observador com relação à interpretação de imagens de BMU (ou US) e com lesão musculares é outro fator importante. Quanto mais experiente, mais preciso será na identificação de lesões. Vale lembrar também que haverá diferenças nos volumes de uma mesma lesão quando esta for marcada por observadores diferentes, já que cada um terá seu critério e a lesão, durante o processo reparatório, nem sempre apresenta limites bem definidos. Na região da lesão e no seu entorno, forma-se um edema, seguido do processo inflamatório e reparatório que dificultam a detecção de limites visuais bem definidos da região de lesão, podendo levar a resultados diferentes interoperadores. Esses resultados diferentes dizem respeito a volume e forma da lesão.

Durante a análise das imagens de BMU-2D do trabalho atual, percebia-se, em algumas das imagens, a presença de regiões escuras próximas das bordas da imagem, ou mesmo regiões de sombra em meio às imagens. Nesses casos, recorreu-as às imagens do músculo saudável, antes da lesão, para comparar e não considerar como região de lesão aquelas regiões que nas imagens pré-lesão apareciam hipoecoicas. Em aquisições "livres" de imagens 2D, o operador procura pela melhor imagem, ou seja, a imagem que

melhor representará a órgão, evitando imagens que tenham alguma sombra. Ao adquirir uma sequência de imagens de forma automática e onde se deve atender ao critério de que as imagens devam ser igualmente espaçadas, eventuais sombras ou outros artefatos acabarão por aparecer nas imagens. Deve-se tomar cuidado para não confundir esse tipo de artefato com lesões.

Ainda em relação às sombras, artefatos e familiaridade do observador com as imagens de US e o erros na marcação e determinação de volume das lesões que podem ocorrer em função desses fatores, destaca-se o aumento do volume da região de lesão em dois animais:  $G_{le}$ 1 e  $G_{le}$ 4. Nos referidos animais, observou-se um aumento do volume da lesão ao final do experimento (imagens adquiridas 28 dias após a lesão). Esse aumento, visualizado através das imagens, pode ter ocorrido por dois fatores: na região que foi identificada como lesão, pode ter havido a formação de sombra ou artefato, já que a região da lesão, de acordo com FERREIRA FILHO *et al*. (2015), caracteriza-se como uma região hipoecoica nas imagens de US. Porém, havendo a formação de sombra no entorno da lesão e não conseguindo-se separar a lesão da sombra, a última acaba por ser contabilizada como lesão e leva a um aumento do volume, que não é real. Outra possibilidade é a reincidência da lesão. Após o procedimento de indução da lesão, não houve controle sobre a movimentação dos animais, sendo que estes puderam movimentar-se livremente desde o momento em que não estiveram mais sob o efeito da anestesia. KÄÄRIÄINEN *et al*. (1998) desenvolveram estudo induzindo laceração e a recorrência desta nos dias subsequentes ao procedimento de indução da laceração no músculo sóleo e demonstraram a recorrência da lesão no período de 10 dias subsequentes ao dia da lesão e atrofiamento do músculo pela formação de tecido cicatricial. Embora os estudos de BENNELL *et al*. (1998), ORCHARD (2001) e ORCHARD e BEST (2002) tenham sido desenvolvidos em humanos, mais especificamente em atletas, os autores são unânimes ao afirmar que a ocorrência prévia de lesão é fator importante na reincidência de lesões. Visto que o animal pôde movimentar-se livremente após o processo de indução de laceração, que não houve imobilização do membro posterior para limitar os movimentos do animal e que não houve administração de terapia ou fármacos para auxiliar o processo de reparação do músculo lesionado, levanta-se a hipótese de que pode ter ocorrido reincidência da lesão, próximo dos 28 dias, muito embora esse período esteja além do período que KÄÄRIÄINEN et al. (1998) mostraram haver a recorrência da lesão.

Pelo que já foi exposto, a aquisição de sequências de imagens igualmente espaçadas em relação à aquisição "livre" acaba por implicar em alguma perda de qualidade das imagens, que consequentemente acaba por ser levada para a imagem 3D também. Por outro lado, o uso de sequências de imagem evita que se tenha que fazer uso de *softwares* para posicionar as imagens umas em relação às outras, caso a aquisição seja livre (COBBOLD, 2006).

PEIXINHO *et al*. (2011) ao avaliar a confiabilidade de medições da espessura para músculo do tríceps sural de ratos para imagens de BMU, concluiram que a confiabilidade das medidas utilizando várias sequencias de imagens de BMU-2D é alta, porém, observaram que a espessura do GL pode mudar com o ângulo do tornozelo do animal, sugerindo que o posicionamento do animal deve ser bem controlado para evitar variações na geometria muscular decorrentes de mudanças na posição do músculo. Embora o ângulo do tornozelo tenha sido controlado, fixando-se o mesmo à uma tala, observa-se uma variabilidade grande entre animas no volume das lesões.

Ao contabilizar o volume das lesões, neste trabalho, pode-se observar uma variabilidade grande entre os animais, mesmo tendo-se utilizado um procedimento de lesão já avaliado e padronizado e a marcação da lesão ter sido feita por um único operador, para não haver mudança de critério. Supõe-se que essa variabilidade ocorra principalmente pelo processo de marcação e limites não bem definidos da lesão, respostas diferentes à lesão e ao processo inflamatório de cada animal cada animal. Além disso, PEIXINHO *et al*. (2011) ao avaliar a espessura do GL e sóleo, ao longo de 28 dias após lesão por laceração, observou que o coeficiente de variação das medidas entre animais para o GL foi de 12% no dia da lesão, enquanto que para o sóleo, o coeficiente de variação das medidas da espessura foi de foi de 23% aos 28 dias após a lesão.

Para trabalhos futuros, pode-se melhorar a qualidade das imagens de BMU-2D de um determinado plano através da inclinação do feixe de ultrassom para se obterem imagens em diferentes angulações e para a composição de uma imagem final para o plano determinado.

A lesão marcada de forma semiautomática, apesar de ser um recurso visual importante na imagem 3D, pode ter seu processo melhorado. O algoritmo proposto nesse trabalho requer que o observador avalie e indique a lesão em todas as imagens que contém a lesão e isso requer um tempo relativamente grande. Por se tratar de uma sequência de imagens, pode-se inferir que haverá alguma continuidade entre imagens de planos próximos, estruturas ou região que iniciem em uma imagem e apareçam em outras, com localização e características semelhantes. Essas informações poderiam ser utilizadas no sentido de o operador indicar a lesão em apenas algumas imagens da sequência e a marcação da lesão poderia ser concluída pelo algoritmo nas outras imagens da sequência. Ao final, o observador poderia avaliar a marcação, e esta poderia ser refeita pelo algoritmo, com mudança de critérios, caso a marcação realizada pelo algoritmo não ficasse de acordo com o esperado pelo observador.

Outro ponto a ser considerado é a escolha do código de cores e opacidade e dos intervalos do histograma a serem coloridos na imagem 3D. A escolha deve ser pautada na ecogenicidade das estruturas presentes nas imagens e no contraste necessário entre as cores para visualizar estruturas diferentes que estejam juntas.

Lesões por laceração são mais facilmente identificáveis em imagens, porém, são menos comuns de ocorrerem no dia a dia. As lesões que ocorrem com mais frequência são as difusas, não podendo-se utilizar o critério de marcação de lesão utilizado neste trabalho para definir a região de lesão. Porém, podem ser extrair outros parâmetros das imagens para identificar a lesão, ou ainda acompanhar o progresso da lesão. PEIXINHO *et al.* (2013) avaliaram o valor médio da intensidade de pixel para imagens de BMU de GL de ratos após lesão por laceração e concluiu que, logo após a lesão, o valor médio de pixel é menor quando comparado ao valor médio de pixel 28 dias após a lesão. Embora PEIXINHO *et al.* (2013) tenham utilizado imagens de lesão por laceração, não utilizaram avaliação visual das imagens como a que foi feita nesse trabalho, mas extrairam um parâmetro da imagem, no caso, valor médio da intensidade do pixel. Sendo assim, esse é um exemplo de parâmetro extraído das imagens e que pode ser utilizado para avaliar o progresso da lesão, o que mostra que podem ser usados parâmetros extraídos das imagens e trabalhos futuros podem ser desenvolver nesse sentido.

O sistema de BMU utilizado, avaliado e validado por MARTINS *et al*. (2015), é compatível com as dimensões de músculos de pequenos animais, como ratos e isso pode ser observado também no resultado obtido para o volume do orifício do *phantom* construído com orifício moldado por uma agulha hipodérmica. O volume do orifício interno do *phantom*, com diâmetro compatível com estruturas musculares de membro posterior de rato, e determinado através das imagens de BMU-3D ficou muito próximo

do valor determinado a partir de considerações da geometria cilíndrica do orifício. Com relação às imagens de BMU-3D do GL dos ratos, pode-se observar uma diferença estrutural quando se comparam imagens pré-lesão com aquelas obtidas durante o processo de reparação do GL. O volume da lesão determinado a partir das imagens de BMU-3D e para os 7, 14, 21 e 28 dias a partir mostrou uma tendência de diminuição de cerca de 50% quando comparado como volume determinado em 7 dias após a lesão. Esse resultado mostra que para 28 dias após a lesão, o músculo não está bem reparado, o que concorda com os achados histológicos em FERREIRA FILHO *et al*. (2015), onde se mostrou haver ainda a reparação muscular 28 dias após a lesão por laceração.

# **7. CONCLUSÃO**

As imagens de BMU-3D do GL de ratos foram geradas pelo algoritmo de renderização de volume por textura, juntamente com o algoritmo de processamento de imagens e marcação de lesões que foram implementados, e com a utilização do sistema de aquisição de imagens de BMU-2D. Foi possível visualizar o GL através das imagens de BMU-3D, assim como acompanhar as alterações nas imagens 3D durante o processo de reparação de lesão por laceração do gastrocnêmio lateral de rato.

# **8. REFERENCIAS BIBLIOGRÁFICAS**

BARBER, L.; BARRETT, R.; LICHTWARK, G. "Validation of a freehand 3D ultrasound system for morphological measures of the medial gastrocnemius muscle". **Journal of Biomechanics**, v. 42, n. 9, pp. 1313–1319, Jun. 2009.

BENNEL, K. et al. "Isokinetic strength testing does not predict hamstring injury in australian rules footballers". **British Journal of Sports Medicine**. v. 32, n. 4, pp. 309- 314, Dez. 1998.

BIEWENER, A. A.; ROBERTS, T. J. "Muscle and tendon contributions to force, work, and elastic energy savings: a comparative perspective". **Exercise and Sport Sciences Reviews**, v. 28, n. 3, pp. 99–107, Jul. 2000.

BROOKS, S. V. "Current Topics for Teaching Skeletal Muscle Physiology". **Advances in Physiology Education**, v. 27, n. 4, pp. 171–182, Dez. 2003.

CARNEIRO, L. T. **Geração de imagens 3D de biomicroscopia ultrassônica**. Dissertação de M.Sc., COPPE/UFRJ, Rio de Janeiro, RJ, Brasil, 2012.

CHANG, R.-F. et al. "3-D US frame positioning using speckle decorrelation and image registration". **Ultrasound in Medicine & Biology**, v. 29, n. 6, pp. 801–812, Jun. 2003.

COBBOLD, R. S. C. **Foundations of Biomedical Ultrasound**. 1. ed. New York. Oxford University Press, 2007.

FERREIRA FILHO, C. M. et al. "Laceration in rat gastrocnemius. Following-up muscle repairing by ultrasound biomicroscopy (in vivo), contractility test (ex vivo) and histopathology". **Acta Cirurgica Brasileira**, v. 30, n. 1, pp. 13–23, Jan. 2015.

FOSTER, F. S. et al. "Advances in ultrasound biomicroscopy". **Ultrasound in Medicine & Biology**, v. 26, n. 1, pp. 1–27, Jan. 2000a.

FOSTER, F. S. et al. "Advances in ultrasound biomicroscopy". **Ultrasound in Medicine & Biology**, v. 26, n. 1, pp. 1–27, Jan. 2000b.

FOSTER, F. S. et al. "A new ultrasound instrument for in vivo microimaging of mice". **Ultrasound in Medicine & Biology**, v. 28, n. 9, pp. 1165–1172, Set. 2002.

FUKUNAGA, T. et al. "Muscle and Tendon Interaction During Human Movements : Exercise and Sport Sciences Reviews". **Exercise and Sport Sciences Reviews**, v. 30, n. 3, pp. 106–110, Jul. 2002.

GRECO, A. et al. "Ultrasound Biomicroscopy in Small Animal Research: Applications in Molecular and Preclinical Imaging". **BioMed Research International**, v. 2012, pp. e519238, Out. 2011.

HAYAKAWA, T.; IWAKI, T. **A Color Atlas of Sectional Anatomy of the Rat**. 1 ed. Japan, Braintree Scientific, Inc, 2008.
HUARD, J.; LI, Y.; FU, F. H. "Muscle Injuries and Repair: Current Trends in Research". **The Journal of Bone & Joint Surgery**, v. 84, n. 5, pp. 822–832, Mai. 2002.

HUFF, R. **Recorte volumétrico usando técnicas de interação 2D e 3D**. Dissertação de M.Sc., UFRGS, Porto Alegre, RS, Brasil. 2006.

JÄRVINEN, T. A. H. et al. "Muscle Injuries Biology and Treatment". **The American Journal of Sports Medicine**, v. 33, n. 5, pp. 745–764, Jan. 2005.

JÄRVINEN, T. A. H. et al. "Muscle injuries: optimising recovery". **Best Practice & Research Clinical Rheumatology**, v. 21, n. 2, pp. 317–331, Abr. 2007.

JÄRVINEN, T. A.; JÄRVINEN, M.; KALIMO, H. "Regeneration of injured skeletal muscle after the injury". **Muscles, Ligaments and Tendons Journal**, v. 3, n. 4, pp. 337–345, Out. 2013.

KÄÄRIÄINEN, M. et al. "Correlation between biomechanical and structural changes during the regeneration of skeletal muscle after laceration injury". **Journal of Orthopaedic Research**, v. 16, n. 2, pp. 197–206, Mar. 1998.

MACGILLIVRAY, T. J. et al. "3D freehand ultrasound for in vivo determination of human skeletal muscle volume". **Ultrasound in Medicine & Biology**, v. 35, n. 6, pp. 928–935, Jun. 2009.

MALAKOFF, D. "The rise of the mouse, biomedicine's model mammal". **Science (New York, N.Y.)**, v. 288, n. 5464, pp. 248–253, Abr. 2000.

MARTINS, N. S. DA F. et al. "Generation of 3D ultrasound biomicroscopic images: technique validation and in vivo volumetric imaging of rat lateral gastrocnemius". **Research on Biomedical Engineering**, v. 31, n. 2, pp. 85–96, Jun. 2015.

MENETREY, J. et al. "Suturing versus immobilization of a muscle laceration. A morphological and functional study in a mouse model". **The American Journal of Sports Medicine**, v. 27, n. 2, pp. 222–229, Abr. 1999.

MERCHANT, S. S. et al. "Micro-Computed Tomography for the Quantitative 3- Dimensional Assessment of the Compact Myocardium in the Mouse Embryo". **Circulation Journal**, v. 80, n. 8, pp. 1795–1803, Jul. 2016.

NAUMOVA, A. V. et al. "High-resolution three-dimensional quantitative map of the macromolecular proton fraction distribution in the normal rat brain". **Data in Brief**, v. 10, pp. 381–384, Dez. 2016.

NI, J. et al. "Monitoring Prostate Tumor Growth in an Orthotopic Mouse Model Using Three-Dimensional Ultrasound Imaging Technique". **Translational Oncology**, v. 9, n. 1, pp. 41–45, Fev. 2016.

ORCHARD, J. W. "Intrinsic and extrinsic risk factors for muscle strains in Australian football". **The American Journal of Sports Medicine**, v. 29, n. 3, pp. 300–303, Jun. 2001.

ORCHARD, J.; BEST, T. M. "The management of muscle strain injuries: an early return versus the risk of recurrence". **Clinical Journal of Sport Medicine: Official Journal of the Canadian Academy of Sport Medicine**, v. 12, n. 1, pp. 3–5, Jan. 2002.

PEIXINHO, C. C. et al. "Ultrasound biomicroscopy for biomechanical characterization of healthy and injured triceps surae of rats". **The Journal of Experimental Biology**, v 214, pp. 3880-3886, Jul. 2011

PEIXINHO, C. C.; OLIVEIRA, L. F.; MACHADO, J. C. "Following-up the Regeneration of Injured Rat Muscle Through the Average Pixel Intensity of Ultrasound Biomicroscopic Images". **IEEE International Ultrasonics Symposium.** pp. 888-890, Jul. 2013.

PEIXINHO, C. C. et al. "Structural adaptations of rat lateral gastrocnemius muscle– tendon complex to a chronic stretching program and their quantification based on ultrasound biomicroscopy and optical microscopic images". **Clinical Biomechanics**, v. 29, n. 1, pp. 57–62, Jan. 2014.

POPESKO, P.; RAJTOVÁ, V.; HORÁK, J. **A Colour Atlas of Anatomy of Small Laboratory Animals**. 1 ed. Saunders Ltd, 2003.

RANA, M.; WAKELING, J. M. "In-vivo determination of 3D muscle architecture of human muscle using free hand ultrasound". **Journal of Biomechanics**, v. 44, n. 11, pp. 2129–2135, Jul. 2011.

RYAN, L. K.; FOSTER, F. S. "Tissue equivalent vessel phantoms for intravascular ultrasound". **Ultrasound in Medicine & Biology**, v. 23, n. 2, pp. 261–273, 1997.

SCHROEDER, W.; MARTIN, K.; LORENSEN, B. **The Visualization Toolkit An Object-Oriented Approach to 3D Graphics**. 4. ed. Kitware, 2006.

SILVERMAN, R. H. "High-resolution ultrasound imaging of the eye - a review". **Clinical & experimental ophthalmology**, v. 37, n. 1, pp. 54–67, Jan. 2009.

TIDBALL, J. G. "Inflammatory cell response to acute muscle injury". **ResearchGate**, v. 27, n. 7, pp. 1022–32, Ago. 1995.

TURNBULL, D. H.; FOSTER, F. S. "In vivo ultrasound biomicroscopy in developmental biology". **Trends in Biotechnology**, v. 20, n. 8, pp. S29–S33, Ago. 2002.

VOLK, G. F. et al. "3D-Ultrasonography for evaluation of facial muscles in patients with chronic facial palsy or defective healing: a pilot study". **BMC ear, nose, and throat disorders**, v. 14, pp. 4, Abr. 2014.

WELLER, R. et al. "The determination of muscle volume with a freehand 3D ultrasonography system". **Ultrasound in Medicine & Biology**, v. 33, n. 3, pp. 402–407, Mar. 2007.

WOODHOUSE, J. B.; MCNALLY, E. G. "Ultrasound of Skeletal Muscle Injury: An Update". **Seminars in Ultrasound, CT and MRI**, v. 32, n. 2, pp. 91–100, Abr. 2011.

YANG, J. M. et al. "Three-Dimensional Photoacoustic Endoscopic Imaging of the Rabbit Esophagus". **PLOS ONE**, v. 10, n. 4, pp. e0120269, Abr. 2015.

YEOM, E. et al. "3D reconstruction of a carotid bifurcation from 2D transversal ultrasound images". **Ultrasonics**, v. 54, n. 8, pp. 2184–2192, Dez. 2014.

#### **9. ANEXOS**

#### **9.1 Anexo I**

```
function []= gastrocnemio(iii)
global indices inf indices sup arquivos dir3 volume dir1 dir2 ref1
ref2
dir3='C:\Users\Usuario\Desktop\experimentos_Copia\separa 
gastrocnemio4';
cd (dir1)
cd ..
mkdir('gastroc1')
mkdir('gastroc_e_contraste1')
mkdir('imagem_gastroc_e contraste1')
mkdir('imagem_gastroc_e contraste_sem_pele1')
cd (dir2)
arquivos=ls;
arquivos=arquivos(3:end,:);
ref1=ref1+1;
ref2=ref2+1;
indices inf=zeros(5000,2,ref2-ref1+1);
indices sup=zeros(5000, 2, ref2-ref1+1);
ind=1:5:150;
min =find(ind>=ref1);
max =find(ind<=ref2);
ind =ind(min (1):max (end));
% cd (dir3)
% interpolacao(ref1,ind (1),ind (1)-ref1)
cd (dir3)
interpolacao(ind (1), ind (end), 5)
% cd (dir3)
% interpolacao(ind (end), ref2, ref2-ind (end))
Rint=retira pele longit(arquivos);
indices inf=round(indices inf);
indices sup=round(indices sup);
      volume = 0;
cd(dirl); cd...save indices inf indices inf; save indices sup indices sup;
```
# **9.2 Anexo II**

```
function [Rint]=retira pele longit(arquivos,dir2)
v_=[1 11 21 31 41 51 61 71 81 91 101 111 121 131 141 151 161];
num=length(arquivos);
parar=1;
j=1;while(parar)
    if(num>v (j) & & w num<=v (j+1)) parar=0;
        v=v(1:j);if(num==v (j+1))
            v=v(\overline{1}:j+1); end
     end
    j = j + 1;end
Rint=zeros(1408,length(arquivos));
cd (dir2); cd ..
for j=1:length(v)
     %lê a imagem
     cd 'sem pele2'
    image=imread(arquivos(v(j),:)); cd ..
     image=rgb2gray(image);
    [r \ c \ s]=find(image>250); c_=unique(c);
    r =zeros(length(c_),1);
    for i=1: length (c_j)aux=find(c==c_(i));
        r (i) = r(aux(end));
     end
    Rint(:,v(j))=r;
end
for j=2:\text{length}(v)intervalo = (Rint(:,v(j)) - Rint(:,v(j-1)))/10;for i=2:10Rint(:,v(j-1)-1+i)=Rint(:,v(j-1))+floor((i-1)*intervalo);
     end
end
i=1;for j=(v(\text{end})+1): length(arquivos)
     Rint(:,j)=Rint(:,v(end))+floor(i*intervalo);
end
```
### **9.3 Anexo III**

```
function [new image]=ajuste de contraste(image,min,max)
escala=100; 
histograma=imhist(image);
hist=sort(histograma);
a=find(histograma==hist(end-1));
b=find(histograma==hist(end-2));
segmax=a;
if (a==2) segmax=b;
else
    segmax=a(1);
end
nova escala=1;
fator=1;while(nova_escala==1)
     c=histograma(segmax)/(fator*escala);
     menor=find(histograma<=c);
    maior=find(histograma>=c);
     procurar=1;
    m=1; while(procurar==1)
        m=m+1; if(m>length(maior))
            nova escala=1;
             fator=fator-0.1;
             procurar=0;
         elseif((maior(m)-maior(m-1))>1)
             procurar=0;
            nova escala=0;
         end
     end
    if(procurar==0 && nova escala==0)
        low in=maior(m);
     end
     procurar=1;
    m=1; while(procurar==1)
        m=m+1; if(m>length(menor))
            nova escala=1;
             fator=fator-0.1;
             procurar=0;
         elseif(menor(m)-menor(m-1))>3
             procurar=0;
            nova escala=0;
         end
     end
     if(procurar==0 && nova_escala==0)
        high in=menor(m);
     end
end
```
new image=imadjust(image,[low in/255;high in/255],[min;max]);

# **9.4 Anexo IV**

```
function
[r1,c1,r2,c2]=indices gastrocnemio(image,indices inf,indices sup,i,ref
1)
r_inf=indices_inf(:,1,i-ref1);
c_inf=indices_inf(:, 2, i-ref1);r_1 = r_1 \inf(r_1 \inf r = 0); c_1 = c_1 \inf(c_1 \inf r = 0);c1=unique(c^{-1});
r1 =zeros(size(c1));
for m=1:length(c1)
    r1(m)=r1(find(c1(m==c1,1));end
r1=splitne(c1,r1,min(c1):max(c1)); r1=round(r1);
cl = min(cl):max(cl);r sup=indices sup(:,1,i-ref1);c_sup=indices_sup(:, 2, i-ref1);
r_2=r_sup(r_sup~=0); c_2=c_sup(c_sup~=0);
c\overline{2}=unique(c<sup>-2</sup>);
r2=zeros(size(c2));
for m=1:length(c2)
    r2(m)=r2(find(c2(m==c2,1));end
r2=splitne(c2, r2,min(c2):max(c2)); r2=round(r2);c2 = min(c2) : max(c2);
```
# **9.5 Anexo V**

```
function [new_image] = separa_gastroc(image,r1,c1,r2,c2)
new image=uint8(zeros(size(image)));
for i= max(min(c1), min(c2)): min(max(c1), max(c2))
   a=r1(find(c1==i)); b=r2(find(c2==i)); new_image(a:b,i)=image(a:b,i);
end
```
## **9.6 Anexo VI**

```
function [image hist, lesao, encerrar,
repetir]=lesao_ref(j,ref1,dir2,dir3,size_r,size_c,inf,sup,ref1_lesao)
try
     repetir=0;
     if (ref1_lesao+j)<=9
        image ref=strcat('image00',num2str(ref1_lesao+j),'.jpeg');
     elseif (ref1_lesao+j)<=99
        image_ref=strcat('image0',num2str(ref1_lesao+j),'.jpeg');
     else
        image ref=strcat('image',num2str(ref1 lesao+j),'.jpeg');
     end
     cd (dir2)
     image=rgb2gray(imread(image_ref));
     cd(dir3)
    image hist=valor meio roi(image, size r, size c);
    figure; imshow(image hist); title (image ref)
     encerrar=0;
    lesao=uint8(zeros(size(image hist)));
    [col lin button]=ginput(1);
     col=round(col);
    lin=round(lin);
    col = col:lin = lin:col[=col;lin<sup>1</sup>=lin;
    viz=vizinhos(image_hist,col,lin,size_r,size_c,inf,sup);
    viz =0*viz(1,:);zoom mais=0; zoom_menos=1;
     marcar=1;
     while(marcar)
         if(isempty([col lin])==1)
             marcar=0;
         elseif(isempty([col lin])==0)
             if (button==1)
                 if(zoom_menos==1)
viz=vizinhos(image hist,col,lin,size r,size c,inf,sup);
                     if(size(viz, 1) ==1)
                         viz (1:length(viz),:)=viz;
                      else
                         viz (end+1:end+length(viz),:)=viz;
                      end
                     [image lesao]=colorir lesao(image hist,
viz, size r, size c);
                     imshow(image);title (image ref)
                     [col lin button]=ginput(1);
                     col=round(col);
                     lin=round(lin);
                     col1=col;lin1=lin;
                  elseif (zoom_mais==1)
viz=vizinhos(image hist,col,lin,size r,size c,inf,sup);
                     if(size(viz_,1) ==1)
                         viz (l:length(viz),:)=viz;
                      else
```

```
viz (end+1:end+length(viz),:)=viz;
                      end
                     [image lesao]=colorir lesao(image hist,
viz, size r, size c);
                      imshow(image(lin_-200:lin_+200,col_-
300:col_+300));title (image_ref)
                      [col lin button]=ginput(1);
                     col=round(col)+col_-300;
                     lin=round(lin)+lin_-200;
                      col1=col;lin1=lin;
                  end
             elseif(button==8)
                 viz =viz (1:end-length(viz),:);
                 [image lesao]=colorir lesao(image hist,
viz, size r, size c);
                 if(zoom_mais==1)
                      try
                         col = col1; lin =lin1;imshow(image(lin -200:lin +200,col -
300:col_+300));title (image_ref)
                         [col lin button]=ginput(1);
                         col=round(col)+col_-300;
                         lin=round(lin)+lin_-200;
                      catch
                         imshow(image);title (image ref)
                         [col lin button]=ginput(1);
                         col=round(col);
                         lin=round(lin);
                      end
                 elseif(zoom_menos==1)
                     imshow(image);title (image_ref)
                     [col lin button]=ginput(1);
                     col=round(col);
                     lin=round(lin);
                 end
                 col1=col;lin1=lin;
             elseif(button==109)
                zoom menos=1;zoom mais=0;
                imshow(image); title (image ref)
                [col lin button]=ginput(1);
                 col=round(col);
                 lin=round(lin);
                 col1=col;lin1=lin;
             elseif(button==122)
                zoom menos=0;zoom mais=1;
                 col = col1; lin =lin1; try
                     imshow(image(lin -200:lin +200,col -
300:col_+300));title (image_ref)
                      [col lin button]=ginput(1);
                     col=round(col)+col_-300;
                     lin=round(lin)+lin_-200;
                  catch
                     imshow(image);title (image ref)
                     [col lin button]=ginput(1);
                     col=round(col);
                     lin=round(lin);
                 end
                 col1=col;lin1=lin;
             elseif(button==101)
                  lesao=0;encerrar=1;marcar=0;
```

```
 else
                 if(zoom_menos==1)
                     imshow(image);title (image_ref)
                    [col lin button]=ginput(1);
                    col=round(col);
                    lin=round(lin);
                    col1=col;lin1=lin;
                 elseif (zoom_mais==1)
                     imshow(image(lin_-200:lin_+200,col_-
300:col_+300));title (image_ref)
                    [col lin button]=ginput(1);
                    col=round(col)+col_-300;
                    lin=round(lin)+lin-200;col1=col;lin1=lin;
                 end
             end
         end
    end
    close all
catch
    image hist=0; lesao=0; encerrar=0; repetir=1
```

```
end
```
# **9.7 Anexo VII**

```
function [image lesao]=colorir_lesao(image_hist, viz,r,c)
image=image hist;
lesao=uint8(zeros(size(image)));
for i=1:length(viz)
   lin=fix(viz(i,1)/r);col=fix(viz(i,2)/c);
     image(lin*r+1:lin*r+r,col*c+1:col*c+c)=255;
     lesao(lin*r+1:lin*r+r,col*c+1:col*c+c)=255;
end
```
#### **9.8 Anexo VIII**

```
function [lesao] = filtro(lesao)
[r c] = find(lesao);length r=(max(r)-min(r)); length c=(max(c)-min(c));
ind inf r=min(r)-fix(0.2*length r);
ind sup r=max(r)+fix(0.2*length<sup>-</sup>r);ind inf_{c=min(c)-fix(0.2*length(c))};ind \overline{sup} c=max(c)+fix(0.2*length c);
if(length r>=length c)
    ind inf c=min(c)-fix(0.2*length r);
ind sup c=min(c)+length r+fix(0.2*length r);
    teste2=lesao(ind_inf_r:ind_sup_r,ind_inf_c:ind_sup_c);
elseif(length r<length c)
    ind inf r=\min(r)-f\bar{i}x(0.2*length c);
ind sup r=\min(r)+length c+fix(0.2*length c);
    teste2=lesao(ind_inf_r:ind_sup_r,ind_inf_c:ind_sup_c);
end
fft f=fft2(teste2);
fft f=fftshift(fft f);
fft f = abs(fft f)./max(max(abs(fft f)));
%figure; imagesc(fft_f_)
energia_sinal=0;
for i=1: size(fft f, 1)
    for j=1:size(fft f,2)
        energia sinal=energia sinal+(abs(fft f(i,j)))^2;
     end
end
raio filtro=5;
win = fspecial ('gaussian', size (teste2, 1), raio filtro);
win = win ./ max(max(win)); % Make the maximum window value be 1.
% figure;imagesc(win);title('filtro normalizado')
% figure;mesh(win)
ff=fft_f.*win;
ff =abs(ff)./max(max(abs(ff)));
% figure;imagesc(ff_)
% figure; subplot (1,\overline{2},1); imagesc(fft f); title('Espectro sinal')
% subplot(1,2,2);imagesc(ff_);title('Espectro sinal filtrado')
energia sinal filtrado=0;
for i=1: size(\overline{ff}, 1)
     for j=1:size(ff,2)
energia sinal filtrado=energia sinal filtrado+(abs(ff(i,j)))^2;
     end
end
aumentar_filtro=1;
while(aumentar filtro)
     if ((energia_sinal_filtrado/energia_sinal)<0.7)
        energia sinal filtrado/energia sinal;
        raio filtro=raio filtro+1;
        win = fspecial('gaussian', size(teste2,1), raio filtro);
```

```
win = win ./ max(max(win)); % Make the maximum window value
be 1.
         ff=fft_f.*win;
        ff = abs(ff)./max(max(abs(ff)));
         energia_sinal_filtrado=0;
        for i=1: size(\overline{ff}, 1)
             for j=1:size(ff,2)
energia_sinal_filtrado=energia_sinal_filtrado+(abs(ff(i,j)))^2;
             end
         end
        ifft =ifft2(ff);
         ifft_f2=abs(ifft_)./max(max(abs(ifft_)));
     else
       aumentar filtro=0;
     end
     close all
end
ifft =ifft2(ff);
ifft_f2=abs(ifft_)./max(max(abs(ifft_)));
lesao(ind inf r:ind sup r,ind inf c:ind sup c)=255*uint8(ifft f2>0.6);
```
# **9.9 Anexo IX**

```
function [indices]=vizinhos(image,col,lin,r,c,inf,sup)
indices=[];
tam=50;
i=0; j=0;m=0;linha_verificada=0;
\text{while } ((\text{lin}+i*r)>0) \& (i>=-\text{tam}) \& (linha verificado=-0)) coluna_verificada=0;
     while(((col+j*c)>0)&&(j>=-tam)&&(coluna verificada==0))
if((image(lin+i*r,col+j*c)>=inf*image(lin,col))&&(image(lin+i*r,col+j*
c \leq \leq \leq \leq \leq \leq \leq \leq \leq \leq \leq \leq \leq \leq \leq \leq \leq \leq \leq \leq \leq \leq \leq \leq \leq \leq \leq \leq \leq \leq \leq \leq \leq \leq \leq \leq m=m+1;indices(m,1:2) = [\text{lin}+i*r, \text{col}+i*c];if((image(lin+(i+1)*r,col+j*c)>=inf*image(lin,col))&&(image(lin+(i+1)*
r,col+j*c)<=sup*image(lin,col)))
                   m=m+1;
                   indices(m, 1:2) = [lin+(i+1) *r,col+j*c];
               end
               if((image(lin+(i-
1)*r,col+j*c)>=inf*image(lin,col))&&(image(lin+(i-
1)*r,col+j*c)<=sup*image(lin,col)))
                   m=m+1;indices(m, 1:2) = [lin+(i-1) *r,col+j*c];
               end
               j=j-1; %diminui coluna
           else
               coluna_verificada=1;
          end
      end
     if(j==0) linha_verificada=1;
      else
          i=i-1;\dot{\eta}=0; end
end
i=0; j=0;linha verificada=0;coluna verificada=0;
while(((lin+i*r)>0)&&(i>=-tam)&&(linha verificada==0))
      coluna_verificada=0;
     while((col+j*c)>0) & (j<=tam) & (colluna verificada==0))if((image(lin+i*r,col+j*c)>=inf*image(lin,col))&&(image(lin+i*r,col+j*
c) \leq=sup*image(lin,col)))
              m=m+1;indices(m, 1:2) = [lin+i*r,col+j*c];
if((image(lin+(i+1)*r,col+j*c)>=inf*image(lin,col))&&(image(lin+(i+1)*
r,col+j*c)<=sup*image(lin,col)))
                   m=m+1;indices(m, 1:2) = [lin+(i+1) * r, col+j*c];
               end
```

```
 if((image(lin+(i-
1)*r,col+j*c)>=inf*image(lin,col))&&(image(lin+(i-
1)*r,col+j*c)<=sup*image(lin,col)))
                   m=m+1:
                   indices (m,1:2) = [\text{lin}+(i-1)*r,\text{col}+j*c]; end
               j=j+1; %diminui coluna
          else
              coluna verificada=1;
          end
     end
     if(j==0)
           linha_verificada=1;
      else
          i=i-1;j=0; end
end
i=0; j=0;linha verificada=0;
while(((lin+i*r)>0)&&(i<=tam)&&(linha verificada==0))
      coluna_verificada=0;
    while (((col+j*c)>0)&&(j>=-tam)&&(coluna verificada==0))
if((image(lin+i*r,col+j*c)>=inf*image(lin,col))&&(image(lin+i*r,col+j*
c \leq \leq \frac{1}{2} \leq \leq \leq \leq \leq \leq \leq \leq \leq \leq \leq \leq \leq \leq \leq \leq \leq \leq \leq \leq \leq \leq \leq \leq \leq \leq \leq \leq \leq \leq \leq \leq \lem=m+1;indices(m, 1:2) = [lin+i*r,col+j*c];
if((image(lin+(i+1)*r,col+j*c)>=inf*image(lin,col))&&(image(lin+(i+1)*
r,col+j*c)<=sup*image(lin,col)))
                   m=m+1;indices(m,1:2) = [lin+(i+1) *r,col+j*c];
               end
               if((image(lin+(i-
1)*r,col+j*c)>=inf*image(lin,col))&&(image(lin+(i-
1<sup>*</sup>r,col+j*c) <= sup*image(lin,col)))
                   m=m+1;indices(m, 1:2) = [lin+(i-1) *r, col+j*c];
               end
               j=j-1; %diminui coluna
           else
              coluna verificada=1;
           end
     end
     if(j==0) linha_verificada=1;
      else
          i=i+1;j=0; end
end
i=0; j=0;linha verificada=0;
while(((lin+i*r)>0)&&(i<=tam)&&(linha verificada==0))
      coluna_verificada=0;
    while(((col+j*c)>0)&&(j<=tam)&&(coluna verificada==0))
```

```
if((image(lin+i*r,col+j*c)>=inf*image(lin,col))&&(image(lin+i*r,col+j*
c)<=sup*image(lin,col)))
            m=m+1;indices(m, 1:2) = [lin+i*r,col+j*c];
if((image(lin+(i+1)*r,col+j*c)>=inf*image(lin,col))&&(image(lin+(i+1)*
r,col+j*c)<=sup*image(lin,col)))
                 m=m+1;indices(m, 1:2) = [lin+(i+1) * r, col+j * c];
             end
             if((image(lin+(i-
1)*r,col+j*c)>=inf*image(lin,col))&&(image(lin+(i-
1) *r, col+j*c) <= sup*image(lin, col)))
                 m=m+1;indices(m, 1:2) = [lin+(i-1) *r,col+j*c];
             end
             j=j+1; %diminui coluna
         else
             coluna_verificada=1;
         end
     end
    if(j == 0) linha_verificada=1;
     else
        i=i+1; j=0;
     end
end
```
### **9.10 Anexo X**

```
function
[]=salvar_imagens(dir1,dir2,dir3,ref1,ref2,lesao_,arquivos,indices_inf
, indices sup, m, ref1 lesao)
cd (dir1)
try
     rmdir('gastroc2','s')
     rmdir('gastroc_e_contraste2','s')
     rmdir('imagem_gastroc_e_contraste2','s')
     rmdir('imagem_gastroc_e_contraste3','s')
     rmdir('imagem_gastroc_e_contraste4','s')
     rmdir('imagem_gastroc_e_contraste5','s')
     rmdir('imagem_gastroc_e_contraste6','s')
     rmdir('imagem_gastroc_e_contraste7','s')
     rmdir('imagem_gastroc_e_contraste_sem_pele2','s')
     rmdir('imagem_gastroc_e_contraste_sem_pele3','s')
     rmdir('imagem_gastroc_e_contraste_sem_pele4','s')
     rmdir('imagem_gastroc_e_contraste_sem_pele5','s')
     rmdir('imagem_gastroc_e_contraste_sem_pele6','s')
     rmdir('imagem_gastroc_e_contraste_sem_pele7','s')
catch
end
cd (dir1)
mkdir('gastroc2')
mkdir('gastroc_e_contraste2')
mkdir('imagem_gastroc_e_contraste2') %gast_c % aplica o ajuste de 
contraste na imagem e recorta o gastrocnêmio
mkdir('imagem gastroc e contraste3') %gast %recorta o gastroc e
aplica o ajuste de contraste
mkdir('imagem_gastroc_e_contraste4') %gast_c2 % aplica o ajuste de 
contraste (histograma deslocado para a direita) na imagem e recorta o 
gastrocnêmio
mkdir('imagem_gastroc_e_contraste5') %gast_5 %recorta o gastroc e 
aplica o ajuste de contraste. Linha de contorno do gastroc
mkdir('imagem_gastroc_e_contraste6') %gast_6 %recorta o gastroc e 
aplica o ajuste de contraste(histograma levemente deslocado para a 
direita). Linha de contorno do gastroc mais espessa
mkdir('imagem_gastroc_e_contraste7') %gast_7 %recorta o gastroc e
aplica o ajuste de contraste(histograma levemente deslocado para a 
direita). Linha de contorno do gastroc mais espessa. Lesao marcada
mkdir('imagem_gastroc_e_contraste_sem_pele2') %gast c % aplica o
ajuste de contraste na imagem e recorta o gastrocnêmio
mkdir('imagem_gastroc_e_contraste_sem_pele3') %gast_ %recorta o 
gastroc e aplica o ajuste de contraste
mkdir('imagem_gastroc_e_contraste_sem_pele4') %gast_c2 % aplica o 
ajuste de contraste (histograma deslocado para a direita) na imagem e 
recorta o gastrocnêmio
mkdir('imagem_gastroc_e_contraste_sem_pele5') %gast_5 %recorta o 
gastroc e aplica o ajuste de contraste. Linha de contorno do gastroc
mkdir('imagem_gastroc_e_contraste_sem_pele6') %gast_6 %recorta o 
gastroc e aplica o ajuste de contraste(histograma levemente deslocado 
para a direita). Linha de contorno do gastroc mais espessa
mkdir('imagem_gastroc_e_contraste_sem_pele7') %gast_7 %recorta o 
gastroc e aplica o ajuste de contraste(histograma levemente deslocado 
para a direita). Linha de contorno do gastroc mais espessa. Lesao 
marcada
```

```
cd(dir3)
Rint=retira pele longit(arquivos,dir2);
for i=1:length(arquivos)
     cd(dir2)
     image=rgb2gray(imread(arquivos(i,:)));
     cd ..
    if((i)=ref1+1) & (i<=ref2+1))
         cd(dir3)
[r1,c1,r2,c2]=indices qastrocnemio(image,indices inf,indices sup,i,ref
1);
         gast=separa_gastroc(image, r1,c1,r2,c2);
        gast =ajuste de contraste(gast, 0, 1); \frac{1}{2}recorta o gastroc e
aplica o ajuste de contraste
        gast 5=ajuste de contraste(gast, 0,0.95); %recorta o gastroc e
aplica o ajuste de contraste. Hist n chega a 255, pois em 255 será 
feito contorno do gastroc
        gast 6=ajuste de contraste(gast, 0.5,0.90);
gast 6=separa gastroc(gast 6, r1,c1,r2,c2); & recorta o gastroc e aplica
o ajuste de contraste (histograma levemente deslocado para a direita). 
Hist n chega a 255, pois em 255 será feito contorno do gastroc
        gast 7=ajuste de contraste(gast, 0.5,0.90);
gast 7=separa gastroc(gast 7, r1,c1,r2,c2); & recorta o gastroc e aplica
o ajuste de contraste (histograma levemente deslocado para a direita). 
Hist n chega a 255, pois em 255 será feito contorno do gastroc. Lesao 
marcada
        gast c =ajuste de contraste(image, 0,1);
        gast c=separa gastroc(gast c, r1,c1,r2,c2); % aplica o
ajuste de contraste na imagem e recorta o gastrocnêmio
        gast c 2=ajuste de contraste(image, 0.7,1);
        gast c2=separa gastroc(gast c 2, r1,c1,r2,c2); % aplica o
ajuste de contraste (histograma deslocado para a direita) na imagem e 
recorta o gastrocnêmio
        if ((i)=ref1 lesao+1)) & (i<=(ref1 lesao+m)))
            if(strcmp(lesao,'null'))
                lesao=uint8(zeros(size(image)));
             else
                lesao=lesao (:,:,i-ref1 lesao);
                if(sum(lesao(:)) ~10 lesao=filtro(lesao);
                 end
             end
             gast=gast+lesao;
gast c=gast c+lesao;
gast 7(1esao~0)=0;gas\_7+cos30000;<br>qast 7=qast 7+(245/255)*lesao;
         end
         cd (dir1)
         cd('gastroc2')
         imwrite(gast,arquivos(i,:),'jpeg');
         cd ..
         cd('gastroc_e_contraste2')
        imwrite(gast c,arquivos(i,:),'jpeg');
         cd ..
        image =image;image (gast c \sim 0)=0;
        image 1=image+gast c; cd('imagem_gastroc_e_contraste2')
```

```
imwrite(image 1,arquivos(i,:),'jpeg');
         cd ..
        image 1=image +gast ;
         cd('imagem_gastroc_e_contraste3')
         imwrite(image_1,arquivos(i,:),'jpeg');
         cd ..
        image 1=image +gast c2;
         cd('imagem_gastroc_e_contraste4')
        imwrite(image 1,arquivos(i,:),'jpeg');
         cd ..
        image 1=image +gast 5;
        cd(dir3)image 1=colorir contorno gastrocnemio(image 1,indices inf,indices sup,
i, ref1,2;
         cd(dir1)
         cd('imagem_gastroc_e_contraste5')
        imwrite(image 1,arquivos(i,:),'jpeg');
         cd ..
        image 1=image +gast 6;
        cd(dir3)image 1=colorir contorno gastrocnemio(image 1, indices inf, indices sup,
i, ref1,2); cd(dir1)
         cd('imagem_gastroc_e_contraste6')
        imwrite(image 1,arquivos(i,:),'jpeg');
         cd ..
         image_1=image_+gast_7;
        cd(dir3)image 1=colorir contorno gastrocnemio(image 1, indices inf, indices sup,
i,ref1,2); cd(dir1)
         cd('imagem_gastroc_e_contraste7')
         imwrite(image_1,arquivos(i,:),'jpeg');
         cd ..
         for j=1:size(image,2)
            image(1:Rint(j,i),j)=0;
         end
        image =image;image (gast c \sim 0)=0;
        image 1=image+gast c; cd('imagem_gastroc_e_contraste_sem_pele2')
        imwrite(image 1,arquivos(i,:),'jpeg');
         cd ..
         image_1=image_+gast_;
        cd('imagem_gastroc_e_contraste_sem_pele3')
        imwrite(image 1, arquivos(i,:), 'jpeg');
         cd ..
         image_1=image_+gast_c2;
         cd('imagem_gastroc_e_contraste_sem_pele4')
        imwrite(image 1,arquivos(i,:),'jpeg');
         cd ..
         image_1=image_+gast_5;
         cd(dir3)
image_1=colorir_contorno_gastrocnemio(image_1,indices_inf,indices_sup,
i,ref1,2); cd(dir1)
         cd('imagem_gastroc_e_contraste_sem_pele5')
```

```
imwrite(image 1,arquivos(i,:),'jpeg');
         cd ..
        image 1=image +gast 6;
        cd(\overline{dir3})image 1=colorir contorno gastrocnemio(image 1, indices inf, indices sup,
i,ref1,2); cd(dir1)
         cd('imagem_gastroc_e_contraste_sem_pele6')
        imwrite(image 1, arquivos(i,:), 'jpeg');
         cd ..
        image 1=image +gast 7;
        cd(dir3)image 1=colorir contorno gastrocnemio(image 1,indices inf,indices sup,
i,ref1,2); cd(dir1)
         cd('imagem_gastroc_e_contraste_sem_pele7')
        imwrite(image 1,arquivos(i,:),'jpeg');
         cd ..
     else
         gast=uint8(zeros(size(image)));gast_c=gast;
         cd (dir1)
         cd('gastroc2')
         imwrite(gast,arquivos(i,:),'jpeg');
         cd ..
         cd('gastroc_e_contraste2')
        imwrite(gast c,arquivos(i,:),'jpeg');
         cd ..
         cd('imagem_gastroc_e_contraste2')
         imwrite(image,arquivos(i,:),'jpeg');
         cd ..
         cd('imagem_gastroc_e_contraste3')
         imwrite(image,arquivos(i,:),'jpeg');
         cd ..
         cd('imagem_gastroc_e_contraste4')
        \overline{\text{imwrite}}(\overline{\text{image}}, \overline{\text{arguivos}}(i,:), \overline{\text{typeq}});
         cd ..
         cd('imagem_gastroc_e_contraste5')
         imwrite(image,arquivos(i,:),'jpeg');
         cd .. 
         cd('imagem_gastroc_e_contraste6')
         imwrite(image,arquivos(i,:),'jpeg');
         cd .. 
         cd('imagem_gastroc_e_contraste7')
         imwrite(image,arquivos(i,:),'jpeg');
         cd ..
         for j=1:size(image,2)
             image(1:Rint(j,i),j)=0; end
         cd('imagem_gastroc_e_contraste_sem_pele2')
         imwrite(image,arquivos(i,:),'jpeg');
         cd ..
         cd('imagem_gastroc_e_contraste_sem_pele3')
         imwrite(image,arquivos(i,:),'jpeg');
         cd ..
         cd('imagem_gastroc_e_contraste_sem_pele4')
         imwrite(image,arquivos(i,:),'jpeg');
```

```
 cd ..
          cd('imagem_gastroc_e_contraste_sem_pele5')
         imwrite(\overline{\text{image,} \text{arguivos(i,:)}}, \overline{\text{prog'}});
          cd ..
          cd('imagem_gastroc_e_contraste_sem_pele6')
          imwrite(image,arquivos(i,:),'jpeg');
          cd ..
          cd('imagem_gastroc_e_contraste_sem_pele7')
          imwrite(image,arquivos(i,:),'jpeg');
          cd ..
     end 
end
cd(dir1)
num pixels lesao=sum(lesao (:));
save num pixels lesao num pixels lesao
save matriz lesoes aa lesao
clear lesao_
cd(dir3)
```